*Universidad Nacional de Mar del Plata*

*Facultad de Ingeniería*

*Proyecto Final de Grado*

# **Transmisor de Identificación Automática para uso Naval (TIAN)**

**Informe Final**

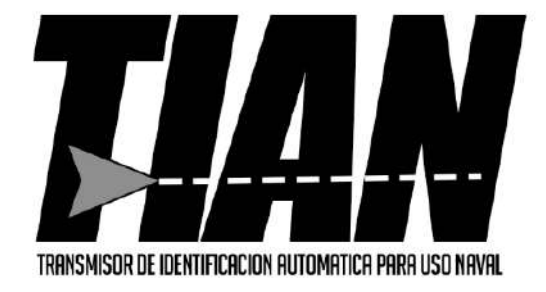

Autor: Gorak, Roberto Sergio

Director: Dr. Ing. Alejandro Uriz Co Director: Ing. Brian Gluzman Co Directora: MSc. Mónica Liberatori

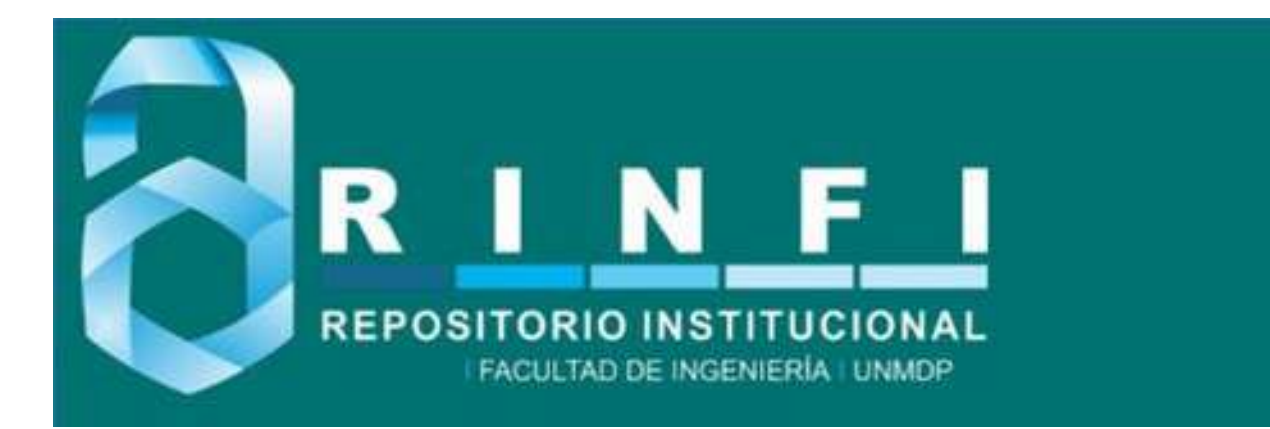

RINFI es desarrollado por la Biblioteca de la Facultad de Ingeniería de la Universidad Nacional de Mar del Plata.

Tiene como objetivo recopilar, organizar, gestionar, difundir y preservar documentos digitales en Ingeniería, Ciencia y Tecnología de Materiales y Ciencias Afines.

A través del Acceso Abierto, se pretende aumentar la visibilidad y el impacto de los resultados de la investigación, asumiendo las políticas y cumpliendo con los protocolos y estándares internacionales para la interoperabilidad entre repositorios

**000**<br>Esta obra está bajo una Licencia Creative Commons Atribución- NoComercial-CompartirIgual 4.0 Internacional.

*Universidad Nacional de Mar del Plata*

*Facultad de Ingeniería*

*Proyecto Final de Grado*

# **Transmisor de Identificación Automática para uso Naval (TIAN)**

**Informe Final**

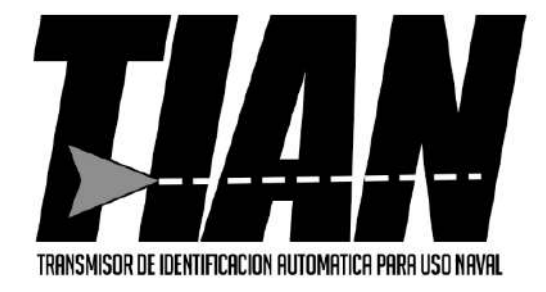

Autor: Gorak, Roberto Sergio

Director: Dr. Ing. Alejandro Uriz Co Director: Ing. Brian Gluzman Co Directora: MSc. Mónica Liberatori

# **Agradecimientos**

A mi madre y hermanas, Inés, Susana y Cecilia, por su apoyo incondicional a lo largo de todos los años que duró mi paso por la UNMdP.

A los directores del proyecto, Dr. Ing. Alejandro Uriz, Ing. Brian Gluzman y MSc. Mónica Liberatori, cuya experiencia y paciencia fueron la guía para completar este desarrollo.

A la cátedra Seminario de Trabajo Final, Ing. Gustavo Uicich, Noelia Garcia e Ing. Fernando Zagnoni, quienes aportaron no sólo herramientas de gestión sino además una mirada alternativa acerca del proyecto y la manera de abordarlo.

A mis amigos y compañeros de carrera con quienes compartí las vicisitudes de la vida universitaria.

# Índice

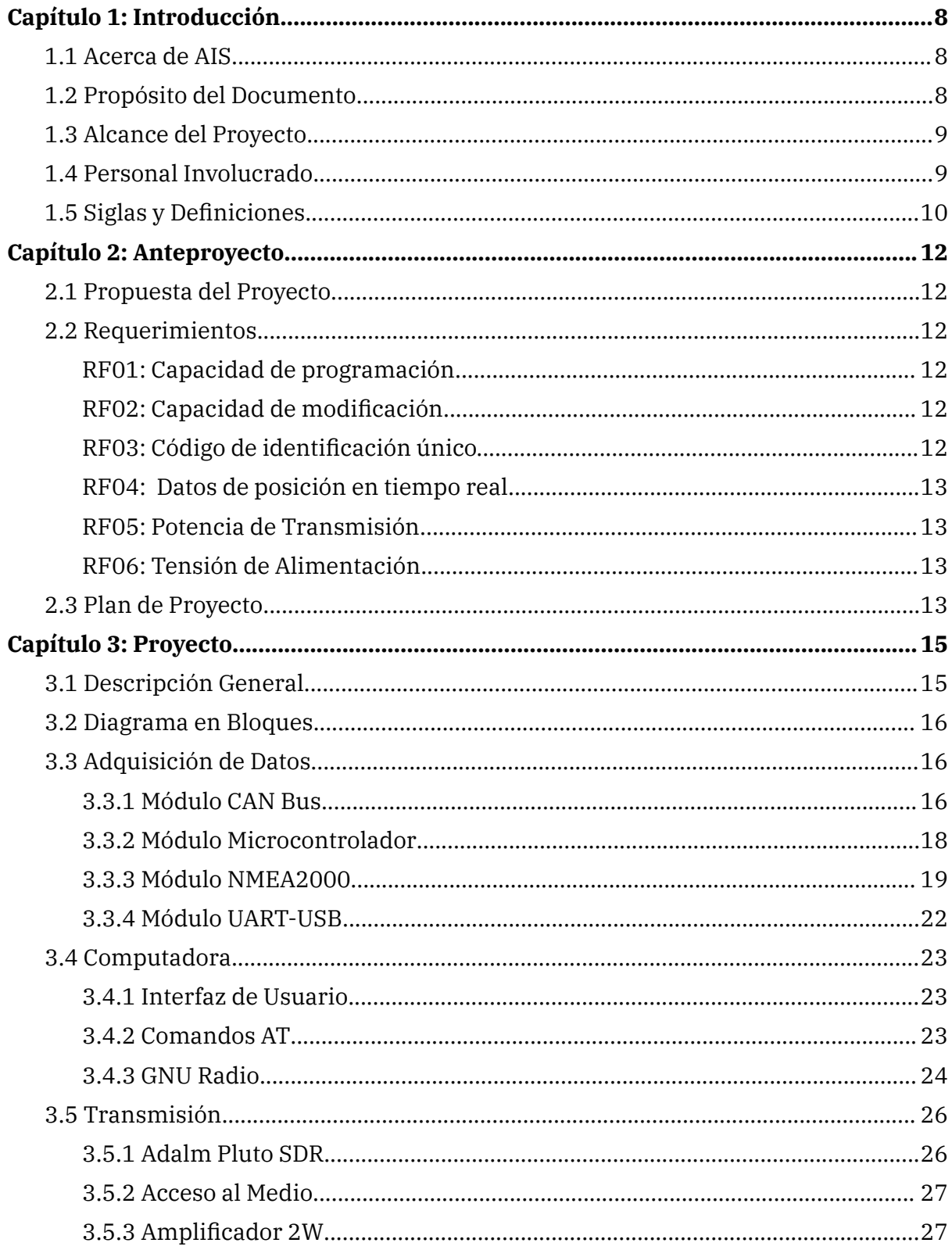

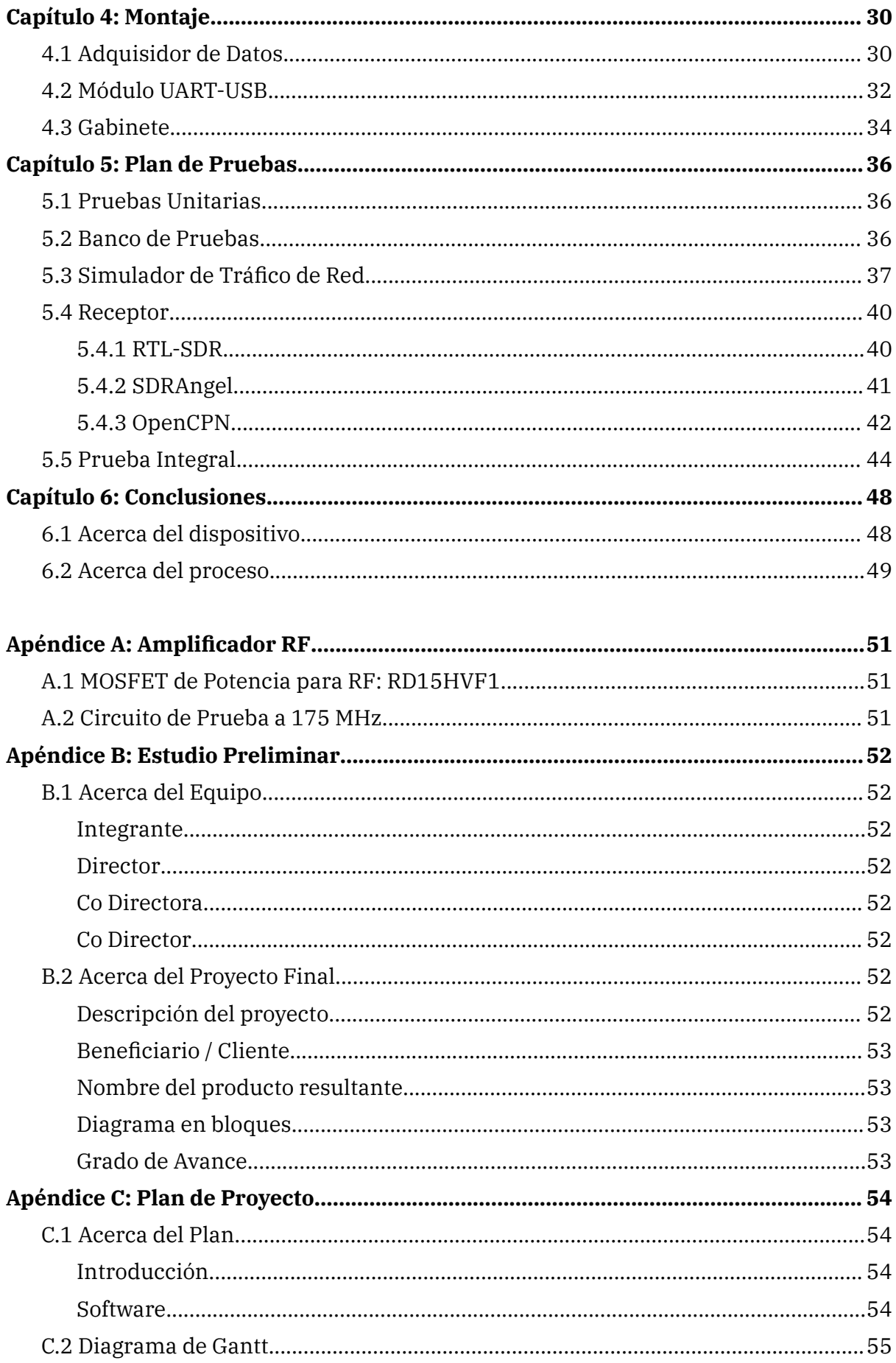

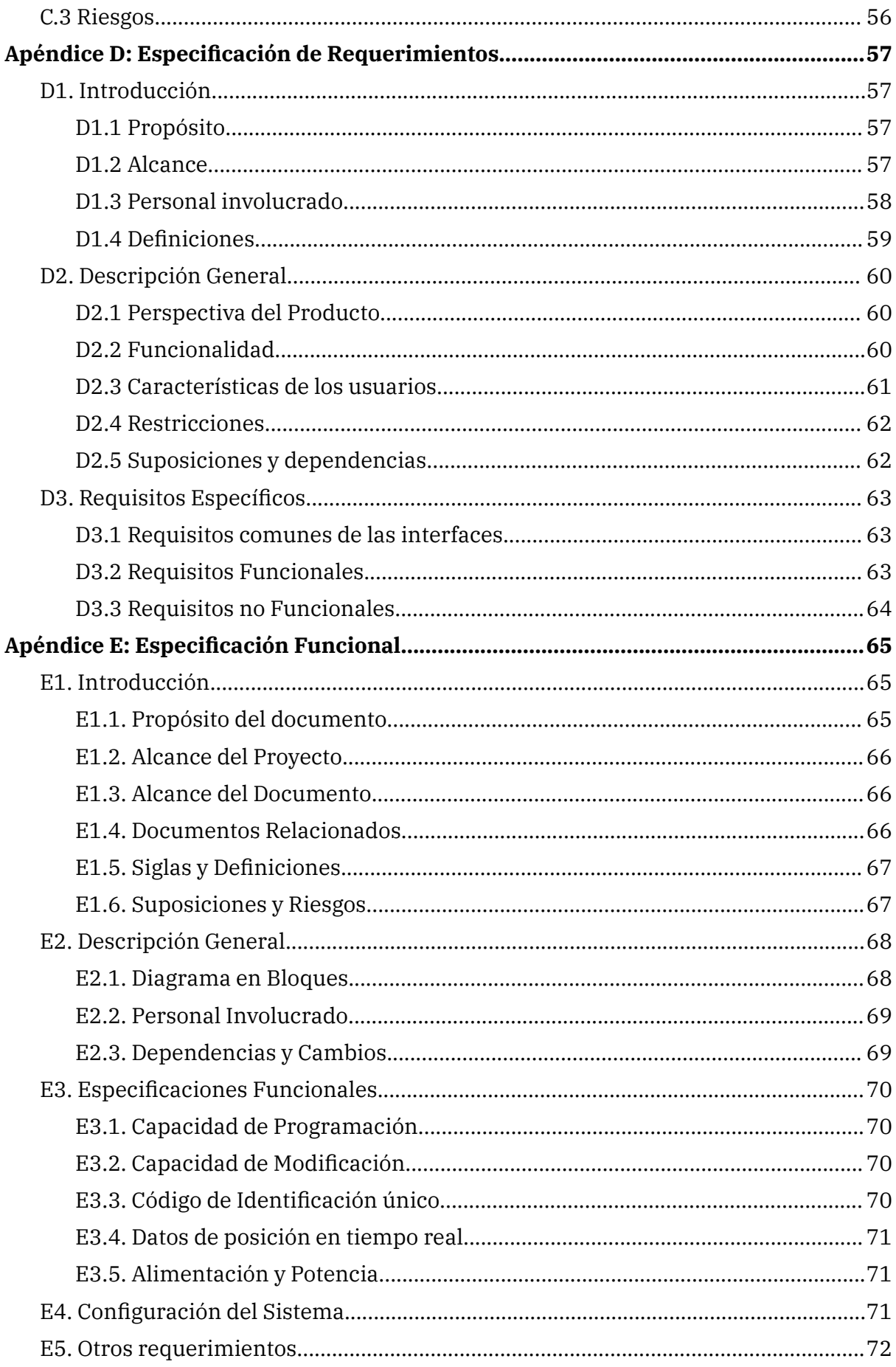

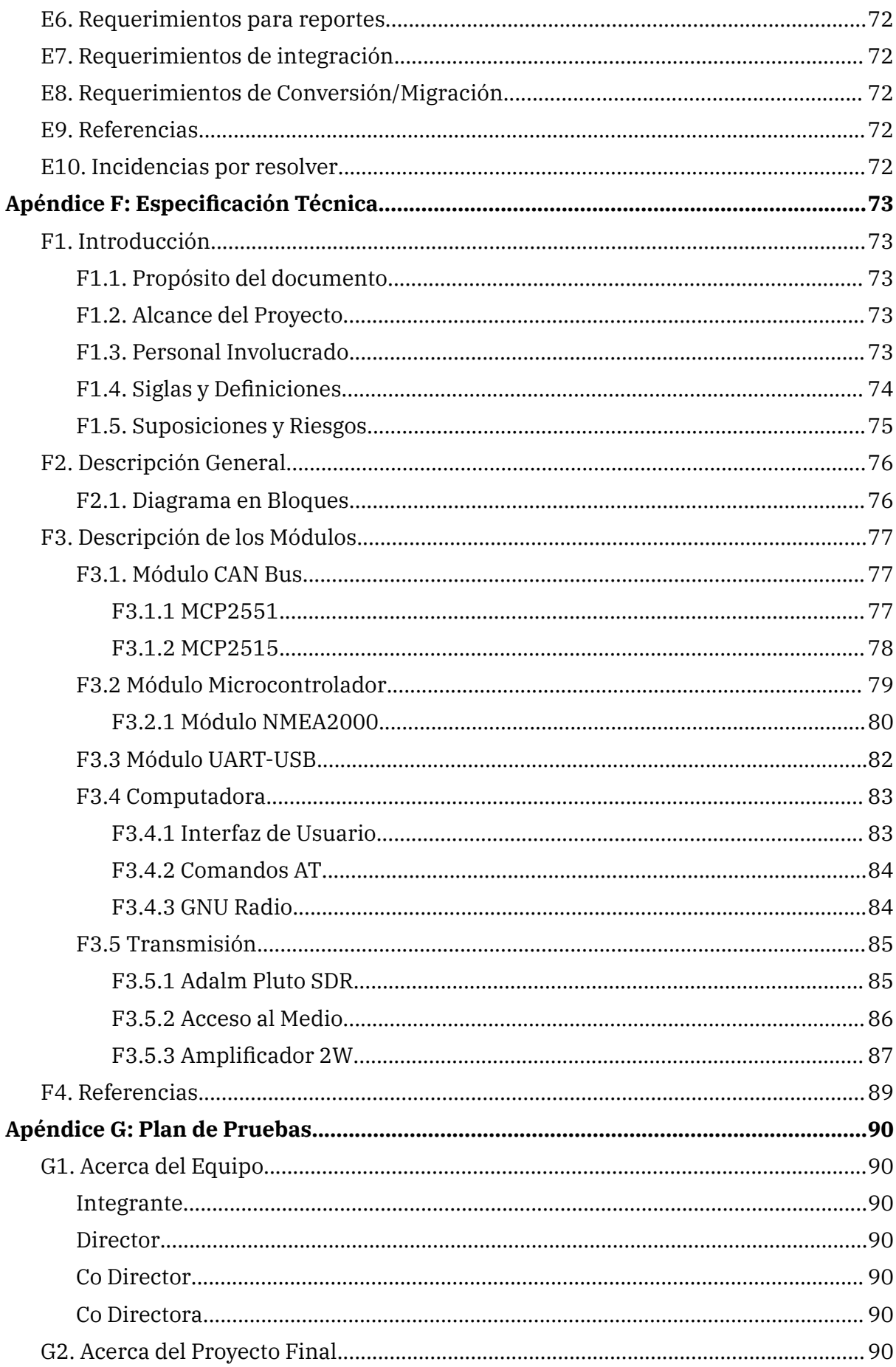

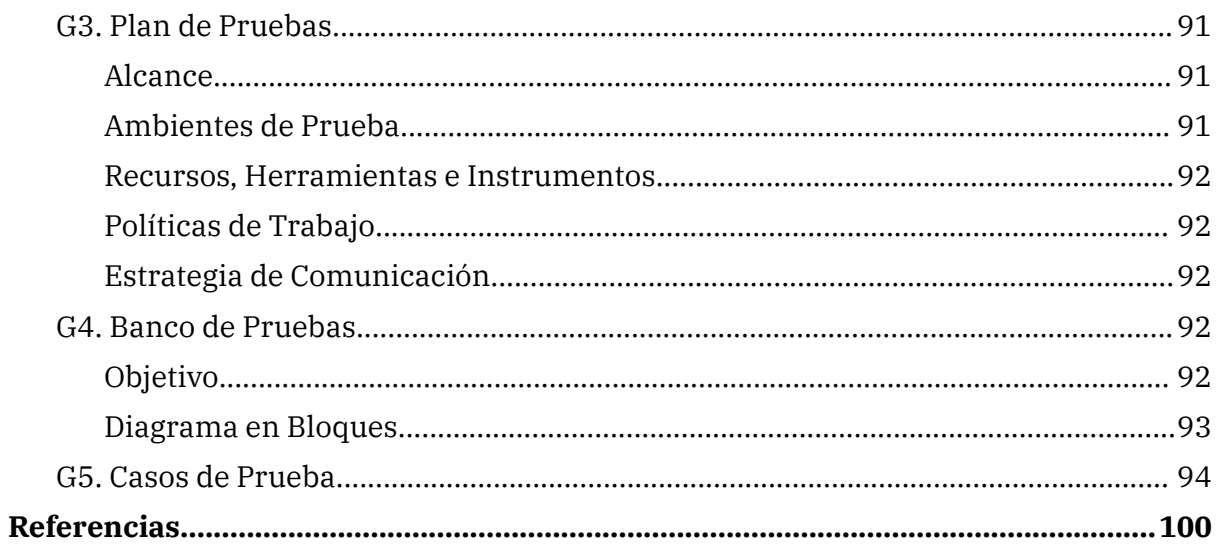

# <span id="page-9-0"></span>**Capítulo 1: Introducción**

# <span id="page-9-1"></span>**1.1 Acerca de AIS**

El Sistema de Identificación Automática, AIS por sus siglas en inglés, es un estándar técnico marítimo desarrollado por la Organización Marítima Internacional (IMO) [\[1\]](#page-101-0).

AIS es una sofisticada tecnología de radiofrecuencia que combina la implementación de GPS, VHF y tecnologías de procesamiento de datos para establecer el intercambio de información relevante en un formato estrictamente definido entre distintas entidades marítimas. El intercambio puede ser tan simple como datos de posición, rumbo, velocidad y credenciales de identificación o bien más sofisticado entre estaciones costeras y dispositivos instalados en boyas flotantes [\[2\].](#page-101-0)

AIS provee una forma dinámica y sencilla de identificación para embarcaciones en todo el mundo. El sistema permite obtener en tiempo real y de forma remota los datos más relevantes de dichas embarcaciones.

El sistema requiere un receptor compatible que pueda recibir y decodificar la información generada por las embarcaciones, estos datos suelen ser presentados en forma gráfica en algún dispositivo tipo plotter. Se recomienda su uso como complemento de un sistema de radar. Las embarcaciones utilizan un transmisor capaz de enviar la información requerida además de proveer a la tripulación una forma de modificar dicha información en caso de ser necesario.

## <span id="page-9-2"></span>**1.2 Propósito del Documento**

El presente documento corresponde al informe final para el proyecto "Transmisor de Identificación Automática para uso Naval (TIAN)" y tiene como propósito proveer información resumida acerca del proceso de diseño, fabricación y pruebas. Dicha información abarca detalles de su funcionamiento y construcción. Con el objetivo de proveer información más específica, se anexan los documentos confeccionados durante el desarrollo del proyecto para las distintas especificaciones y etapas.

El documento se ha estructurado en base a la información detallada en los documentos "Especificación de Requerimientos Ver. 0.4", "Especificación Funcional Ver. 0.3", "Especificación Técnica Ver. 0.1" y "Plan de Pruebas Ver. 0.4".

Este documento se encuentra dirigido a los desarrolladores del proyecto, la mesa examinadora para su evaluación, profesores, estudiantes y personal técnico que desee conocer las soluciones implementadas para el desarrollo del dispositivo.

\_\_\_\_\_\_\_\_\_\_\_\_\_\_\_\_\_\_\_\_\_\_\_\_\_\_\_\_\_\_\_\_\_\_\_\_\_\_\_\_\_\_\_\_\_\_\_\_\_\_\_\_\_\_\_\_\_\_\_\_\_\_\_\_\_\_\_\_\_\_\_\_\_\_\_\_\_\_\_\_\_

### <span id="page-10-0"></span>**1.3 Alcance del Proyecto**

El proyecto abarca la definición de los requerimientos, diseño, implementación y la presentación final del dispositivo. Los requerimientos fueron planteados en conjunto con los directores que pertenecen al Laboratorio de Comunicaciones (LAC) de la Facultad de Ingeniería de la Universidad Nacional de Mar del Plata. Es desde este laboratorio que surge la propuesta para el proyecto y donde se realizó la mayor parte del trabajo.

El proyecto fue evaluado según la escala TRL (Technology Readiness Level), en dicha escala se lo considera en el nivel TRL = 4. Los bloques básicos se integran para comprobar que las piezas funcionan como un sistema. Los ensayos incluyen la integración de hardware específico en un laboratorio, pruebas con una variedad de simuladores y pruebas a pequeña escala en condiciones de cargas reales [\[3\]](#page-101-0).

\_\_\_\_\_\_\_\_\_\_\_\_\_\_\_\_\_\_\_\_\_\_\_\_\_\_\_\_\_\_\_\_\_\_\_\_\_\_\_\_\_\_\_\_\_\_\_\_\_\_\_\_\_\_\_\_\_\_\_\_\_\_\_\_\_\_\_\_\_\_\_\_\_\_\_\_\_\_\_\_\_\_

## <span id="page-10-1"></span>**1.4 Personal Involucrado**

Nombre: **Roberto S. Gorak** Rol: Diseñador, programador, tester. Categoría: Estudiante Tareas: Diseño, cálculo, montaje y testeo del sistema. Contacto: [gorakroberto@gmail.com](mailto:gorakroberto@gmail.com)

Nombre: **Dr. Ing. Alejandro José Uriz** Rol: Director de Proyecto Categoría: Docente Tareas: Dirección general del proyecto Contacto: [ajuriz@fi.mdp.edu.ar](mailto:ajuriz@fi.mdp.edu.ar)

#### Nombre: **Ing. Brian Gluzman**

Rol: Co Director de Proyecto Categoría: Docente Tareas: Dirección general del proyecto Contacto: [briangluzman@mdp.edu.ar](mailto:briangluzman@mdp.edu.ar)

Nombre: **MSc. Mónica Liberatori** Rol: Co Directora de Proyecto Categoría: Docente

Tareas: Dirección general del proyecto Contacto: [mlibera@fi.mdp.edu.ar](mailto:mlibera@fi.mdp.edu.ar)

# <span id="page-11-0"></span>**1.5 Siglas y Definiciones**

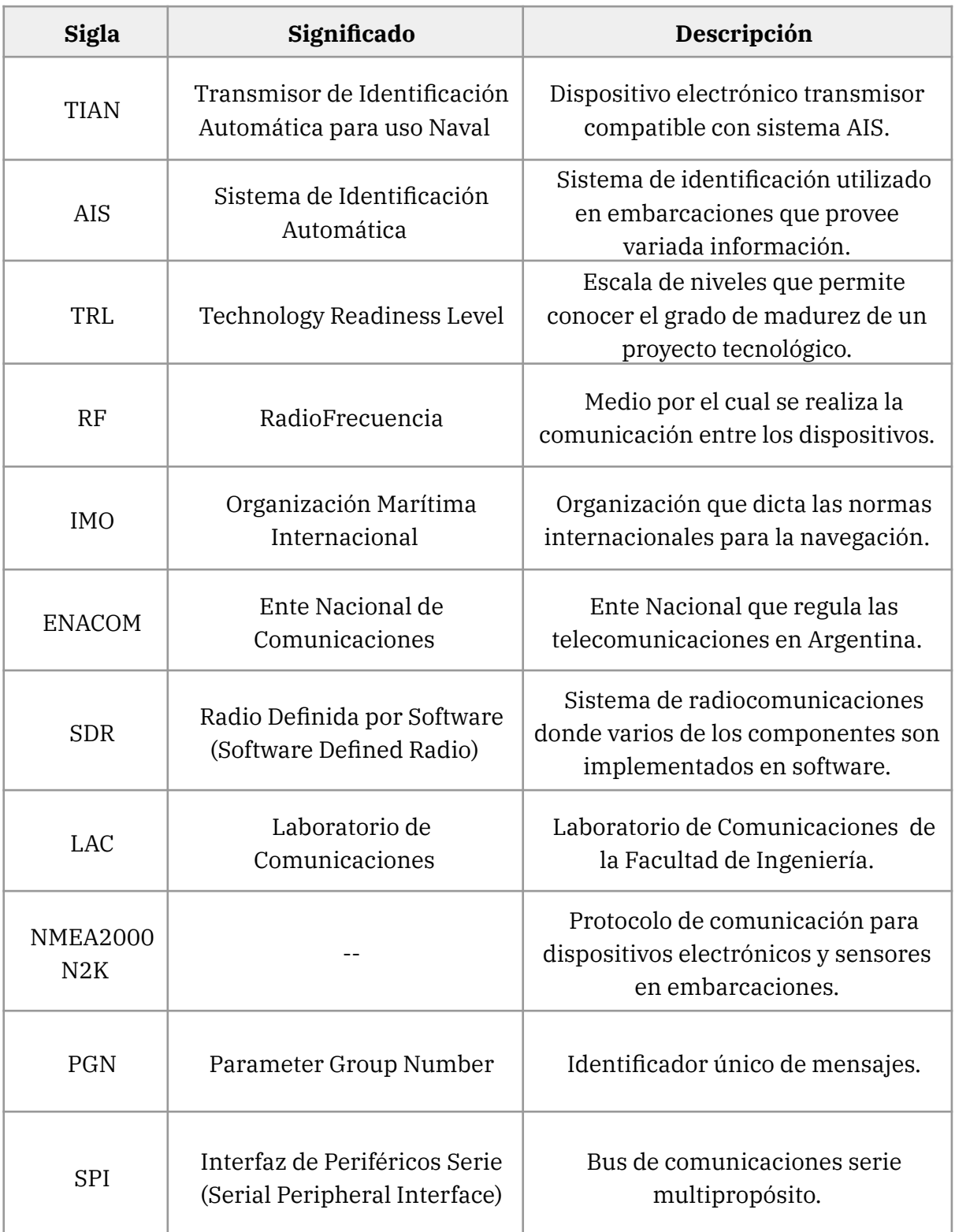

\_\_\_\_\_\_\_\_\_\_\_\_\_\_\_\_\_\_\_\_\_\_\_\_\_\_\_\_\_\_\_\_\_\_\_\_\_\_\_\_\_\_\_\_\_\_\_\_\_\_\_\_\_\_\_\_\_\_\_\_\_\_\_\_\_\_\_\_\_\_\_\_\_\_\_\_\_\_\_\_\_\_

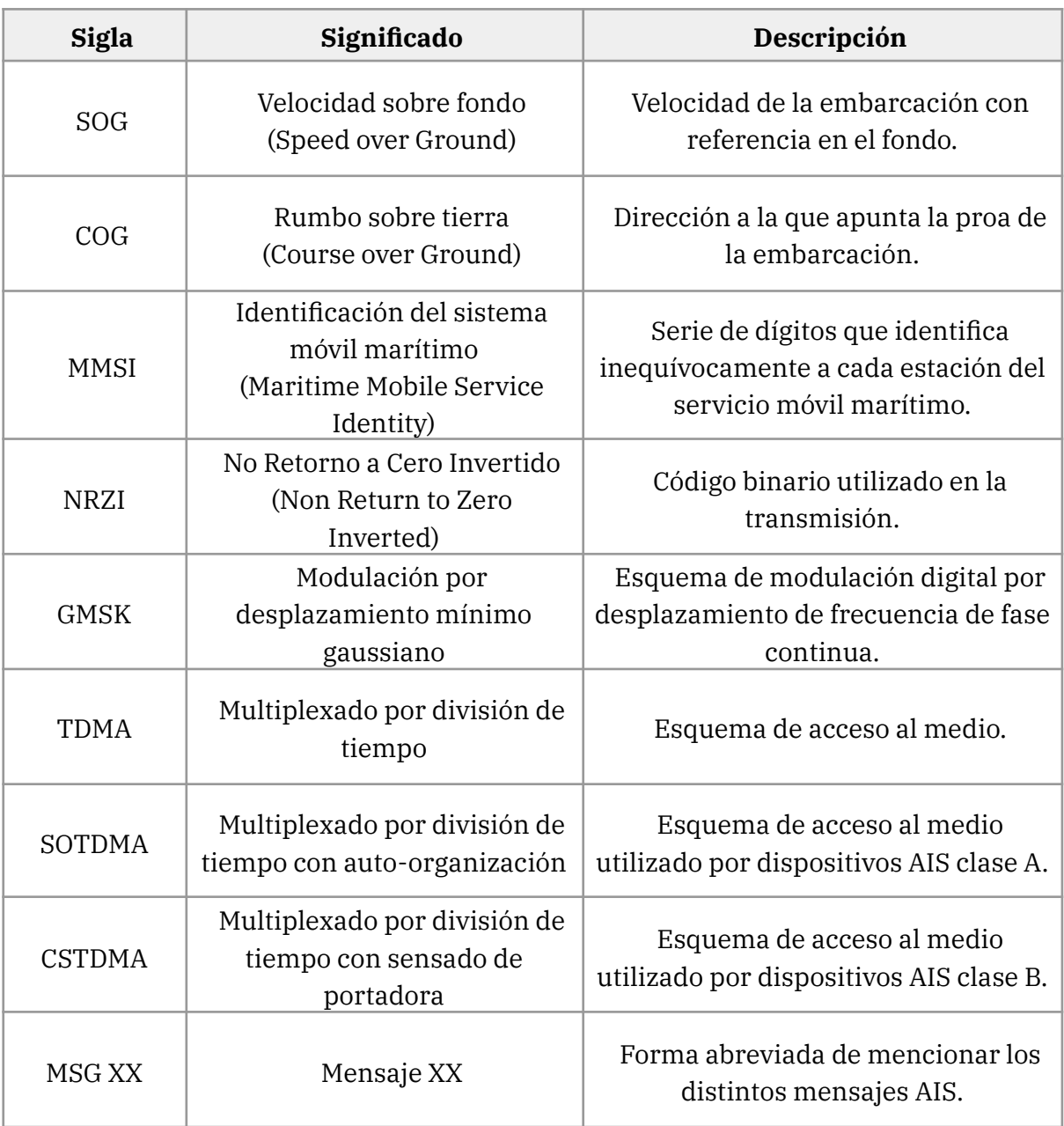

\_\_\_\_\_\_\_\_\_\_\_\_\_\_\_\_\_\_\_\_\_\_\_\_\_\_\_\_\_\_\_\_\_\_\_\_\_\_\_\_\_\_\_\_\_\_\_\_\_\_\_\_\_\_\_\_\_\_\_\_\_\_\_\_\_\_\_\_\_\_\_\_\_\_\_\_\_\_\_\_\_\_

# <span id="page-13-0"></span>**Capítulo 2: Anteproyecto**

## <span id="page-13-1"></span>**2.1 Propuesta del Proyecto**

Se propuso el diseño, desarrollo, implementación y pruebas de un dispositivo transmisor compatible con el sistema AIS de clase B y con capacidad de interconectividad con redes NMEA 2000. Se determinó su implementación con microcontroladores, circuitos integrados comerciales y herramientas propias del laboratorio. Para su desarrollo se optó por la utilización de librerías de código abierto para la adquisición y procesamiento de los datos de la embarcación. Para la transmisión por RF se optó por el uso combinado de GNU Radio y un dispositivo SDR.

Se definió el nombre TIAN para el instrumento a desarrollar y se diseñó el logotipo que se observa en la portada del documento.

## <span id="page-13-2"></span>**2.2 Requerimientos**

A continuación, se detallan los requerimientos planteados para el proyecto.

Los requisitos RF01, RF02 y RF03 provienen de la interacción del usuario con el dispositivo. La tripulación debe tener la capacidad de configurar TIAN con los datos correspondientes a la embarcación.

### <span id="page-13-3"></span>**RF01: Capacidad de programación.**

El sistema debe proveer al usuario una interfaz que le permita establecer los datos estáticos de la embarcación.

### <span id="page-13-4"></span>**RF02: Capacidad de modificación.**

El sistema debe proveer al usuario una interfaz que le permita modificar los datos estáticos de la embarcación en caso de ser necesario.

### <span id="page-13-5"></span>**RF03: Código de identificación único.**

La trama generada por el programa debe incluir la identificación provista por el ente encargado a tal fin, de modo que el sistema permita identificar unívocamente a qué embarcación pertenece.

Los requisitos RF04 y RF05 derivan del ITU-R M.1371-4 Annex 7 [\[4\]](#page-101-0) que dicta las normas de transmisión para los dispositivos compatibles con AIS Clase B con tecnología CSTDMA.

### <span id="page-14-0"></span>**RF04: Datos de posición en tiempo real.**

La trama generada por el programa debe ser compatible con los mensajes establecidos por IMO para informar la posición mediante AIS. La frecuencia de actualización de los datos debe seguir la norma establecida.

\_\_\_\_\_\_\_\_\_\_\_\_\_\_\_\_\_\_\_\_\_\_\_\_\_\_\_\_\_\_\_\_\_\_\_\_\_\_\_\_\_\_\_\_\_\_\_\_\_\_\_\_\_\_\_\_\_\_\_\_\_\_\_\_\_\_\_\_\_\_\_\_\_\_\_\_\_\_\_\_\_

### <span id="page-14-1"></span>**RF05: Potencia de Transmisión.**

El rango de potencia permitido para la transmisión de señal de identificación es de 2W para la frecuencia de trabajo y la clase del dispositivo.

Finalmente el requisito RF06 parte del tipo de alimentación que el bus N2K de las embarcaciones provee a los dispositivos y sensores conectados.

### <span id="page-14-2"></span>**RF06: Tensión de Alimentación.**

El sistema deberá utilizar como fuente de tensión un máximo de 24 volts de corriente contínua.

## <span id="page-14-3"></span>**2.3 Plan de Proyecto**

Durante el Seminario de Trabajo Final se redactaron una serie de documentos, entre ellos el Plan de Proyecto. Éste detalla las actividades y el tiempo de desarrollo que cada una de éstas requiere. Para facilitar su manejo y visualización se utiliza el software libre GanttProject [\[5\].](#page-101-0) Se genera simultáneamente una lista de tareas y el gráfico correspondiente a la línea de tiempo.

Resulta importante aclarar que la confección del plan de proyecto se realizó de forma tentativa inicialmente y se fue corrigiendo conforme las etapas se fueron completando. La principal causa de incertidumbre a la hora de establecer los tiempos para cada tarea se deben a la actividad laboral que desarrollo, su carga horaria y las variaciones relacionadas con la actividad en sí misma. Se puede observar también ítems marcados como problemas de salud que aportaron sendos retrasos a la hora de completar algunas tareas. La Figura 2.1 muestra el diagrama de Gantt para el plan de proyecto. Se pueden observar 9 etapas que representan los distintos estadíos de desarrollo de la totalidad del proyecto.

Las primeras dos etapas corresponden al estudio previo y a la presentación y aprobación del proyecto por parte de las autoridades de la Facultad de Ingeniería. Las siguientes tres etapas corresponden al diseño y desarrollo del dispositivo. Luego se presentan las dos etapas correspondientes a las pruebas y finalmente la etapa de Documentación. La etapa final, que abarca toda la línea de tiempo del proyecto, representa una tarea sugerida por la cátedra del Seminario de Trabajo Final, se creó una Bitácora de Proyecto que permitiera llevar un recuento de los sucesos que se fueran dando durante todo el proceso. Dicha Bitácora resultó de vital importancia a la hora de redactar este documento.

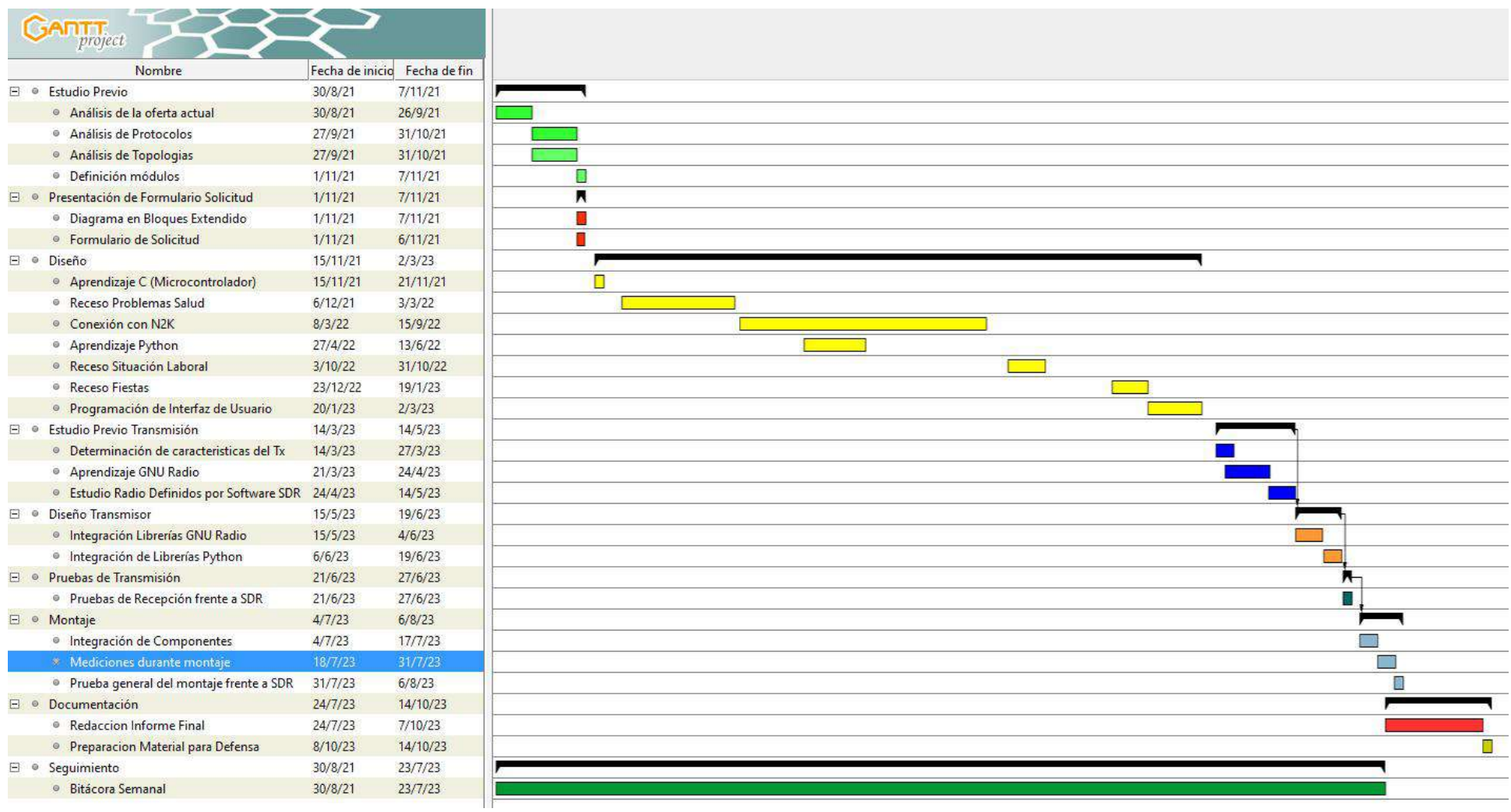

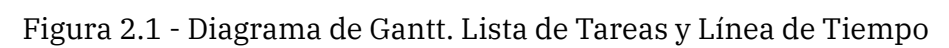

# <span id="page-16-0"></span>**Capítulo 3: Proyecto**

# <span id="page-16-1"></span>**3.1 Descripción General**

Se propone una solución basada en los dispositivos comerciales estudiados. Dicha solución cuenta con tres etapas principales que cumplen los Requerimientos Funcionales establecidos en el capítulo anterior.

La primera etapa consta de un dispositivo de hardware basado en microcontroladores que se conecta con la red de la embarcación. Este Adquisidor de Datos recibe todos los paquetes disponibles y filtra aquellos que no son de utilidad para la generación de los mensajes AIS.

La segunda etapa del proyecto consiste en un programa de computadora que se comunica por puerto USB con el Adquisidor de Datos para obtener la información dinámica de la embarcación. También genera la interfaz de usuario que permite la carga de la información estática y muestra algunos datos de la transmisión AIS. Además, se encarga de controlar la frecuencia de transmisión de los mensajes interactuando con la tercera etapa sin intervención del usuario. Esta etapa es implementada en lenguaje Python.

La tercera y última etapa es la que controla la transmisión de los mensajes AIS. Ésta se implementa utilizando un SDR modelo Adalm-Pluto de la empresa Analog Devices. El control del SDR se realiza mediante el software GNU Radio, Python y librerías compatibles.

## <span id="page-17-0"></span>**3.2 Diagrama en Bloques**

La Figura 3.1 muestra el diagrama en bloques correspondiente a la solución propuesta.

\_\_\_\_\_\_\_\_\_\_\_\_\_\_\_\_\_\_\_\_\_\_\_\_\_\_\_\_\_\_\_\_\_\_\_\_\_\_\_\_\_\_\_\_\_\_\_\_\_\_\_\_\_\_\_\_\_\_\_\_\_\_\_\_\_\_\_\_\_\_\_\_\_\_\_\_\_\_\_\_\_

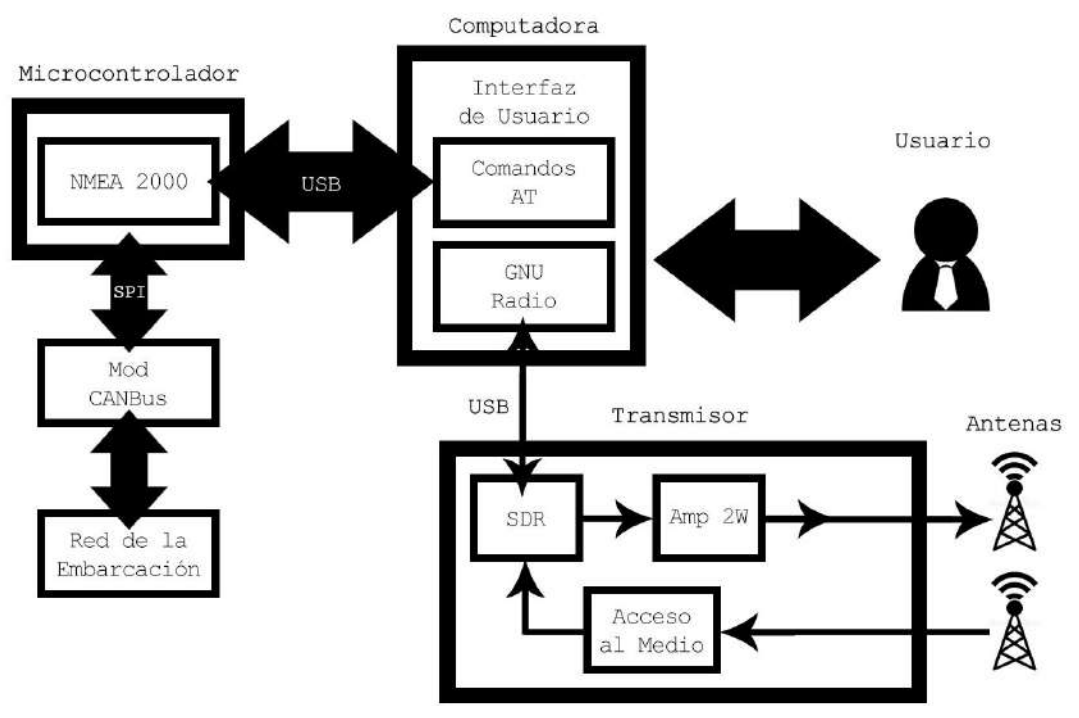

Figura 3.1 - Diagrama en Bloques

# <span id="page-17-1"></span>**3.3 Adquisición de Datos**

### <span id="page-17-2"></span>**3.3.1 Módulo CAN Bus**

La red utilizada en las embarcaciones se conoce como NMEA 2000. La norma que la define abarca desde la capa física hasta el protocolo de alto nivel. La capa física de la red es compatible con las redes tipo CAN Bus y el protocolo de alto nivel es una versión de SAE J1939 modificada para el entorno marítimo [\[6\]](#page-101-0).

El módulo CAN Bus del proyecto cumple las funciones de capa física del dispositivo, es decir, permite la conexión física a la red de la embarcación. La implementación del bloque se logra con el uso de dos circuitos integrados comerciales destinados a tal fin.

El circuito integrado que se conecta físicamente con la red de la embarcación es el MCP2551 [\[7\].](#page-101-0) Este circuito integrado es un transceptor CAN de alta velocidad de la empresa Microchip. Su función es servir como interfaz entre la red física y el controlador CAN adaptando los niveles y protegiendo al resto de la circuitería de posibles picos o señales espurias que se puedan generar en la red. Este circuito integrado no requiere más configuración que los componentes que se le conectan.

El siguiente eslabón en la capa física es el circuito integrado MCP2515 [\[8\]](#page-101-0) también de la empresa Microchip. El circuito integrado en cuestión es un Controlador CAN autónomo con interfaz SPI. Su función es el control de los mensajes CAN que se reciben o se desean transmitir. Los pines de transmisión de datos del MCP2515 se conectan directamente a los del MCP2551. El bus SPI se conecta al bus SPI del microcontrolador que funciona como Adquisidor de Datos. Para su correcto funcionamiento el controlador requiere además un oscilador de cristal con sus respectivos capacitores y una resistencia.

\_\_\_\_\_\_\_\_\_\_\_\_\_\_\_\_\_\_\_\_\_\_\_\_\_\_\_\_\_\_\_\_\_\_\_\_\_\_\_\_\_\_\_\_\_\_\_\_\_\_\_\_\_\_\_\_\_\_\_\_\_\_\_\_\_\_\_\_\_\_\_\_\_\_\_\_\_\_\_\_\_

A diferencia del transceptor, el controlador requiere una rutina de configuración que se ejecuta enviando comandos por el bus SPI. Esta rutina es ejecutada por el microcontrolador a través de la librería "NMEA2000 library for C++" que agrupa a su vez tres librerías que trabajan en conjunto. Para este caso, la librería específica encargada de controlar y configurar el MCP2515 es CAN Bus Shield de SeeedStudio [\[9\]](#page-101-0).

Una vez conectados ambos circuitos integrados con sus respectivos componentes, y configurados cuando corresponde, el módulo funciona como un dispositivo de comunicación CAN. El transceptor provee los terminales CAN\_H y CAN\_L que le permiten conectar directamente con la red. Por otro lado, se conecta con el controlador CAN mediante los pines RX y TX, de mismo nombre en ambos circuitos integrados, generando un bus de datos compatible con éste último. El controlador se encarga de realizar todas las tareas relacionadas con el envío y recepción de los mensajes CAN. Las características del bus son cargadas como parte de la configuración inicial que realiza el microcontrolador. Todos los mensajes CAN que se encuentran en el bus de la red, son recibidos por el controlador y enviados por el bus SPI al microcontrolador. En este nivel no se realiza ningún procesamiento de información que no sea el manejo de mensajes CAN, es decir, ése es el tipo de mensajes que recibe el microcontrolador.

La Figura 3.2 muestra el circuito utilizado para este módulo.

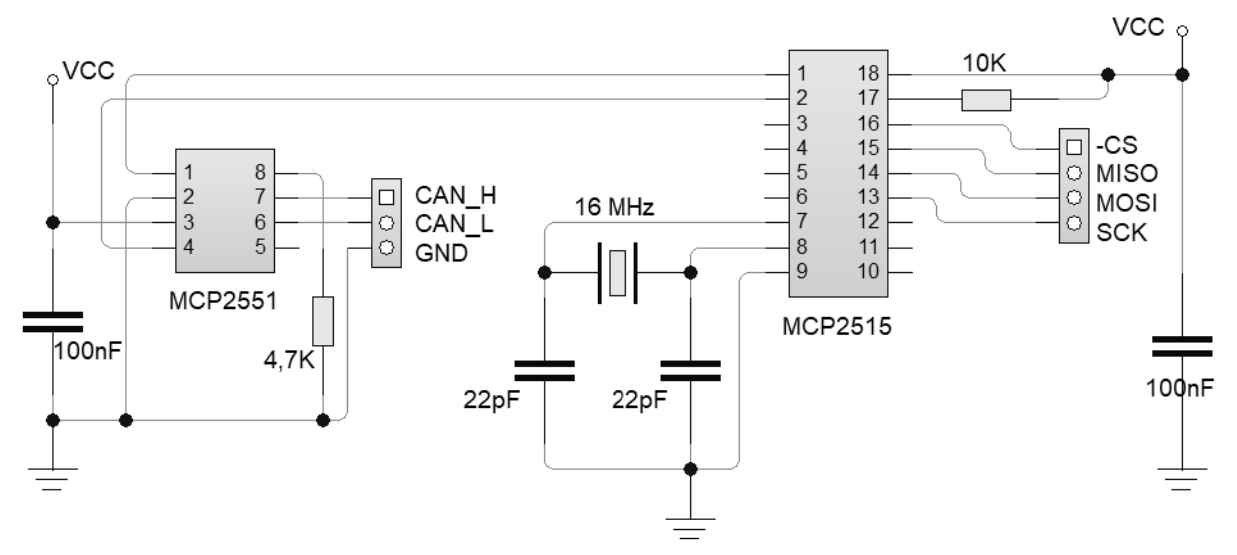

Figura 3.2 - Circuito Módulo CAN

### <span id="page-19-0"></span>**3.3.2 Módulo Microcontrolador**

El módulo CAN establece la conexión física del dispositivo, el resto de las funciones relacionadas a la conectividad quedan a cargo del microcontrolador y la librería NMEA2000 previamente mencionada.

\_\_\_\_\_\_\_\_\_\_\_\_\_\_\_\_\_\_\_\_\_\_\_\_\_\_\_\_\_\_\_\_\_\_\_\_\_\_\_\_\_\_\_\_\_\_\_\_\_\_\_\_\_\_\_\_\_\_\_\_\_\_\_\_\_\_\_\_\_\_\_\_\_\_\_\_\_\_\_\_\_

El microcontrolador elegido para el desarrollo es el ATMEGA328P. Dicho dispositivo es un microcontrolador AVR de 8-bits con 32 kBytes de memoria flash programable fabricado por la empresa Atmel [\[10\].](#page-101-0) Su función es procesar la información de los mensajes que el módulo CAN recibe. Luego de ser procesada, la información es guardada en la memoria propia del dispositivo y enviada por puerto serie a demanda al programa que presenta la interfaz de usuario en la computadora.

Para su correcto funcionamiento, el ATMEGA328P requiere algunos componentes circuitales que lo configuran. En este caso se recurre a la configuración mínima para el funcionamiento dado que no se hace uso extensivo de las entradas y salidas generales. La comunicación con el MCP2515 se realiza mediante el bus SPI. Así mismo, la comunicación con el programa de la interfaz de usuario se realiza mediante el puerto serie del microcontrolador y un circuito de adaptación UART-USB que permite crear un puerto serie virtual en la computadora desde un puerto USB.

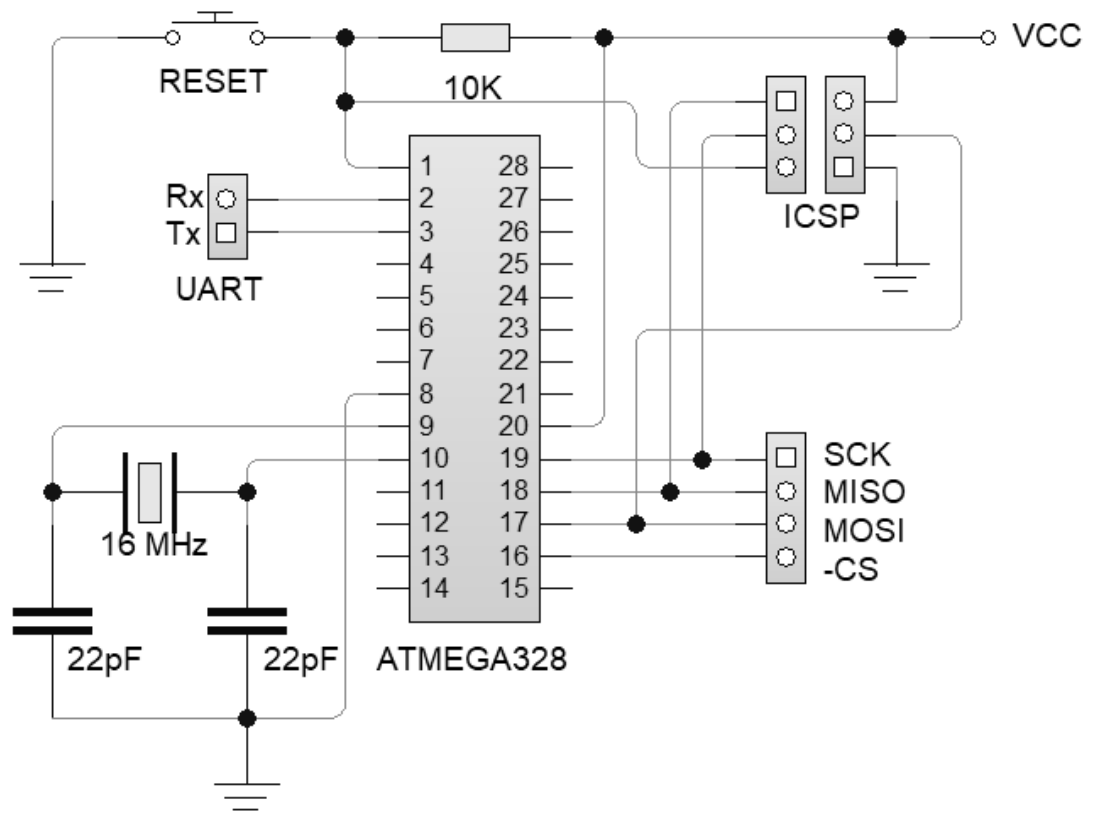

La Figura 3.3 muestra el circuito utilizado para este módulo.

Figura 3.3 - Circuito ATMEGA328P

### <span id="page-20-0"></span>**3.3.3 Módulo NMEA2000**

El componente de software de este módulo corresponde a la librería "NMEA2000 library for C++" programada por Timo Lappalainen y distribuida bajo la licencia del MIT. La librería es compatible con una gran cantidad de dispositivos en la medida que estos puedan ser programados en C++ [\[11\].](#page-101-0) En este caso se utiliza la interfaz de usuario de Arduino para generar un enlace entre la librería y el microcontrolador ATMEGA328P.

\_\_\_\_\_\_\_\_\_\_\_\_\_\_\_\_\_\_\_\_\_\_\_\_\_\_\_\_\_\_\_\_\_\_\_\_\_\_\_\_\_\_\_\_\_\_\_\_\_\_\_\_\_\_\_\_\_\_\_\_\_\_\_\_\_\_\_\_\_\_\_\_\_\_\_\_\_\_\_\_\_

Como se había adelantado, la librería está en realidad dividida en tres librerías individuales. La primera de ellas, que ya fue mencionada en el módulo CAN Bus, es CAN Bus Shield de SeeedStudio y se encarga de controlar la comunicación con el bus CAN.

La segunda librería desempaqueta los mensajes CAN para obtener su payload, la cual es el mensaje N2K que contiene la información que debe procesar el microcontrolador en última instancia. Esta librería es necesaria al utilizar como controlador CAN el circuito integrado MCP2515. El nombre de la librería es NMEA2000\_MCP programada por Timo Lappalainen.

La tercera y última librería, de nombre NMEA2000 y programada por Timo Lappalainen, provee herramientas que permiten manipular los mensajes de N2K como una estructura de datos dentro del programa general. Provee clases y métodos para procesar los mensajes N2K, permitiendo que de forma sencilla se obtengan los atributos de los objetos de la clase de mensajes. Cada tipo de mensaje tiene su propia clase, lo que permite procesarlos de forma individual discriminando según su PGN. Para ello, la librería cuenta con una base de datos de dichos identificadores y su estructura interna. Este software está en parte basado en el proyecto CANBoat que aplicando ingeniería inversa consiguió decodificar la base de datos de los PGN.

La librería tiene otras funciones que para este módulo no son de interés pero que resultan inmensamente útiles a la hora de generar un banco de pruebas para realizar la puesta en marcha del dispositivo completo. En secciones futuras de este documento se explicarán algunas de esas funciones y cómo se utilizan en la fase de pruebas en la forma de un Simulador de Tráfico de Red.

Debido a las limitaciones de memoria del microcontrolador ATMEGA328P algunas opciones de la librería fueron deshabilitadas. Sin embargo, los dispositivos que utilicen esta librería en su totalidad, serán capaces de superar las pruebas de certificación de NMEA2000. Según su autor, existen dispositivos comerciales certificados que ya utilizan este software.

La Figura 3.4 muestra un diagrama en bloques de la estructura de las librerías mencionadas.

\_\_\_\_\_\_\_\_\_\_\_\_\_\_\_\_\_\_\_\_\_\_\_\_\_\_\_\_\_\_\_\_\_\_\_\_\_\_\_\_\_\_\_\_\_\_\_\_\_\_\_\_\_\_\_\_\_\_\_\_\_\_\_\_\_\_\_\_\_\_\_\_\_\_\_\_\_\_\_\_\_

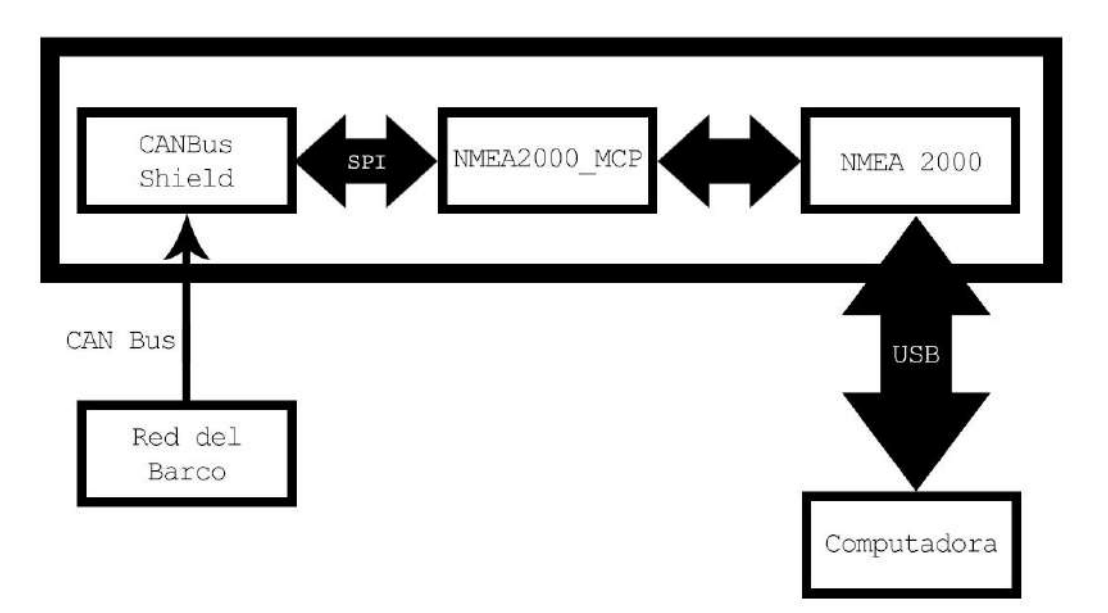

Figura 3.4 - Estructura NMEA2000 library for C++

El módulo Microcontrolador y NMEA2000 funcionan como un único bloque Adquisidor de Datos. Los datos de la red CAN llegan al microcontrolador por el bus SPI desde el controlador CAN. La librería procesa los datos hasta obtener un mensaje N2K sobre el cual se aplica un filtro según su PGN. El filtro se ejecuta en el microcontrolador comparando el mensaje recibido contra una lista definida de mensajes útiles. Si el mensaje es aceptado, una función destinada a procesar este tipo de mensajes es llamada para obtener los datos del mensaje N2K. Los datos obtenidos son guardados en la memoria del microcontrolador a la espera de un nuevo dato que lo actualice o una demanda de datos recibida en forma de comando AT en el puerto serie. En caso de que el mensaje N2K no fuera de utilidad, simplemente se ignora sin realizar ningún procesamiento.

La Figura 3.5 muestra el diagrama de flujo del filtrado de PGN realizado en el Adquisidor de Datos que fue explicado en el párrafo anterior.

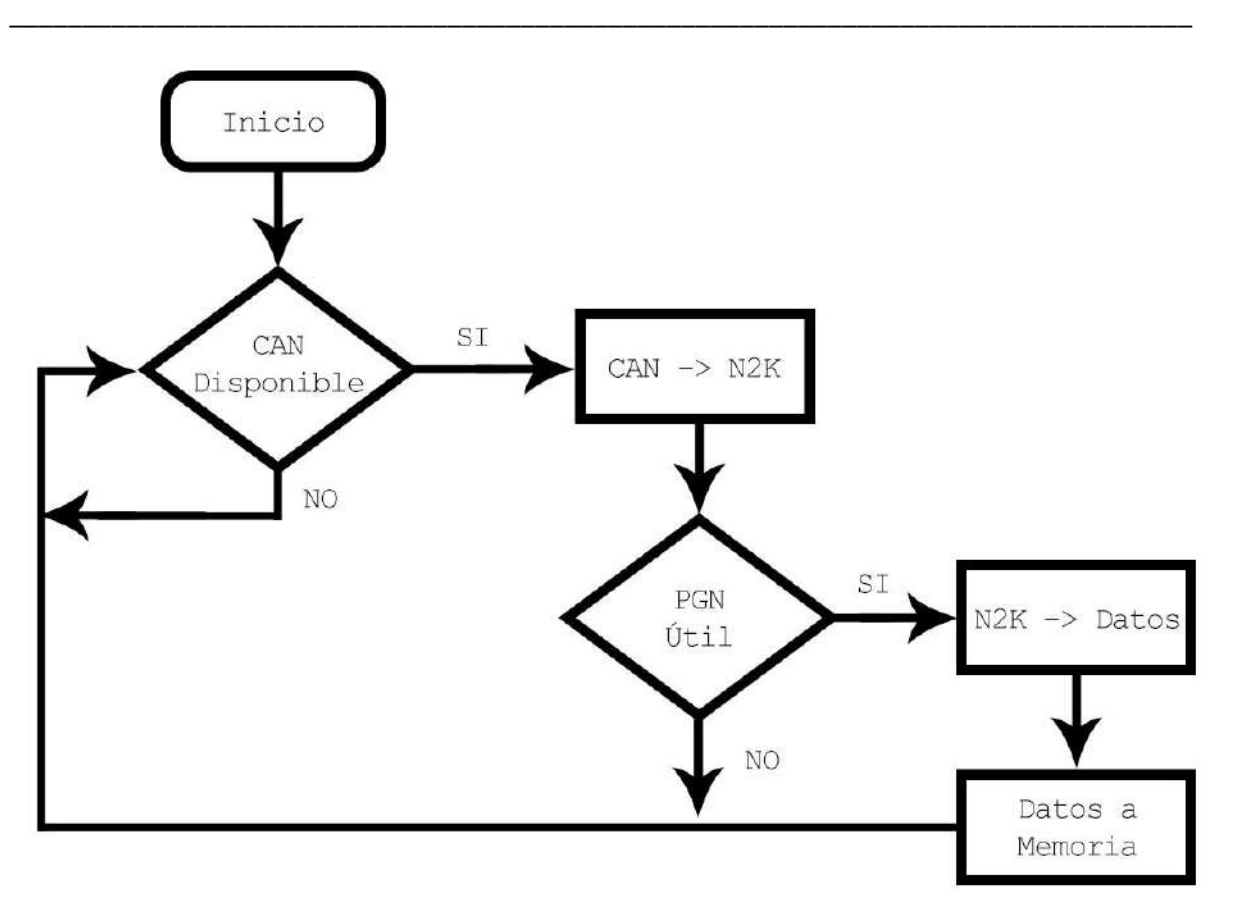

Figura 3.5 - Diagrama de Flujo del filtrado de PGN

Frente a la llegada de un comando AT en el puerto serie, se dispara una rutina que verifica el llamado y envía los datos guardados. La Figura 3.6 muestra el diagrama de flujo de la rutina de interrupción para el evento de recepción de un comando AT que requiera el envío de los datos almacenados en memoria.

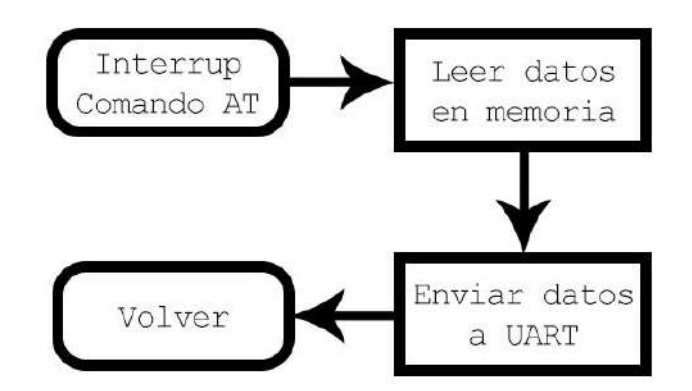

Figura 3.6 - Diagrama de Flujo de la rutina de interrupción por comando AT

### <span id="page-23-0"></span>**3.3.4 Módulo UART-USB**

El microcontrolador ATMEGA328P no posee un controlador USB de forma nativa. Para conectar el Adquisidor de Datos mediante puerto USB se utiliza un módulo comercial basado en el adaptador PL2303HX de la empresa Prolific Technology Inc [\[12\]](#page-101-0). Este circuito integrado es un controlador puente de USB a serie que provee una solución conveniente para conectar un dispositivo serie asincrónico con capacidad full-duplex a cualquier dispositivo con puertos USB. El driver provisto por el fabricante permite simular un puerto serie COM virtual en la mayoría de los sistemas operativos permitiendo que aplicaciones basadas en dichos puertos sean fácilmente migradas para utilizar puertos USB. La Figura 3.7 muestra una foto del módulo.

\_\_\_\_\_\_\_\_\_\_\_\_\_\_\_\_\_\_\_\_\_\_\_\_\_\_\_\_\_\_\_\_\_\_\_\_\_\_\_\_\_\_\_\_\_\_\_\_\_\_\_\_\_\_\_\_\_\_\_\_\_\_\_\_\_\_\_\_\_\_\_\_\_\_\_\_\_\_\_\_\_

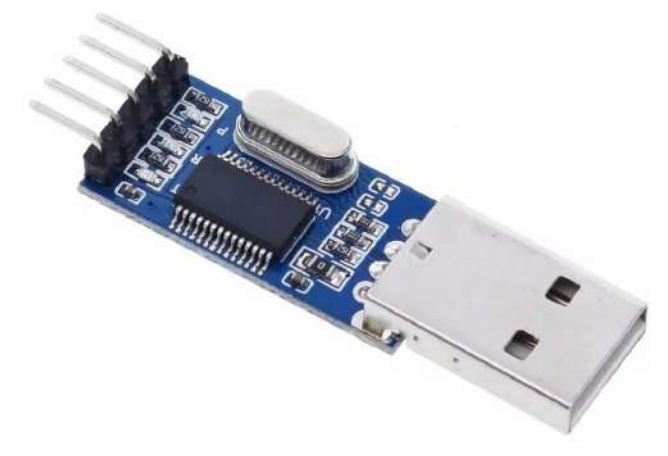

Figura 3.7 - Módulo UART-USB basado en PL2303HX

El módulo está integrado en una pequeña placa que contiene los componentes para configurarlo, un conector USB A macho y un puerto de 5 pines compatibles con UART. Para este proyecto, se removieron dichos conectores y se soldó el módulo a una placa que agrega además, optoacopladores para aislar eléctricamente al Adquisidor de Datos de la computadora.

Los optoacopladores utilizados son los 4N26 de la empresa Vishay. El encapsulado contiene un acoplador de fototransistor de canal único estándar. Cada optoacoplador consiste de un LED infrarrojo de arseniuro de galio y un fototransistor NPN de silicio [\[13\]](#page-101-0). La Figura 3.8 muestra el empaquetado y el circuito interno de optoacoplador.

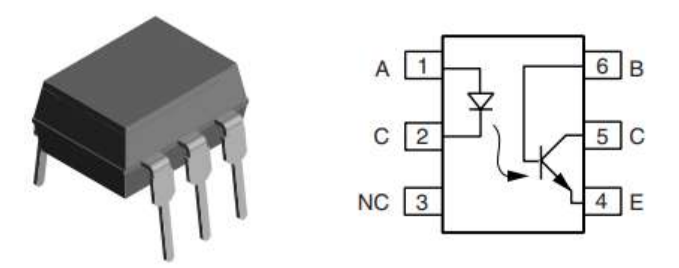

Figura 3.8 - Optoacoplador 4N26

Se fabricó una placa de circuito impreso y se montó un circuito con dos optoacopladores que aíslan las alimentaciones y las líneas de datos de la conexión serie, es decir un optoacoplador para la línea Rx y otro para la línea Tx. Se agregaron resistencias de polarización para los optoacopladores, pines para la conexión con la placa del Adquisidor de Datos y un puerto USB B hembra. La Figura 3.9 muestra el circuito implementado para el módulo completo.

\_\_\_\_\_\_\_\_\_\_\_\_\_\_\_\_\_\_\_\_\_\_\_\_\_\_\_\_\_\_\_\_\_\_\_\_\_\_\_\_\_\_\_\_\_\_\_\_\_\_\_\_\_\_\_\_\_\_\_\_\_\_\_\_\_\_\_\_\_\_\_\_\_\_\_\_\_\_\_\_\_

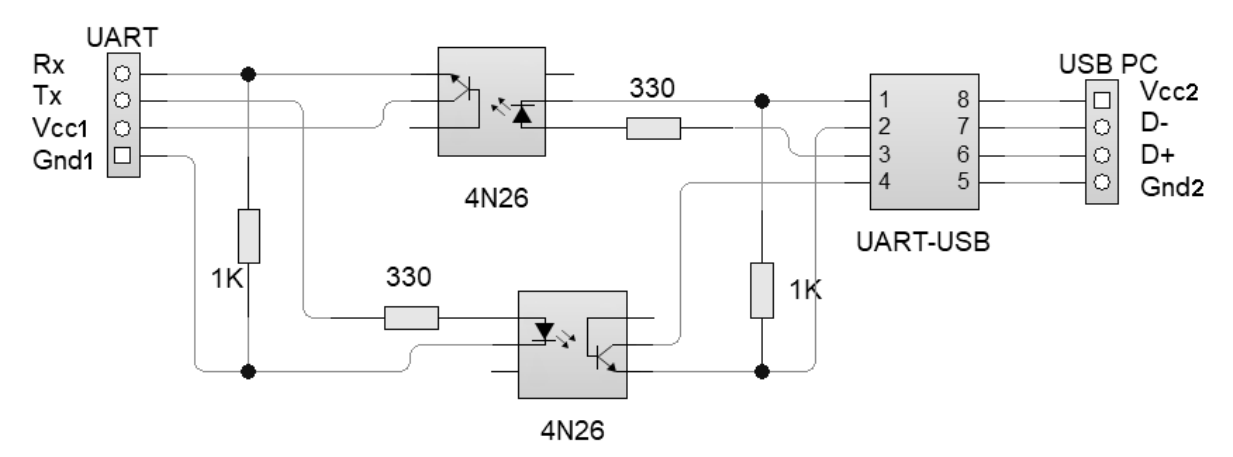

Figura 3.9 - Circuito completo del Módulo UART-USB con optoacopladores.

## <span id="page-24-0"></span>**3.4 Computadora**

### <span id="page-24-1"></span>**3.4.1 Interfaz de Usuario**

La interfaz de usuario del proyecto tiene como objetivo cumplir con los requisitos RF01, RF02 y RF03. El programa brinda una solución visual e interactiva a la carga de información necesaria por parte del usuario. Dicha información será clasificada como estática dado que está relacionada con características físicas de la embarcación y con datos de navegación que no deberían cambiar, en circunstancias normales, una vez iniciado el recorrido.

Además de estas funciones visuales, el programa contiene los módulos que controlan el Adquisidor de Datos y el SDR para la transmisión.

#### <span id="page-24-2"></span>**3.4.2 Comandos AT**

Este módulo se encarga de realizar el pedido de datos actualizados al Adquisidor de Datos. Mediante el puerto serie envía un comando cuando requiere actualizar la información.

Los mensajes AIS son enviados con una frecuencia relativamente baja, siendo el mensaje 18 el más enviado con un intervalo de 30 segundos de repetición cuando la

embarcación se desplaza a más de 2 nudos. Debido a esto, carece de sentido tener una conexión serie que envíe datos continuamente, por ello se establece una frecuencia de actualización de datos de 1 Hz, es decir se envía el pedido de actualización una vez por segundo.

\_\_\_\_\_\_\_\_\_\_\_\_\_\_\_\_\_\_\_\_\_\_\_\_\_\_\_\_\_\_\_\_\_\_\_\_\_\_\_\_\_\_\_\_\_\_\_\_\_\_\_\_\_\_\_\_\_\_\_\_\_\_\_\_\_\_\_\_\_\_\_\_\_\_\_\_\_\_\_\_\_

### <span id="page-25-0"></span>**3.4.3 GNU Radio**

GNU Radio es un conjunto de herramientas de desarrollo gratuito y de código abierto que provee bloques de procesamiento de señales para implementar con sistemas de radio mediante software [\[14\]](#page-101-0).

El módulo en cuestión permite controlar mediante software el funcionamiento del SDR Pluto que provee las capacidades de transmisión y recepción de RF. Gracias a sus características de código abierto, GNU Radio cuenta con una gran cantidad de módulos y librerías que facilitan la creación de sistemas complejos que bajo otro entorno requieren un mayor trabajo de programación. Para este proyecto se utiliza GNU Radio v3.8 corriendo en un sistema Linux Ubuntu 22.04 LTS.

Para generar el sistema que transmite los mensajes AIS utilizando el SDR Pluto el entorno requiere la instalación de dos librerías.

La primera de ellas se llama AISTX, programada por el usuario zwh2 en GitHub [\[15\].](#page-101-0) Este desarrollo proviene de una serie de forks creados a partir de la librería original, gr-aistx de TrendMicro, que buscan actualizarla para nuevas versiones de GNU Radio.

La librería provee una serie de herramientas que facilitan la creación de los mensajes AIS. Agrega a GNU Radio un bloque llamado "AIS Frame Builder", el cual toma un dato binario y le aplica las características determinadas por la norma para su transmisión.

Incluye una herramienta Encoder, en forma de script standalone en Python, que permite generar un dato binario a partir de información provista mediante línea de comandos. El dato obtenido como salida es el que debe utilizarse como entrada para el AIS Frame Builder.

La segunda librería simplemente genera una serie de bloques que permiten configurar algunos SDR comerciales de la empresa Analog Devices para ser utilizados en el diseño de sistemas con GNU Radio. En este caso, se utilizarán los bloques PlutoSDR Sink y en menor medida el PlutoSDR Source.

En los siguientes párrafos se explicará el funcionamiento del programa sin las funciones relacionadas con la transmisión RF. Esas funciones serán explicadas más adelante junto con los bloques que le corresponden.

Cuando el programa es ejecutado, lee un archivo de configuración. Este archivo guarda dos grupos de datos estáticos. El primer grupo contiene los datos de identificación de la embarcación: Nombre, MMSI, Tipo de Embarcación/Carga y Callsign. El segundo grupo contiene las medidas físicas de la embarcación. Este grupo se compone por 4 medidas en metros que representan la longitud, ancho y posición de referencia del dispositivo AIS. Para conocer en detalle acerca de estos valores referirse al documento ITU-R M.1371-4 Annex 7, página 108.

\_\_\_\_\_\_\_\_\_\_\_\_\_\_\_\_\_\_\_\_\_\_\_\_\_\_\_\_\_\_\_\_\_\_\_\_\_\_\_\_\_\_\_\_\_\_\_\_\_\_\_\_\_\_\_\_\_\_\_\_\_\_\_\_\_\_\_\_\_\_\_\_\_\_\_\_\_\_\_\_\_

Los datos de este archivo son mostrados en la sección "Vessel Information" de la interfaz. Esta sección también provee un botón que permite modificar estos datos.

Luego de esta inicialización, el programa envía cada 1 segundo un comando AT al Adquisidor de Datos y éste devuelve en el puerto serie los últimos datos guardados. Los datos recibidos son Latitud, Longitud, SOG, COG y Heading y son mostrados al usuario en la sección "Vessel Readings".

Según la norma, los datos de posición deben ser obtenidos de un sensor GPS que pertenezca al dispositivo AIS y sea independiente del GPS de la embarcación. Por razones económicas dicho sensor no fue implementado en el sistema y a cambio se obtienen esos datos del sensor de la embarcación. Un beneficio extra de esta decisión será explorado en la fase de pruebas del sistema.

La Figura 3.10 muestra una captura de pantalla de la interfaz de usuario con la ventana para edición de datos abierta.

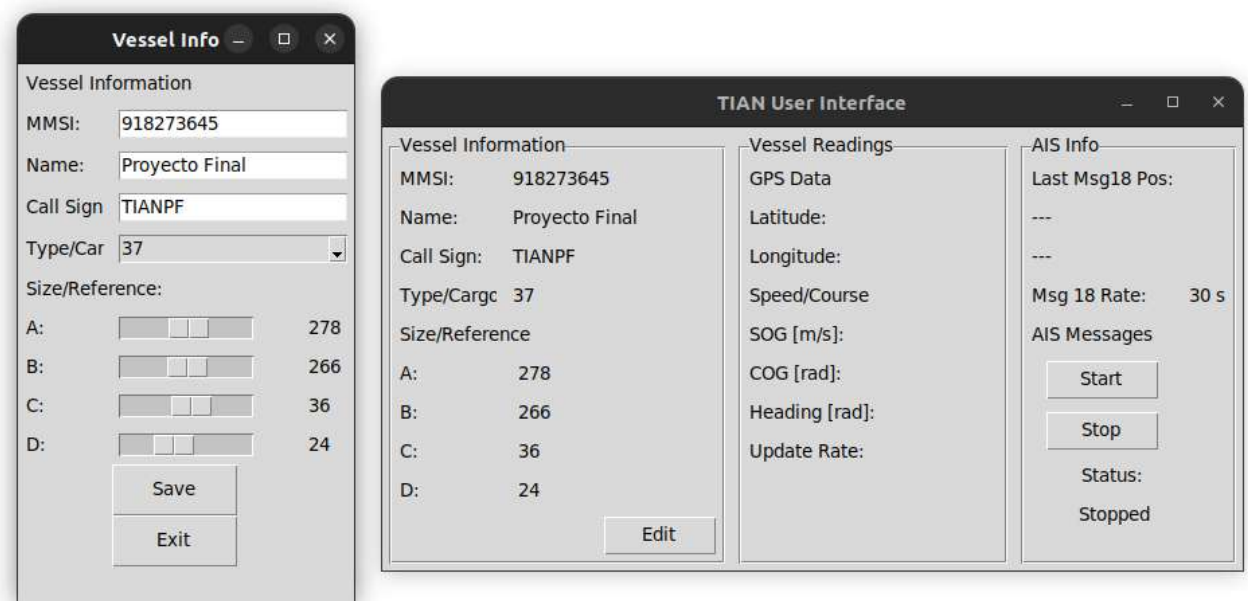

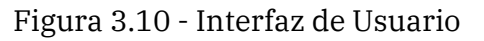

## <span id="page-27-0"></span>**3.5 Transmisión**

### <span id="page-27-1"></span>**3.5.1 Adalm Pluto SDR**

Los bloques precedentes se encargan de obtener y procesar la información de la embarcación para generar los mensajes AIS a transmitir. Esta etapa se encarga de la transmisión en sí misma mediante la implementación conjunta de GNU Radio y un dispositivo SDR.

\_\_\_\_\_\_\_\_\_\_\_\_\_\_\_\_\_\_\_\_\_\_\_\_\_\_\_\_\_\_\_\_\_\_\_\_\_\_\_\_\_\_\_\_\_\_\_\_\_\_\_\_\_\_\_\_\_\_\_\_\_\_\_\_\_\_\_\_\_\_\_\_\_\_\_\_\_\_\_\_\_

Adalm Pluto SDR es una herramienta fácil de usar fabricada por Analog Devices que se puede utilizar para introducir nociones básicas acerca de SDR, radiofrecuencia y comunicaciones así como temas más avanzados en el campo de la ingeniería ya sea en forma guiada o autodidacta [\[16\]](#page-101-0).

Basado en el transceptor de RF AD9363, el dispositivo ofrece un canal de recepción y un canal de transmisión que pueden ser operados en modo full-duplex con la capacidad de generar o medir señales analógicas de RF desde 325 a 3800 MHz, hasta un máximo de 61.44 Mega Samples por segundo con un ancho de banda de 20 MHz. Mediante la modificación del firmware, el rango de frecuencias puede ser extendido para funcionar desde 70 MHz a 6000 MHz. El dispositivo es alimentado mediante puerto USB y es compatible con los sistemas operativos Windows, OSX y Linux. La Figura 3.11 muestra una foto del dispositivo.

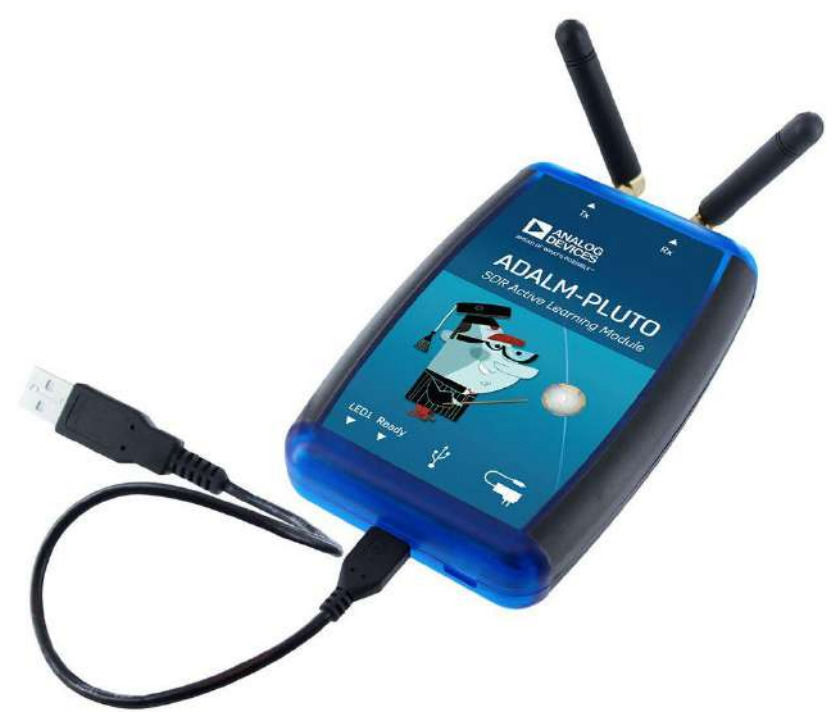

Figura 3.11 - Adalm Pluto SDR

### <span id="page-28-0"></span>**3.5.2 Acceso al Medio**

La normativa establece que el sistema AIS debe permitir la coexistencia de distintos dispositivos transmitiendo al mismo tiempo, para ello se implementa un esquema TDMA. En este esquema, cada minuto es dividido en 2250 slots de tiempo que son utilizados de a uno por dispositivo. Es decir, cada dispositivo debe utilizar solo los slots que estén disponibles o reservados.

\_\_\_\_\_\_\_\_\_\_\_\_\_\_\_\_\_\_\_\_\_\_\_\_\_\_\_\_\_\_\_\_\_\_\_\_\_\_\_\_\_\_\_\_\_\_\_\_\_\_\_\_\_\_\_\_\_\_\_\_\_\_\_\_\_\_\_\_\_\_\_\_\_\_\_\_\_\_\_\_\_

Para verificar la disponibilidad de slots, existen dos métodos de acceso al medio. Los dispositivos clase A utilizan SOTDMA que les permite reservar slots así como saber qué slots están ya reservados. Debido a esta mecánica de reservas, estos dispositivos pueden incluso transmitir mensajes AIS que abarquen una longitud de múltiples slots.

Los dispositivos clase B utilizan CSTDMA como esquema de acceso al medio. Este método sensa el estado del canal para determinar si es posible realizar la transmisión. El dispositivo mide la potencia en el canal al inicio de cada slot y la compara con un umbral definido a partir del piso de ruido para determinar si está en uso o disponible. En caso de estar disponible, el mensaje es enviado. Debido a esta política de sensar slot por slot, este esquema sólo permite enviar mensajes que ocupen un único slot. En caso de que el canal esté en uso, la transmisión del mensaje se pospone.

Este bloque no existe físicamente en el dispositivo. Su funcionamiento es definido e implementado exclusivamente por software y se compone de una parte realizada mediante GNU Radio y otra programada directamente con la interfaz de usuario.

### <span id="page-28-1"></span>**3.5.3 Amplificador 2W**

La normativa establece una potencia de transmisión máxima para los transmisores AIS según su clase. Para un transmisor clase B la potencia permitida es de 2 watts. Debido a las limitaciones legales que establece el ENACOM, no está permitido transmitir en las frecuencias reservadas para AIS con esa potencia sin tener los permisos necesarios [\[17\].](#page-101-0) Por este motivo el amplificador no será implementado pero se incluye una propuesta de diseño como apéndice a este documento.

Cuando se inicia la transmisión, el sistema debe realizar un proceso de calibración. Dicho proceso tiene como objetivo establecer el piso de ruido del medio para poder determinar si los slots están disponibles.

El proceso de calibración dura un minuto completo. El dispositivo toma una muestra de potencia en el canal cada 4 segundos para un total de 15 muestras. Se identifica la de menor magnitud y se define como valor de piso de ruido. Se define, el umbral de sensado de canal como piso de ruido más 10dB. Contra este valor se compará la potencia medida a la hora de enviar mensajes.

El dispositivo debe enviar tres tipos de mensajes AIS distintos, estos mensajes se detallan a continuación:

\_\_\_\_\_\_\_\_\_\_\_\_\_\_\_\_\_\_\_\_\_\_\_\_\_\_\_\_\_\_\_\_\_\_\_\_\_\_\_\_\_\_\_\_\_\_\_\_\_\_\_\_\_\_\_\_\_\_\_\_\_\_\_\_\_\_\_\_\_\_\_\_\_\_\_\_\_\_\_\_\_

**Mensaje 18:** Informe de Posición de Equipo Clase B Estándar. **Mensaje 24A:** Informe de Datos Estáticos Parte A. **Mensaje 24B:** Informe de Datos Estáticos Parte B.

La norma establece la frecuencia de envío de cada uno de estos mensajes. El mensaje 18 debe ser enviado cada 3 minutos si la embarcación se desplaza con SOG menor a 2 nudos, en caso contrario, el mensaje debe ser enviado cada 30 segundos. El mensaje 24A debe ser enviado cada 6 minutos, y dentro del próximo minuto, debe ser enviado el mensaje 24B. La frecuencia de estos mensajes no varía por factores externos.

Los intervalos de tiempo son controlados por el programa en Python que genera la interfaz de usuario. El programa corre un temporizador de 30 segundos, cada iteración de tiempo se intenta enviar un nuevo mensaje AIS según la velocidad de desplazamiento y el tiempo que haya pasado desde los mensajes anteriores.

Como primer paso, el programa consulta una bandera de velocidad que permite determinar la velocidad de desplazamiento de la embarcación. Si SOG es mayor a 2 nudos, el programa inicia la rutina de envío para el MSG18. Si SOG es menor a 2 nudos, el programa realiza una comparación contra un timer global que permite identificar si han pasado 3 minutos desde el último envío de MSG18. Luego, se realiza la misma comprobación contra el timer global para MSG24A y MSG24B para sus respectivos tiempos de envío. Finalmente se programa un nuevo llamado a envíos en 30 segundos.

En caso de que las condiciones se cumplan, el programa activará una rutina de envío de mensajes. Esta rutina es la misma para todos los mensajes sin importar el tipo de mensaje o su frecuencia. La rutina inicia con la creación del mensaje a ser enviado mediante el script Encoder.py provisto por la librería AISTX previamente mencionada. Los datos obtenidos del Adquisidor de Datos son ingresados al script mediante línea de comandos. El script devuelve una cadena con valores binarios que representan la payload del mensaje a enviar.

Obtenida la payload del mensaje, inicia el proceso de transmisión. Para ello la norma establece un procedimiento específico para los dispositivos clase B. Como primer paso se definen 10 posibles slots candidatos para la transmisión. Estos candidatos son slots elegidos al azar de los posibles 2250 en que se divide el minuto. Con los candidatos definidos, el sistema espera a la llegada de un candidato y mide la potencia en el canal. Si la potencia supera el umbral establecido, canal en uso, se aplaza el envío para el próximo candidato disponible. Esto se repite hasta que el mensaje es enviado o no hay más candidatos disponibles, en cuyo caso el mensaje no se envía.

Cuando un slot disponible es encontrado, se inicia la transmisión del mensaje. Para completar esta tarea, el programa llama a un script de Python basado en un diagrama de GNU Radio.

\_\_\_\_\_\_\_\_\_\_\_\_\_\_\_\_\_\_\_\_\_\_\_\_\_\_\_\_\_\_\_\_\_\_\_\_\_\_\_\_\_\_\_\_\_\_\_\_\_\_\_\_\_\_\_\_\_\_\_\_\_\_\_\_\_\_\_\_\_\_\_\_\_\_\_\_\_\_\_\_\_

La norma establece para la transmisión de los mensajes AIS la codificación binaria NRZI y modulación GMSK con B=0.4. Estas características se logran por etapas utilizando un diagrama de GNU Radio que utiliza el bloque AIS Frame Builder de la librería AISTX y el bloque PlutoSDR Sink de la librería de Analog Devices. La Figura 3.12 muestra el diagrama de GNU Radio.

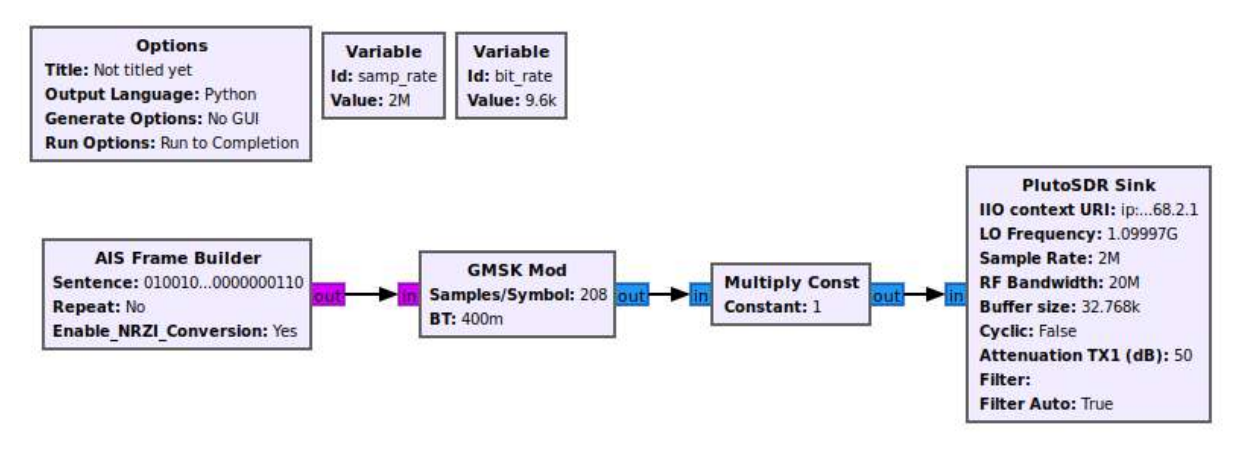

Figura 3.12 - Diagrama del Transmisor en GNU Radio

A partir de este diagrama, se exporta el código Python que será llamado como script desde el programa principal para transmitir el mensaje. Este código tiene algunas características especiales agregadas luego de ser exportado. La ejecución del script no muestra al usuario ninguna salida o interfaz gráfica. Los parámetros requeridos para su funcionamiento son enviados por consola, para ello se programó manualmente las funciones que procesan dichos parámetros y los ingresan en los bloques de GNU Radio.

# <span id="page-31-0"></span>**Capítulo 4: Montaje**

Para el montaje del sistema se diseñaron e implementaron dos placas en circuito impreso. El diseño de las placas fue realizado con el software PCB Wizard [\[18\].](#page-101-0) Todas las placas fueron fabricadas de forma manual y con herramientas e insumos disponibles en el LAC.

## <span id="page-31-1"></span>**4.1 Adquisidor de Datos**

El diseño de la placa del Adquisidor de Datos se realizó teniendo como objetivo colocarla en un pequeño gabinete con una cantidad mínima de conectores que permitan su funcionamiento.

La placa provee contactos para la conexión de los puertos necesarios: alimentación, bus N2K y puerto USB. Además, se colocaron contactos para funciones especiales como encendido y apagado, botón de reseteo y capacidad de programación on-board mediante conector ICSP. La placa elegida para la implementación es una placa simple faz fenólica. La Figura 4.1 muestra el diseño final en el software.

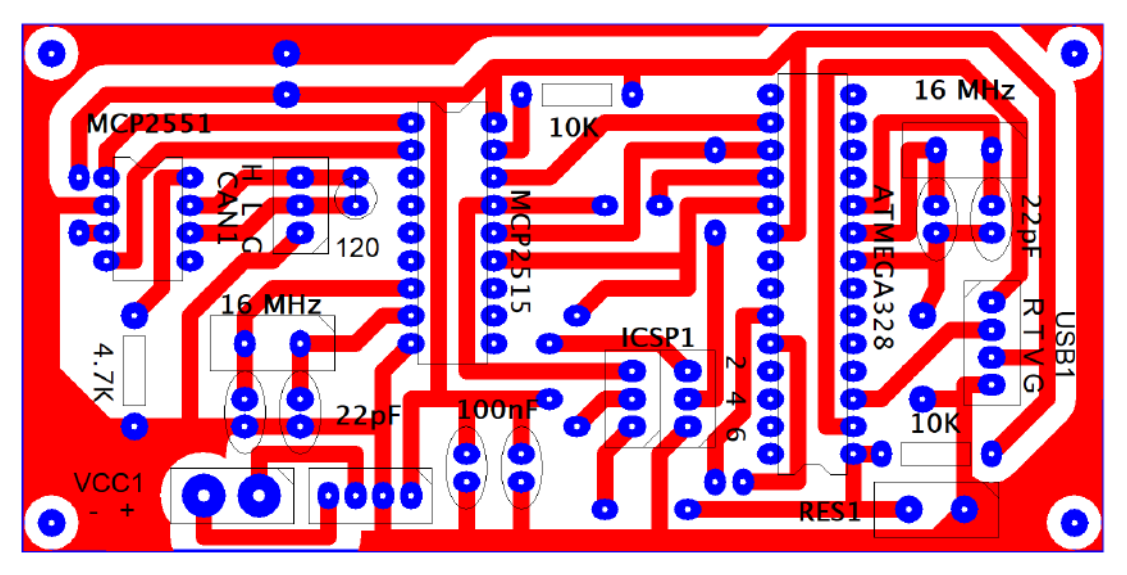

Figura 4.1 - Diseño Placa Adquisidor de Datos

Originalmente se planeó hacer una placa de prueba para comprobar el correcto funcionamiento y luego enviar a fabricar la placa en un taller especializado. Sin embargo, al ver los buenos resultados obtenidos con el proceso de fabricación, se decidió realizar todas las placas de esta manera. La Figura 4.2 muestra la placa fabricada.

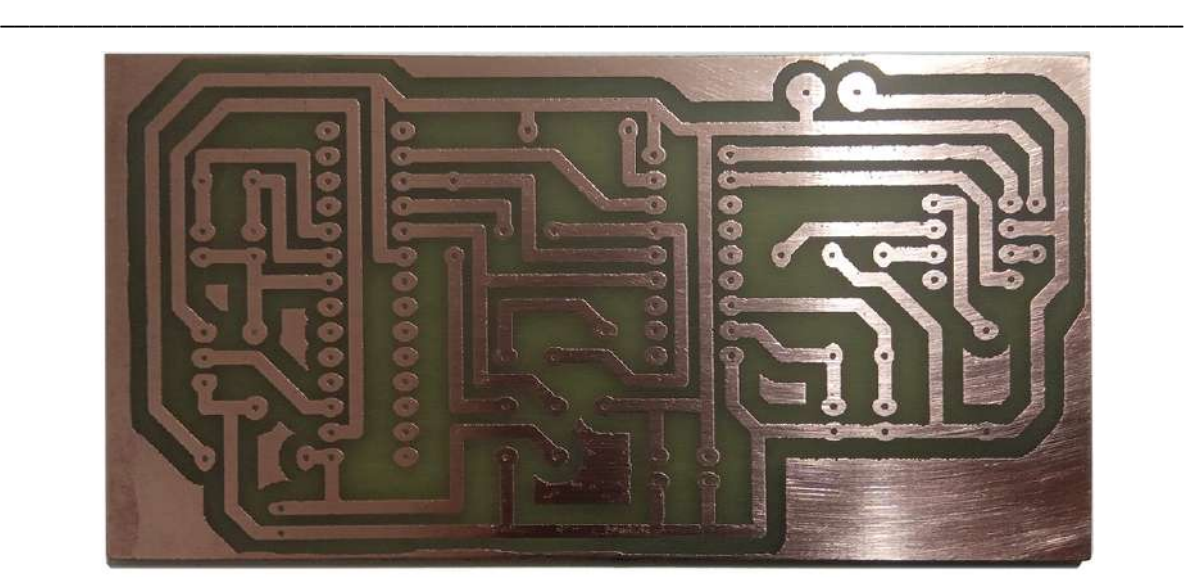

Figura 4.2 - Placa de prueba Adquisidor de Datos

Una vez probado el circuito en la placa de prueba, se acomodaron algunos componentes dando por terminado el diseño. Se fabricaron tres placas durante el mismo proceso, dos placas de Adquisidor de Datos y una para el módulo UART-USB.

Se hicieron las perforaciones necesarias con el taladro de banco del LAC y se procedió a soldar los componentes. Para los circuitos integrados se utilizaron zócalos en caso que se requiera alguna corrección. Para los contactos de los puertos se colocaron postes para mayor facilidad en caso de necesitar conectar o desconectar los respectivos cables. Las Figuras 4.3 y 4.4 muestran el resultado de la placa con los componentes soldados.

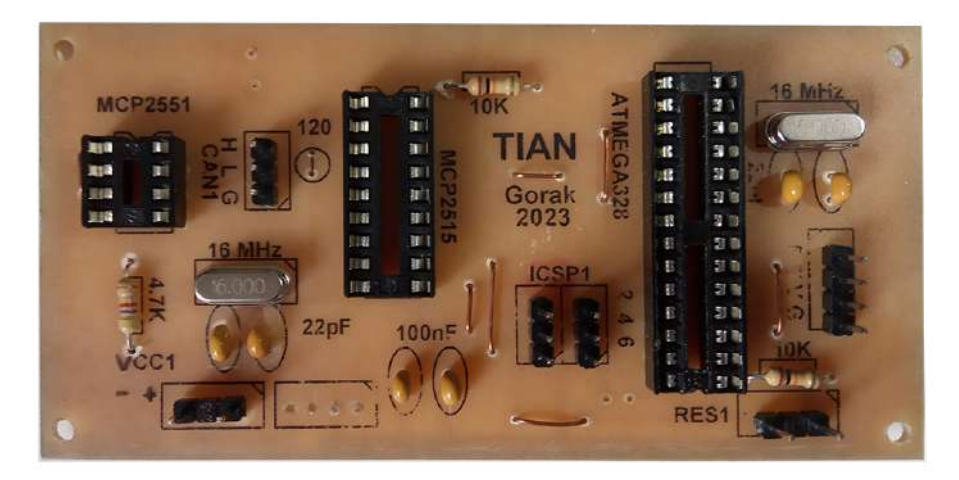

Figura 4.3 - Placa Adquisidor de Datos Componentes

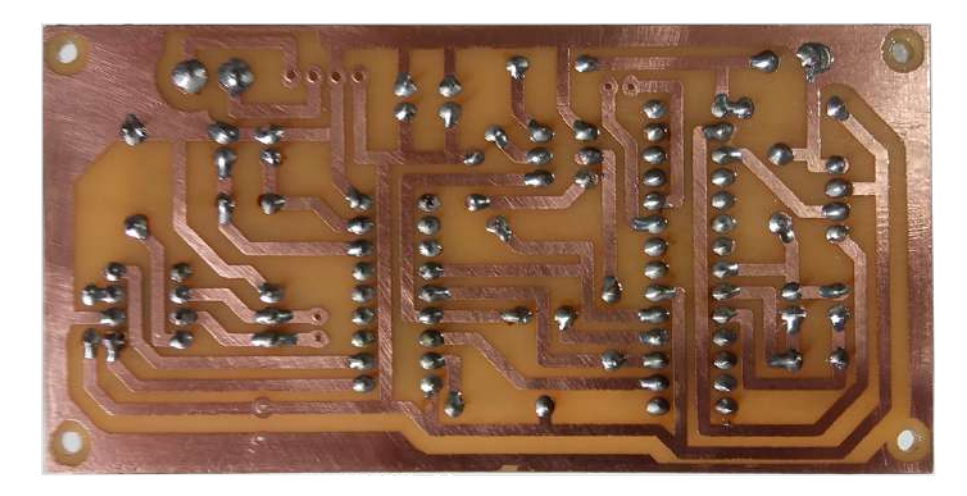

\_\_\_\_\_\_\_\_\_\_\_\_\_\_\_\_\_\_\_\_\_\_\_\_\_\_\_\_\_\_\_\_\_\_\_\_\_\_\_\_\_\_\_\_\_\_\_\_\_\_\_\_\_\_\_\_\_\_\_\_\_\_\_\_\_\_\_\_\_\_\_\_\_\_\_\_\_\_\_\_\_

Figura 4.4 - Placa Adquisidor de Datos Soldadura

## <span id="page-33-0"></span>**4.2 Módulo UART-USB**

Como se mencionó en el capítulo anterior, el objetivo de implementar este módulo en una placa separada es agregar una etapa de protección al agregar optoacopladores en las líneas de datos de UART.

En este caso, la placa se diseñó considerando la eliminación de los puertos que incluía el módulo original. Estos puertos fueron reemplazados en el diseño con postes en la ubicación correcta, lo que permitió fijarlo a la placa. Se incluyó además, zócalos para los optoacopladores, sus resistencias de polarización, una serie de postes que funcionan como puerto de entrada para el bus UART proveniente del Adquisidor de Datos y un puerto USB tipo B hembra que provee la conexión con la computadora y eventualmente el programa en Python. Nuevamente, se utilizó una placa fenólica simple faz para el circuito impreso. La Figura 4.5 muestra el diseño final para este módulo.

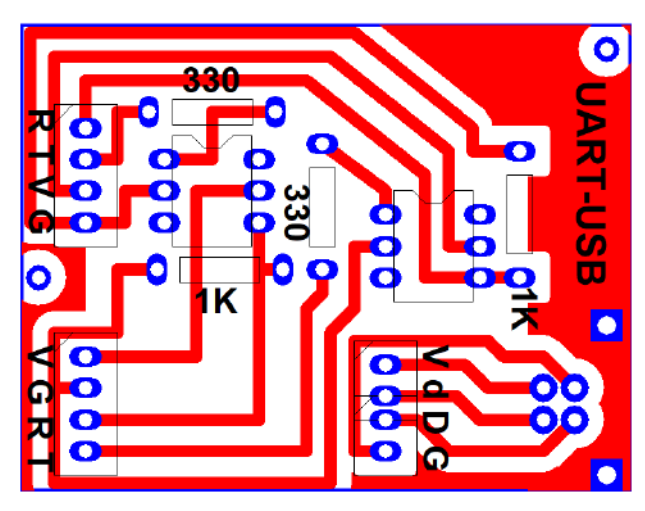

Figura 4.5 - Diseño Placa Módulo UART-USB

El proceso de fabricación fue el mismo que para la placa anterior. Una vez realizadas las perforaciones para los componentes se procedió a soldarlos y comprobar su funcionamiento. Las siguientes figuras muestran la placa antes de perforar y el resultado final con los componentes soldados.

\_\_\_\_\_\_\_\_\_\_\_\_\_\_\_\_\_\_\_\_\_\_\_\_\_\_\_\_\_\_\_\_\_\_\_\_\_\_\_\_\_\_\_\_\_\_\_\_\_\_\_\_\_\_\_\_\_\_\_\_\_\_\_\_\_\_\_\_\_\_\_\_\_\_\_\_\_\_\_\_\_

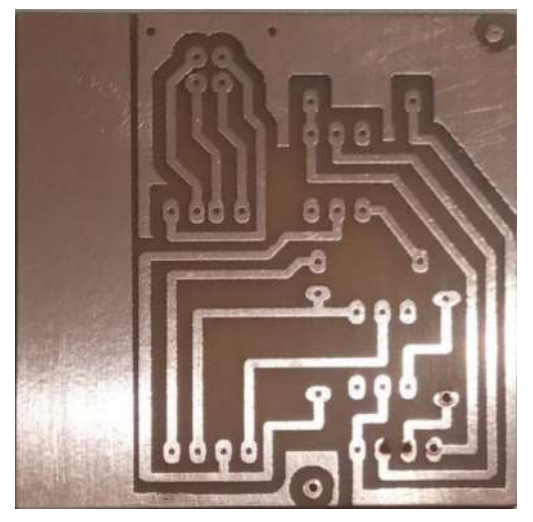

Figura 4.6 - Placa Módulo UART-USB

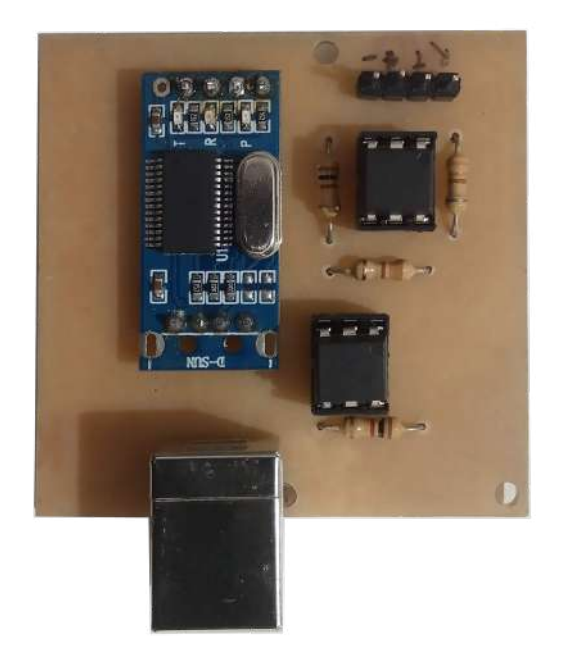

Figura 4.7 - Placa Módulo UART-USB Componentes

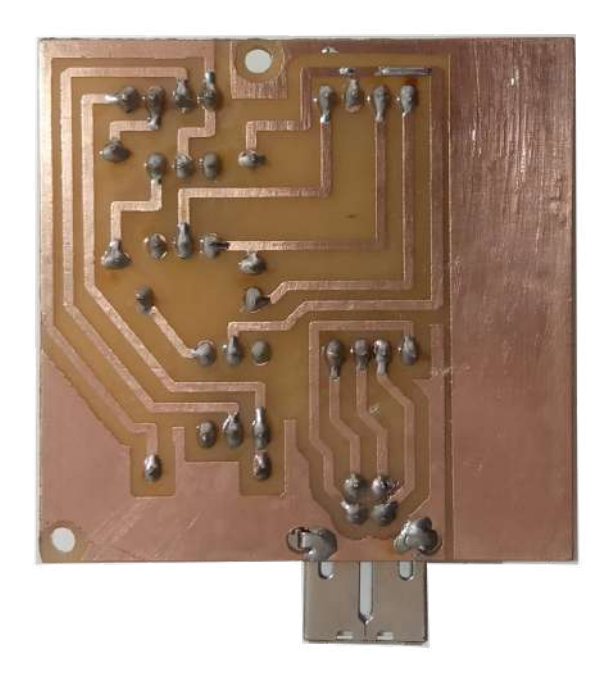

\_\_\_\_\_\_\_\_\_\_\_\_\_\_\_\_\_\_\_\_\_\_\_\_\_\_\_\_\_\_\_\_\_\_\_\_\_\_\_\_\_\_\_\_\_\_\_\_\_\_\_\_\_\_\_\_\_\_\_\_\_\_\_\_\_\_\_\_\_\_\_\_\_\_\_\_\_\_\_\_\_

Figura 4.8 Placa Módulo UART-USB Soldadura

## <span id="page-35-0"></span>**4.3 Gabinete**

Finalmente, con ambas placas soldadas y funcionando se procedió a colocarlas en un gabinete plástico adaptado para alojarlas. El gabinete en cuestión permite además, colocar los distintos tipos de conectores y botones necesarios para el funcionamiento del dispositivo.

En el frente se colocaron el interruptor de Encendido y Apagado, el pulsador para el Reset, el conector USB B Hembra para la conexión con la computadora y el puerto DB9 para el bus N2K.

En la parte posterior del gabinete se encuentra un conector para la fuente de alimentación.

Las Figuras 4.9 y 4.10 muestran el gabinete finalizado tanto en el exterior como en el interior respectivamente.
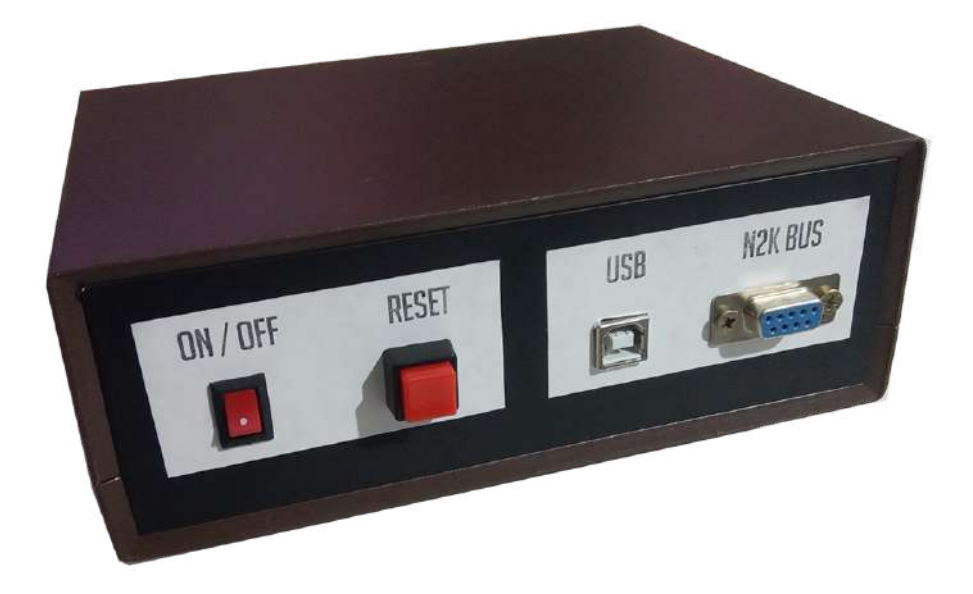

\_\_\_\_\_\_\_\_\_\_\_\_\_\_\_\_\_\_\_\_\_\_\_\_\_\_\_\_\_\_\_\_\_\_\_\_\_\_\_\_\_\_\_\_\_\_\_\_\_\_\_\_\_\_\_\_\_\_\_\_\_\_\_\_\_\_\_\_\_\_\_\_\_\_\_\_\_\_\_\_\_

Figura 4.9 - Adquisidor de Datos Exterior

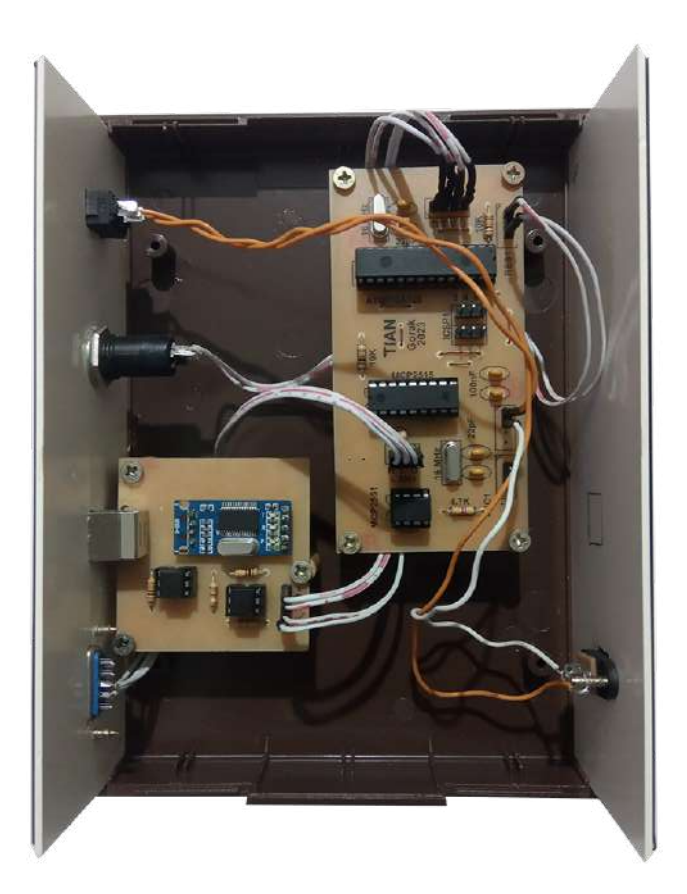

Figura 4.10 - Adquisidor de Datos Interior

# **Capítulo 5: Plan de Pruebas**

En este capítulo se presenta un resumen de las pruebas más significativas realizadas en el marco del proyecto. Durante el desarrollo, se realizaron distintas pruebas para confirmar el funcionamiento de los módulos individualmente. Finalmente, se montó un banco de pruebas que permite apreciar el funcionamiento completo del sistema desde la Adquisición de Datos hasta la transmisión por RF de los mensajes AIS. Se adjunta al documento, como apéndice, el detalle completo del Plan de Pruebas.

## **5.1 Pruebas Unitarias**

Durante las etapas de diseño se realizaron pruebas para comprobar que los módulos funcionaran como se esperaba previo al montaje del sistema.

En ese sentido se hicieron pruebas de comunicación en el bus CAN y con las librerías NMEA2000 para confirmar la capacidad de comunicación del Adquisidor de Datos. Se realizaron pruebas de comunicación serie entre el microcontrolador y el programa de Interfaz de Usuario, lo que confirmó además, el funcionamiento del módulo UART-USB.

Finalmente, se probaron las librerías de GNU Radio mediante la transmisión de datos estáticos con PlutoSDR. Llegado a este punto, solo quedó por realizar las pruebas finales sobre el sistema completo funcionando.

Para un mayor detalle de las pruebas unitarias y sus resultados, se recomienda leer la sección Casos de Prueba del apéndice Plan de Pruebas.

### **5.2 Banco de Pruebas**

El banco de pruebas consta de tres bloques principales. El primer bloque es el Simulador de Tráfico de Red, encargado de generar paquetes en el bus N2K. El segundo bloque es el dispositivo TIAN en sí mismo y el tercer bloque es una computadora con un RTL-SDR y los softwares SDRAngel y OpenCPN que funciona como dispositivo receptor. La Figura 5.1 muestra el diagrama en bloques del banco completo.

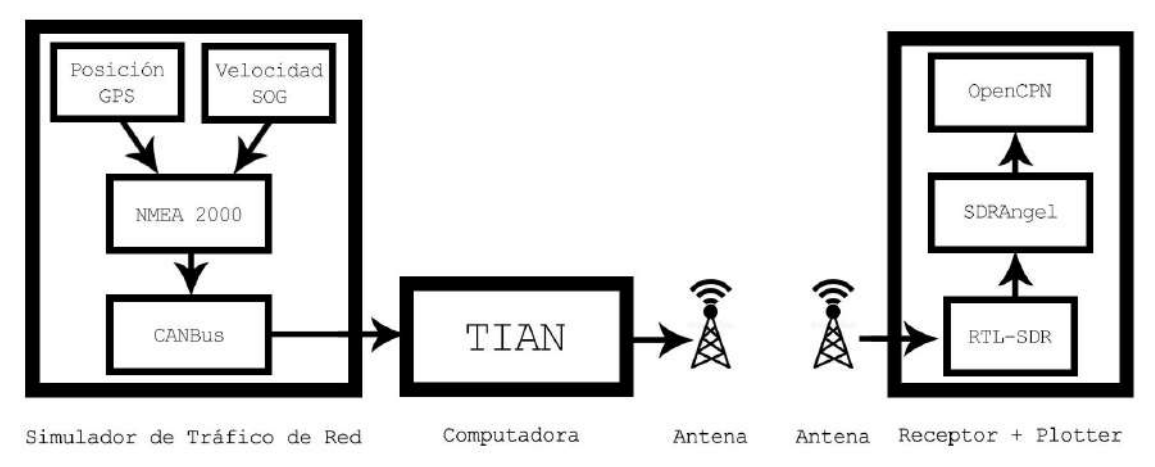

\_\_\_\_\_\_\_\_\_\_\_\_\_\_\_\_\_\_\_\_\_\_\_\_\_\_\_\_\_\_\_\_\_\_\_\_\_\_\_\_\_\_\_\_\_\_\_\_\_\_\_\_\_\_\_\_\_\_\_\_\_\_\_\_\_\_\_\_\_\_\_\_\_\_\_\_\_\_\_\_\_

Figura 5.1 - Banco de Pruebas Diagrama en bloques

## **5.3 Simulador de Tráfico de Red**

Durante las etapas iniciales de desarrollo, se hicieron pruebas básicas de comunicación. Debido a la necesidad de confirmar el correcto funcionamiento de la librería NMEA 2000, se generó un pequeño programa que permitía el envío de paquetes N2K al bus CAN. Al mismo tiempo, los paquetes se envían por puerto serie a una PC. Luego de implementar dicha comunicación exitosamente, se decidió modificar este programa para utilizarlo en el banco de pruebas como un dispositivo capaz de generar y enviar paquetes al bus, simulando de esta forma el tráfico de la red N2K de una embarcación real.

El Simulador cumple la función de enviar tramas N2K al Adquisidor de Datos como si se tratara de una embarcación real con mensajes que se programaron directamente en el microcontrolador.

Los mensajes programados se dividen en dos categorías para la realización de pruebas. Por un lado se envían los mensajes que TIAN necesita para transmitir por RF la información de AIS. La otra categoría son mensajes de descarte o relleno. Los mensajes de descarte no tienen utilidad para el sistema creado y serán filtrados por el Adquisidor de Datos. El simulador cuenta con dos entradas en forma de potenciómetros que permiten cambiar en tiempo real los valores de algunos de los datos generados por la embarcación simulada.

Como se mencionó anteriormente, la norma dicta que los dispositivos AIS utilicen un sensor GPS propio y no el que provee la embarcación. Debido a su costo, este módulo no fue implementado en el sistema, por ello la información de posicionamiento se genera en el Simulador de Tráfico de Red. Este contratiempo genera a su vez la oportunidad de controlar la información GPS desde el programa cargado al microcontrolador, para ello se utilizan potenciómetros conectados a las entradas

analógicas del ATMEGA328P. Para este banco se asocian estas entradas con la posición GPS y la velocidad SOG de la embarcación.

\_\_\_\_\_\_\_\_\_\_\_\_\_\_\_\_\_\_\_\_\_\_\_\_\_\_\_\_\_\_\_\_\_\_\_\_\_\_\_\_\_\_\_\_\_\_\_\_\_\_\_\_\_\_\_\_\_\_\_\_\_\_\_\_\_\_\_\_\_\_\_\_\_\_\_\_\_\_\_\_\_

Se eligieron estas dos entradas como variables por su importancia a la hora de generar cambios notables en los mensajes AIS transmitidos. La posibilidad de variar la velocidad de desplazamiento de la embarcación se traducirá en una variación en la frecuencia de transmisión del MSG18 como se explicó en el capítulo 3. Por otro lado, modificar manualmente las coordenadas GPS que recibe el Adquisidor de Datos nos permitirá ver "desplazamientos" en el bloque receptor del banco de pruebas.

Para la construcción del Simulador se utilizó una de las dos placas fabricadas para el Adquisidor de Datos ya que las placas de ambos dispositivos son exactamente iguales. En el caso del simulador, el bus para el módulo UART-USB no tiene uso y queda libre en caso de requerir alguna actualización del programa. En cambio, los dos contactos a las entradas analógicas del microcontrolador, que en el Adquisidor de Datos no tienen uso, ahora son las entradas a las que se conectan los potenciómetros que controlan el GPS y SOG. El resto de los conectores tiene la misma utilidad en ambas placas: Encendido, Reset y bus N2K.

Una vez soldados los componentes a la placa, se preparó un gabinete que pudiera contenerla juntos con las entradas y salidas ya mencionadas. En este caso se utilizó un gabinete metálico al que se le realizaron las perforaciones necesarias para acomodar la placa, los potenciómetros y los conectores. Se acondicionó el frente del gabinete con leyendas para cada elemento disponible. Las Figuras 5.2 y 5.3 muestran el gabinete del Simulador ya ensamblado.

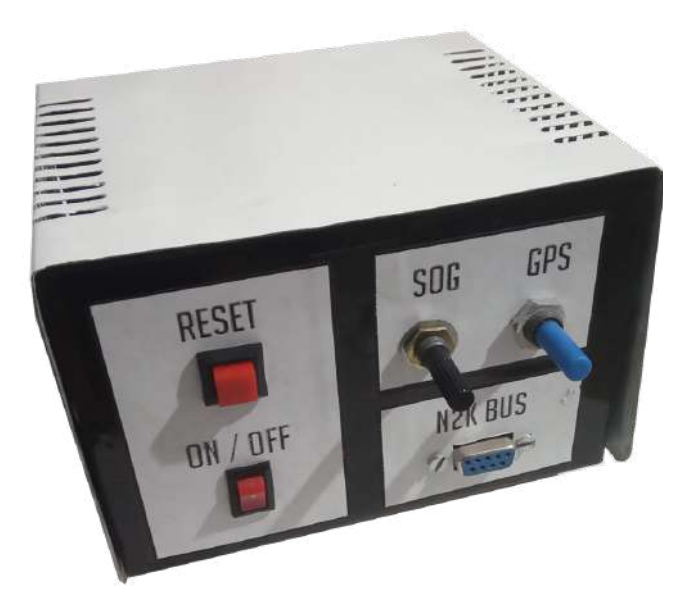

Figura 5.2 - Simulador de Tráfico de Red Exterior

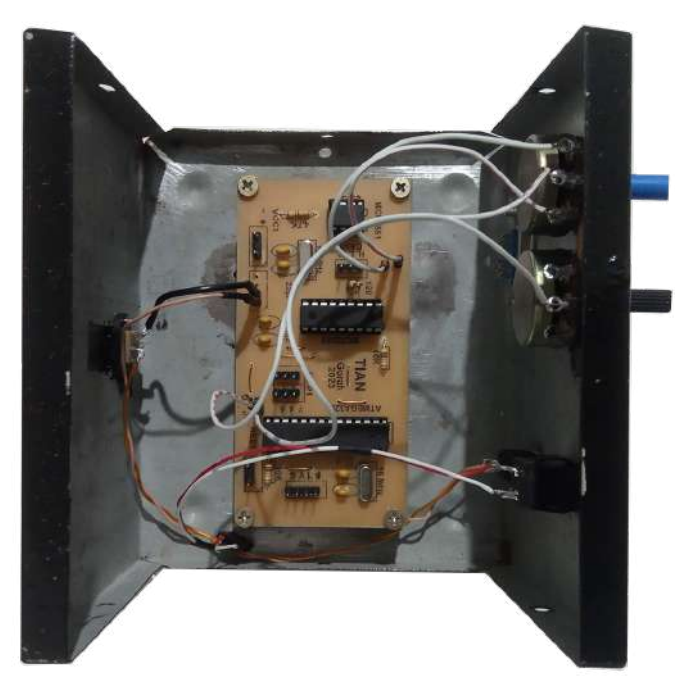

\_\_\_\_\_\_\_\_\_\_\_\_\_\_\_\_\_\_\_\_\_\_\_\_\_\_\_\_\_\_\_\_\_\_\_\_\_\_\_\_\_\_\_\_\_\_\_\_\_\_\_\_\_\_\_\_\_\_\_\_\_\_\_\_\_\_\_\_\_\_\_\_\_\_\_\_\_\_\_\_\_

Figura 5.3 - Simulador de Tráfico de Red Interior

Para comprobar la correcta creación y envío de mensajes se conectó el Simulador, mediante el adaptador UART-USB, a una computadora corriendo el software Actisense NMEA Reader [\[19\].](#page-101-0) Este software de la empresa Actisense permite escanear el tráfico de una red NMEA 2000 con un adaptador USB. En la Figura 5.4 se observan los paquetes que genera el Simulador y recibe el programa.

|          |                            |         | NR NMEA Reader - [COM5: Prolific USB-to-Serial Comm Port] |                   |          |             |                                                                                        |
|----------|----------------------------|---------|-----------------------------------------------------------|-------------------|----------|-------------|----------------------------------------------------------------------------------------|
|          | File Edit View Window Help |         |                                                           |                   |          |             |                                                                                        |
| $\omega$ | ы<br>o                     |         | COM5: Prolific USB-to-Serial Comm Port                    | 9600<br>$\sim$    | $\vee$   | ۰           |                                                                                        |
|          | Line PGN                   | SRC DST | Name                                                      | Time              | Interval | Data        | NMEA 2000 PGN: 130312 (0x1FD08)                                                        |
|          | 130312 22                  | 255     | Temperature - DEPRECATED                                  | 16:19:08:505 2.50 |          | 01 01 04 B3 | Name: Temperature - DEPRECATED                                                         |
| 2        | 130311 22                  | 255     | <b>Environmental Parameters</b>                           | 16:19:08:505 2.50 |          | 01 C4 B3 6/ | Source = $22$ , Destination = $255$<br>Priority = $5$ . Length = $8$                   |
| 3        | 130310 22                  | 255     | <b>Environmental Parameters</b>                           | 16:19:08:506 2.50 |          | 01 C1 70 FH | Number Of Fields = $6$                                                                 |
| 4        | 129025 22                  | 255     | <b>Position, Rapid Update</b>                             | 16:19:08:518 2.50 |          | 00 C5 53 E9 | Field 1: Sequence $ D = 1 $                                                            |
| 5        | 129026 22                  | 255     | COG & SOG, Rapid Update                                   | 16:19:08:546 2.50 |          | 01 FC 5C 3  | Field 2: Temperature Instance = 1 (Generic Instance value ranging over 8-bit range - + |
| 6        | 127250 22                  | 255     | <b>Vessel Heading</b>                                     | 16:19:08:572 2.50 |          | 01 AD 1E F  | Field 3: Temperature Source = 4 (Main Cabin Temperature)                               |
|          |                            |         |                                                           |                   |          |             | Field 4: Actual Temperature = 273.15 Kelvin                                            |
|          |                            |         |                                                           |                   |          |             | Field 5: Set Temperature = Data not available                                          |
|          |                            |         |                                                           |                   |          |             | Field 6: Reserved field                                                                |

Figura 5.4 - Paquetes recibidos por Actisense NMEA Reader

### **5.4 Receptor**

Una vez conectado el Simulador de Tráfico de Red al dispositivo TIAN, se puede observar los datos provenientes de la embarcación así como los datos AIS enviados en su interfaz. Sin embargo, para corroborar que los mensajes AIS son efectivamente enviados se requiere un dispositivo que sea capaz de recibir y decodificar esos mensajes.

\_\_\_\_\_\_\_\_\_\_\_\_\_\_\_\_\_\_\_\_\_\_\_\_\_\_\_\_\_\_\_\_\_\_\_\_\_\_\_\_\_\_\_\_\_\_\_\_\_\_\_\_\_\_\_\_\_\_\_\_\_\_\_\_\_\_\_\_\_\_\_\_\_\_\_\_\_\_\_\_\_

Con ese objetivo se montó un sistema que utiliza un RTL-SDR conectado a una computadora corriendo los programas SDRAngel y OpenCPN simultáneamente.

#### **5.4.1 RTL-SDR**

El primer bloque del receptor es un SDR basado en el chip RTL2832U [20]. El RTL-SDR Blog V3 es un dispositivo RTL-SDR mejorado. Estos dispositivos fueron originalmente diseñados para la recepción de televisión de alta definición, pero hackers de hardware encontraron que podían ser utilizados como SDR de propósitos generales. Los dispositivos estándar funcionaban correctamente para la recepción de televisión pero no eran suficiente para usuarios más experimentados en SDR. El RTL-SDR Blog V3 fue rediseñado para los usuarios de SDR ya que los usuarios de receptores de televisión tienen típicamente requerimientos menos exigentes.

#### **Información Básica:**

- ➔ Ancho de Banda: estable hasta 2.4 MHz.
- ➔ ADC: RTL2832U 8-bits
- ➔ Rango Frecuencia: 500 kHz 1766 MHz (500 kHz 24 MHz modo direct sampling)
- ➔ Impedancia de Entrada típica: 50 Ohms
- ➔ Consumo de Corriente típico: 270 280 mA

Si bien está limitado sólo a la recepción y no permite la transmisión, es suficiente para recibir la señal que genera y transmite TIAN. En la Figura 5.5 se puede observar una foto del dispositivo.

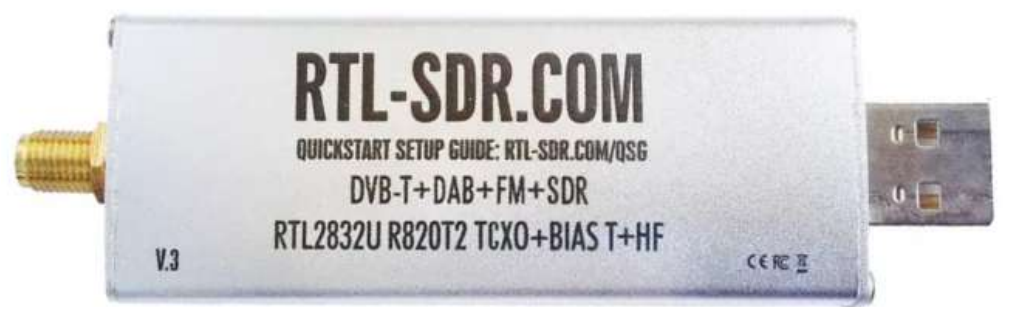

Figura 5.5 - RTL-SDR Blog V3

#### **5.4.2 SDRAngel**

Este software de código abierto provee una serie de herramientas compatibles con distintos SDR. El programa puede utilizar un SDR como dispositivo de entrada, obtener las muestras recibidas y procesarlas con distintos demoduladores y decodificadores. Dependiendo del tipo de entrada, ofrece también herramientas gráficas tales como gráficos del espectro de potencia o gráficos de cascada. Si la señal de entrada provee información de posicionamiento, el software incluye un complemento de ploteo que muestra los datos directamente en un mapa del mundo [\[21\]](#page-101-0).

\_\_\_\_\_\_\_\_\_\_\_\_\_\_\_\_\_\_\_\_\_\_\_\_\_\_\_\_\_\_\_\_\_\_\_\_\_\_\_\_\_\_\_\_\_\_\_\_\_\_\_\_\_\_\_\_\_\_\_\_\_\_\_\_\_\_\_\_\_\_\_\_\_\_\_\_\_\_\_\_\_

Para el receptor AIS, se utilizaron dos funciones de este software. La primera función es el Demodulador AIS. Este complemento utiliza los datos de entrada del RTL-SDR a la frecuencia central establecida por el usuario, tomando los datos de los dos canales AIS simultáneamente, cada uno de ellos separado a 25 kHz de dicha frecuencia. Los datos recibidos son mostrados en dos ventanas dentro del programa como tablas donde se muestra la información contenida en cada mensaje recibido.

La segunda función le permite al programa tomar estos datos decodificados y enviarlos para ser procesados o mostrados mediante otro software a través de una red con una dirección IP y un puerto. Para este banco de pruebas, los datos son enviados a un software cuya función exclusiva es la de ploteo. En la Figura 5.6 se puede observar una captura del programa.

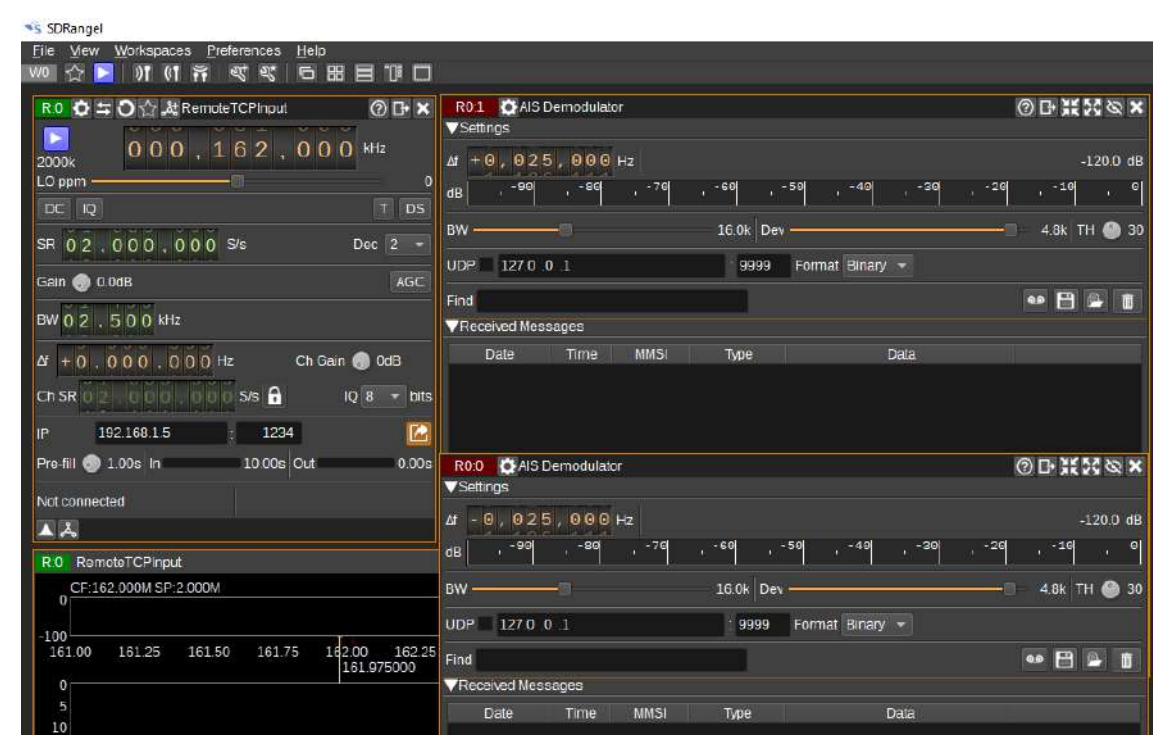

Figura 5.6 - SDRAngel

#### **5.4.3 OpenCPN**

El último bloque del receptor es un software cuya única finalidad es mostrar gráficamente la información que se le provee. Configurado para recibir la información procesada por SDRAngel, OpenCPN muestra en su interfaz las embarcaciones que hayan sido detectadas por el RTL-SDR [\[22\].](#page-101-0) En la Figura 5.7 se puede apreciar una captura del programa.

\_\_\_\_\_\_\_\_\_\_\_\_\_\_\_\_\_\_\_\_\_\_\_\_\_\_\_\_\_\_\_\_\_\_\_\_\_\_\_\_\_\_\_\_\_\_\_\_\_\_\_\_\_\_\_\_\_\_\_\_\_\_\_\_\_\_\_\_\_\_\_\_\_\_\_\_\_\_\_\_\_

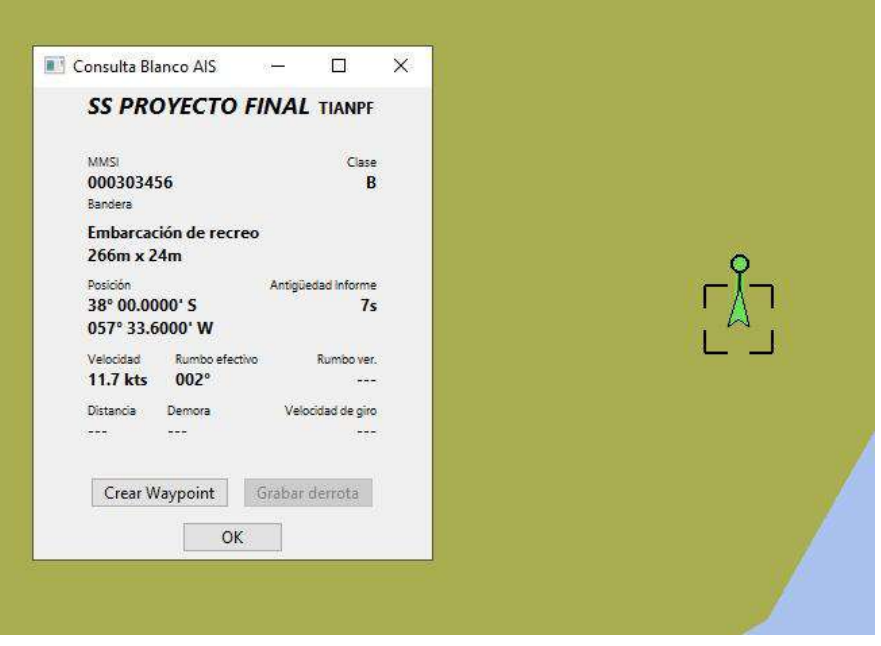

Figura 5.7 - OpenCPN

Cuando se inicia el Simulador de Tráfico de Red, genera 6 tipos distintos de paquetes N2K. De estos paquetes, tres son los considerados útiles por el Adquisidor de Datos. Los paquetes son:

**Rapid Position Update [PGN 129025]:** Provee los datos de posicionamiento divididos en Latitud y Longitud como coordenadas GPS.

**Rapid SOG/COG [PGN 129026]:** Provee los datos de velocidad sobre fondo (SOG) y rumbo de la embarcación (COG).

**Heading [PGN 127250]:** Provee los datos de orientación de la embarcación.

Los tres paquetes restantes generados, son datos de temperatura de la cabina y parámetros ambientales. Estos datos no son de utilidad en este proyecto pero se agregan solo para demostrar la capacidad de filtrado del Adquisidor de Datos. El Simulador envía cada 2 segundos todos los paquetes.

El Adquisidor de Datos recibe esos paquetes y recopila la información como ya se explicó anteriormente. Envía los datos a la Interfaz de Usuario y desde allí es transmitida como mensajes AIS.

El receptor es configurado a la misma frecuencia central que la frecuencia de envío del PlutoSDR, el complemento demodulador de AIS de SDRAngel recibe estos mensajes y los decodifica. En su interfaz se puede observar la llegada de cada mensaje por separado en una tabla que muestra una marca de tiempo de llegada del mensaje, el mensaje codificado y toda la información obtenida de dicho mensaje. Conforme nuevos mensajes llegan, se van agregando al final de la tabla lo que permite analizar los mensajes recibidos de forma sencilla. En esta misma pantalla, se configuró el envío de la información a una dirección IP y un puerto para ser utilizada por el software de ploteo OpenCPN. En este caso, la IP corresponde a la misma computadora por lo que se configura como 127.0.0.1 o localhost.

\_\_\_\_\_\_\_\_\_\_\_\_\_\_\_\_\_\_\_\_\_\_\_\_\_\_\_\_\_\_\_\_\_\_\_\_\_\_\_\_\_\_\_\_\_\_\_\_\_\_\_\_\_\_\_\_\_\_\_\_\_\_\_\_\_\_\_\_\_\_\_\_\_\_\_\_\_\_\_\_\_

El último bloque se configura agregando una Conexión que le indique a OpenCPN que dirección IP y puerto escuchar para graficar en el mapa. Se configuró la conexión con los datos usados previamente en SDRAngel y el sistema quedó completo graficando los datos que se reciben.

Este banco receptor fue probado no solo con TIAN, sino que también fue configurado y probado con transmisiones reales en cercanía a la zona portuaria de Mar del Plata. En la Figura 5.8 y 5.9 se puede apreciar el funcionamiento de SDRAngel y OpenCPN respectivamente.

| SDRangel                                                                                                    |                        |                          |      |                    |                                    |                                                                         |                                  |
|----------------------------------------------------------------------------------------------------|------------------------|--------------------------|------|--------------------|------------------------------------|-------------------------------------------------------------------------|----------------------------------|
| Help<br>File<br>View<br>Workspaces<br>Preferences<br>প্ৰ<br><b>G</b><br>88<br>$\mathscr{A}$<br>▤<br>wo<br>O <sub>D</sub> X<br>$O = O \vee$ A RTL-SDR[0]<br>R:0 | <b>RU1</b><br>Settings | <b>Q</b> AIS Demodulator |      |                    |                                    |                                                                         | $O \cup R \times N$              |
| ٠<br>$0, 162, 000$ kHz<br>64k<br>12 <sup>°</sup><br>LO ppm                                                                                                    | dB                     | $0,025,000$ Hz<br>-90    | - 80 | $-70$<br>$-60$     | $-50$                              | 20<br>-80                                                               | $-35.3$ dB<br>$\bullet$<br>$-10$ |
| $\overline{\mathsf{x}}$<br>Auto DC<br>$\overline{10}$<br>Blas T<br>$FD$ Cen $\sim$                                                                             | BW ·<br>16.0k Dev      |                          |      |                    |                                    |                                                                         | 4.8k<br>TH<br>● 30               |
| $1, 024, 000$ S/s<br>Dec 16 -<br>SR                                                                                                    |                        | UDP V 127.0 0 1          |      |                    | 9999                               | Format NMEA *                                                           |                                  |
| Ofs RFBW $2$ , $500$ KHz<br>No-mod DS                                                                                                    | Find                   | Received Messages        |      |                    |                                    | Q                                                                       | p.<br>e                          |
| Gain<br>28.0<br>AGC                                                                                                    |                        | Date                     | Time | <b>MMS</b>         | Type                               | Data                                                                    |                                  |
| $\triangle$ $3$                                                                                                    | 177                    | dom. ago. 20<br>2023     |      |                    | 02:55:05 701006735 Position report | Lat: -38.047° Lon: -57.5355° Speed:<br>0 knts Course: 305° Status: Unde | IAIVDM.<br>$1, 1, 1$ JLR3        |
| OGXX<br>R:0 RTL-SDRI01<br>CF:162.0000M SP:64.000K                                                                                                    | 178                    | dom. ago. 20<br>2023     |      |                    | 02:55:05 701000728 Position report | Lat. -38.0491° Lon: -57.5353°<br>Speed: 0.1 knis Course: 91.4"          | !AIVDM.1.1.                      |
|                                                                                                    | 179                    | dom. ago. 20<br>2023     |      |                    | 02 55:06 701019000 Position report | Lat: -38.0487° Lon: -57.5364°<br>Speed: 0 knts Course: 74° Status:      | IAIVDM.1.1.                      |
| $-100$<br>161.98<br>162.00<br>162.02<br>162.025000                                                                                                    | 180                    | dom. ago. 20<br>2023     |      |                    | 02 55:06 701000543 Position report | Lat: -38.0487° Lon: -57.5371°<br>Speed: 0 knts Course: 134° Statu       | <b>IAIVDM.1.1.</b><br>v<0P00.0"5 |
| O                                                                                                    | 181                    | dom. ago. 20<br>2023     |      |                    | 02:55:06 701000765 Position report | Lat: -38.046° Lon: -57.5391° Speed:<br>0.1 knts Course: 267.5° Status:  | !AIVDM.1.1.                      |
| 500                                                                                                    | 182                    | dom. ago. 20<br>2023     |      |                    | 02 55:06 701000611 Position report | Lat: -38.0493* Lon: -57.5347*<br>Speed: 0.5 knts Course: 220.3°         | IAIVDM, L.1                      |
| 1000                                                                                                    | 183                    | dom. ago. 20<br>2023     |      |                    | 0255:06 701062000 Position report  | Lat: -38.0498° Lon: -57.5345°<br>Speed: 0 knts Course: 316° Statu       | !AIVDM, 1, 1,                    |
| 1500                                                                                                    | 184                    | dom. ago. 20<br>2023     |      | 02 55:06 007010003 | Base station<br>report             | Lat. - 38.0486" Lon. - 57.5425"                                         | !AIVDM, 1, 1,                    |
|                                                                                                    | 185                    | dom. ago. 20<br>2023     |      |                    | 02:55:07 701019000 Position report | Lat: -38.0487° Lon: -57.5364°<br>Speed: 0 knts Course: 241.9"           | IAIVDM.<br>$1,1,1$ JLRK          |
| Outine<br>۰.<br>Ancel                                                                                                    | 186                    | dom. ago. 20<br>2023     |      |                    | 02 55:07 701007037 Position report | Lat: -38.0361° Lon: -57.5258°<br>Speed: 0.2 knts Course: 314.2°         | IAIVDM, 1, 1,                    |
| $0 -$<br>No<br>Han                                                                                                    | 187                    | dom. ago. 20<br>כרחר     |      | 0255:07 007010003  | Data link                          |                                                                         | !AIVDM, 1, 1                     |

Figura 5.8 - SDRAngel Demodulador AIS

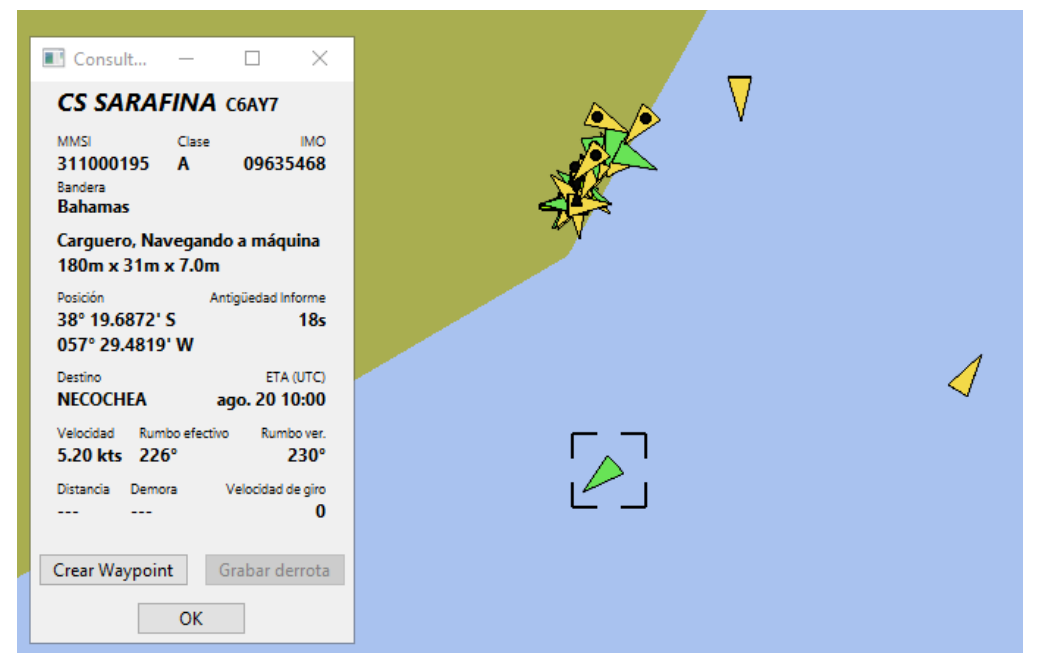

\_\_\_\_\_\_\_\_\_\_\_\_\_\_\_\_\_\_\_\_\_\_\_\_\_\_\_\_\_\_\_\_\_\_\_\_\_\_\_\_\_\_\_\_\_\_\_\_\_\_\_\_\_\_\_\_\_\_\_\_\_\_\_\_\_\_\_\_\_\_\_\_\_\_\_\_\_\_\_\_\_

Figura 5.9 - OpenCPN Recepción AIS

## **5.5 Prueba Integral**

Habiendo montado el banco de pruebas se procedió a realizar pruebas de funcionamiento del sistema completo. Resulta importante recordar en este punto que todas las pruebas fueron realizadas sin la implementación del bloque Amplificador de 2 Watts y a una frecuencia distinta de la utilizada por el sistema AIS debido a la normativa establecida por el ENACOM para este tipo de transmisiones [\[17\]](#page-101-0).

Se conectó el Simulador de Tráfico de Red al Adquisidor de Datos mediante un cable con conectores tipo DB9 preparados para tal fin. Se confirmó la recepción de los datos observando la salida del puerto serie. Para ello se utiliza un monitor serie que muestra la información enviada por el puerto serie desde el Adquisidor hacia la Interfaz de Usuario. En la Figura 5.10 se puede observar dicha salida y como el Adquisidor de Datos responde frente al comando AT.

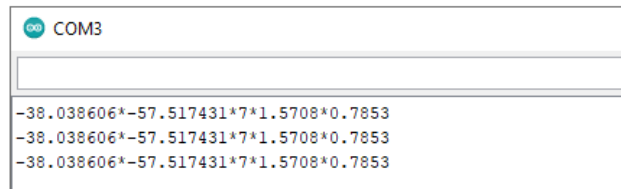

Figura 5.10 - Información enviada por puerto serie.

Para la siguiente prueba se ejecutó el programa que corre la Interfaz de Usuario, debido a la necesidad de correr distintas librerías de Python y GNU Radio en el mismo entorno el programa se corre en una máquina virtual corriendo Linux.

Una vez presentada la interfaz, la sección Vessel Readings debe mostrar los datos recibidos. En este momento se varían los potenciómetros asignados a GPS y SOG para confirmar que los datos son generados, enviados y recibidos por el programa. En la Figura 5.11 se puede observar esta sección recibiendo datos.

\_\_\_\_\_\_\_\_\_\_\_\_\_\_\_\_\_\_\_\_\_\_\_\_\_\_\_\_\_\_\_\_\_\_\_\_\_\_\_\_\_\_\_\_\_\_\_\_\_\_\_\_\_\_\_\_\_\_\_\_\_\_\_\_\_\_\_\_\_\_\_\_\_\_\_\_\_\_\_\_\_

| Vessel Readings     |             |
|---------------------|-------------|
| <b>GPS Data</b>     |             |
| Latitude:           | 4.379517    |
| Longitude:          | $-7.513172$ |
| Speed/Course        |             |
| $SOG$ [m/s]:        | 10.00       |
| COG [rad]:          | 1.57        |
| Heading [rad]:      | 0.79        |
| <b>Update Rate:</b> | 1 seg       |

Figura 5.11 - Sección Vessel Readings

El siguiente paso es la prueba de transmisión integral. Para llevarla a cabo se conecta el PlutoSDR mediante el puerto USB de la computadora y se presiona el botón Start. Como se había mencionado, al iniciar el dispositivo, se ejecuta un proceso de calibración. Se realizan 15 mediciones del espectro de potencia a las frecuencias de interés y se obtiene el nivel de piso de ruido. La Figura 5.12 muestra una captura de las mediciones realizadas durante este proceso.

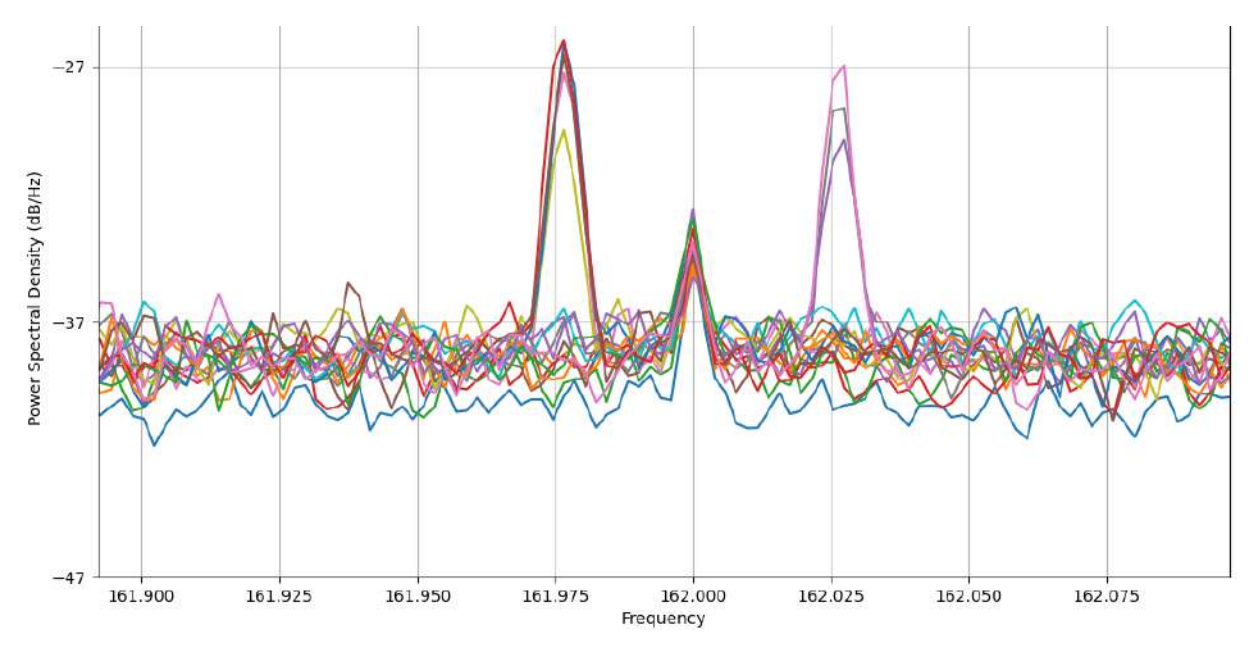

Figura 5.12 - Espectro de potencia medido durante calibración.

A partir de este punto existen varias formas de corroborar el envío de los mensajes.

\_\_\_\_\_\_\_\_\_\_\_\_\_\_\_\_\_\_\_\_\_\_\_\_\_\_\_\_\_\_\_\_\_\_\_\_\_\_\_\_\_\_\_\_\_\_\_\_\_\_\_\_\_\_\_\_\_\_\_\_\_\_\_\_\_\_\_\_\_\_\_\_\_\_\_\_\_\_\_\_\_

En la interfaz de Usuario, en la sección AIS Info se podrá apreciar cuál es el último mensaje 18 transmitido. Esto solo será posible en la medida que el programa esté efectivamente transmitiendo.

Otra forma de control es la consola del sistema operativo. Si el modo DEBUG en el programa está activado, la consola mostrará una serie de mensajes que indican en que parte del proceso de envío se encuentra. Se podrá observar todo el proceso relacionado con el envío de mensajes AIS como ser la selección de los 10 slots candidatos, el proceso de medición para el sensado de canal o el envío de los paquetes AIS entre otros datos.

Finalmente, y la forma más ilustrativa de visualizar el funcionamiento del sistema se realiza con el receptor del banco antes mencionado. Se montó en la cercanía de TIAN, una computadora con un RTL-SDR corriendo SDRAngel y OpenCPN. Debido a que ENACOM prohíbe la transmisión a la frecuencia de 162 MHz, la frecuencia programada en TIAN y SDRAngel es 1.1 GHz a los efectos de no transmitir en frecuencias reservadas. Simultáneamente, y para evitar la radiación indiscriminada, la atenuación de salida del PlutoSDR se configuró en -30 dB. La detección del medio, por otro lado, se realiza a la frecuencia establecida por la norma dado que no hay transmisión y sólo recepción.

En este caso, los únicos mensajes recibidos serán los enviados por TIAN. Al igual que en la sección anterior, se podrá observar en SDRAngel las tablas de recepción de los mensajes AIS y en OpenCPN el mapa ploteado con la posición y los datos de la embarcación generados por el Simulador de Tráfico de Red y transmitidos por TIAN. Las Figuras 5.13 y 5.14 muestran las pantallas de los programas corriendo en el receptor.

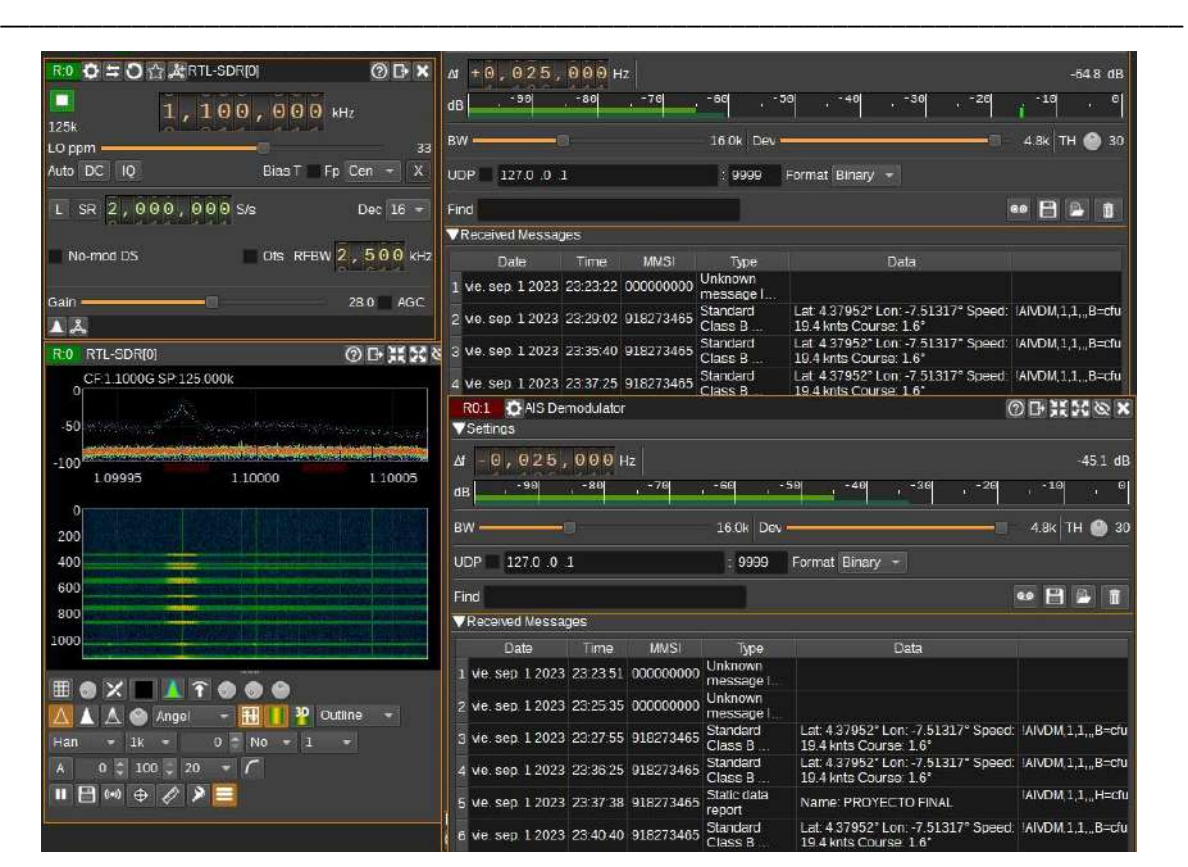

Figura 5.13 - Mensajes TIAN en SDRAngel

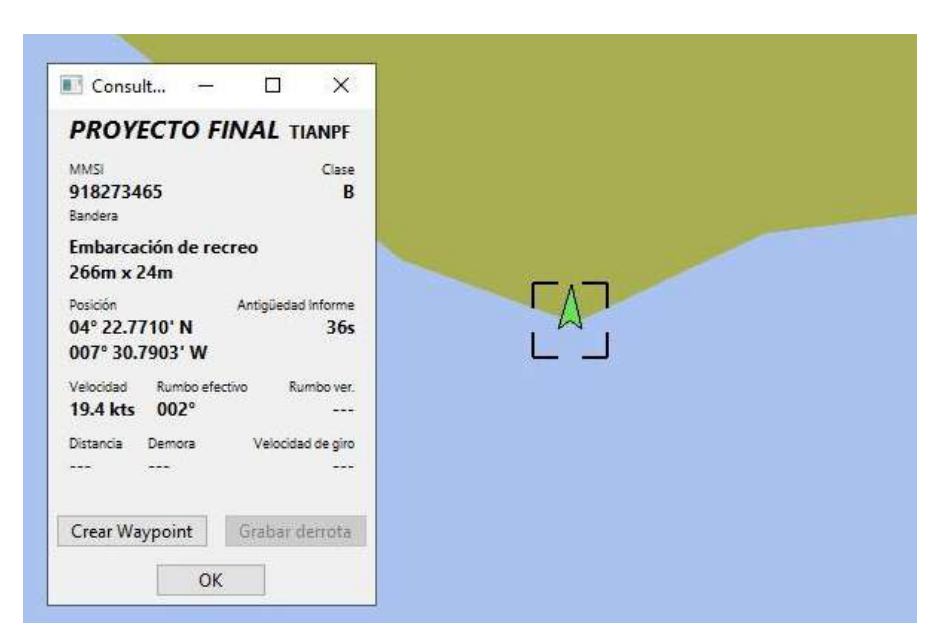

Figura 5.14 - Información TIAN en OpenCPN

# **Capítulo 6: Conclusiones**

# **6.1 Acerca del dispositivo**

La implementación final del dispositivo fue un éxito. En la etapa de pruebas se pudo comprobar el correcto funcionamiento de todas las funciones y soluciones implementadas. La activación del modo DEBUG en la Interfaz de Usuario permitió controlar el proceso completo de funcionamiento del sistema como una demostración culminante de todo el desarrollo realizado durante los últimos 22 meses.

Cada etapa del desarrollo llevó aparejado un proceso de aprendizaje específico relacionado con la tecnología a implementar en dicha etapa. Para la etapa correspondiente al Adquisidor de Datos tuve que estudiar el funcionamiento de las redes de las embarcaciones, las cuales hasta ese momento desconocía su existencia. Esto a su vez me llevó a investigar el protocolo NMEA 2000 y la forma en que las distintas empresas comerciales lo implementan en sus dispositivos. También, se definió la tecnología a utilizar dada la disponibilidad de librerías de código abierto y el conocimiento previo de haber cursado la materia Instrumentación Virtual.

La Interfaz de Usuario me dió la oportunidad de iniciarme en la programación en Python. Sabiendo que la implementación del SDR iba a ser en GNU Radio, resultó conveniente aprender las bases de Python con un programa menos elaborado, como es una interfaz visual, antes de afrontar dicha tarea. También en esta etapa, se volvió evidente la necesidad de migrar el proyecto de un entorno en Windows a uno en Linux que permitió una mayor libertad a la hora de utilizar distintas librerías de forma simultánea. La preparación de todo el sistema operativo para correr dichas librerías fue un proceso de aprendizaje en sí mismo.

La etapa de transmisión era la mayor incógnita durante el planeamiento del proyecto. Si bien conocía la existencia de los SDR, no había trabajado nunca con alguno hasta este punto. En el proceso de desarrollo de esta etapa aprendí a utilizar GNU Radio, sus librerías y a exportar scripts que eventualmente modifiqué a mano para que se adapten correctamente al funcionamiento que pretendía para el sistema.

Finalizado el desarrollo y las etapas de pruebas, dediqué mi tiempo a estudiar las distintas posibilidades de implementación con placas de circuito impreso. Si bien tenía alguna experiencia previa fabricando placas durante mis estudios secundarios, la necesidad de realizar un trabajo prolijo y a la altura esperada de un proyecto final de carrera me llevó a analizar nuevas alternativas. Luego de realizar algunas pruebas con métodos caseros y obtener resultados variados, conseguí refinar el proceso lo

suficiente para generar resultados satisfactorios. De esta forma puedo asegurar que adquirí nuevas habilidades para la fabricación de circuitos impresos.

\_\_\_\_\_\_\_\_\_\_\_\_\_\_\_\_\_\_\_\_\_\_\_\_\_\_\_\_\_\_\_\_\_\_\_\_\_\_\_\_\_\_\_\_\_\_\_\_\_\_\_\_\_\_\_\_\_\_\_\_\_\_\_\_\_\_\_\_\_\_\_\_\_\_\_\_\_\_\_\_\_

La implementación del dispositivo no solo representa el conocimiento adquirido a lo largo de la carrera, sino que agrega además los conocimientos específicos que tuve que adquirir conforme avancé sobre los distintos problemas que se fueron presentando. En este sentido, el proyecto no concluye sólo como un proceso de aplicación de conocimientos previos sino como un nuevo estadío de aprendizaje y una demostración de la capacidad de adquirir nuevas herramientas cuando fue necesario.

## **6.2 Acerca del proceso**

Contrario a la idea preestablecida que tenía de lo que sería el proyecto, éste no sólo puso a prueba mis capacidades y conocimientos técnicos, sino que me vi obligado a hacer uso de distintas herramientas administrativas y de gestión que originalmente no formaban parte de las tareas que consideré para el desarrollo del proceso.

Al igual que para la implementación del dispositivo, la gestión del proyecto fue una combinación de herramientas ya adquiridas y otras aprendidas durante el desarrollo mismo. La importancia de una correcta gestión de proyecto tomó forma gracias a los trabajos realizados durante el Seminario de Trabajo Final donde se me proveyó con las herramientas necesarias para llevarla a cabo.

La creación de documentación de seguimiento, documentación técnica e informes preliminares como parte del seminario fueron vitales a la hora de llevar un correcto seguimiento de las tareas realizadas.

Tareas que inicialmente resultaron triviales, tomaron su real dimensión conforme el proyecto avanzó y la cantidad de información a presentar tomó una envergadura considerable. La Bitácora del Proyecto funcionó como hilo conductor de todos los procesos desarrollados y documentados a la hora de redactar este informe. Las constantes actualizaciones al Plan de Proyecto le dieron tangibilidad al tiempo invertido en cada tarea y las distintas especificaciones redactadas ayudaron a visualizar de forma clara los objetivos y su importancia relativa a la hora de tener que priorizar uno sobre otro.

Finalmente, el aporte por parte de los directores asignados al proyecto resultó sumamente importante a lo largo de todo el proceso. Su experiencia y apoyo me permitió mantenerme enfocado en las cuestiones realmente importantes sin desviarme frente a distintas alternativas. Sus consejos y seguimiento del avance me ayudaron a mantener el ritmo de trabajo y el orden en la documentación.

De la misma forma que la implementación del dispositivo representó una tarea de integración técnica, la gestión del proceso cumple la misma función integradora para la experiencia de documentación frente a proyectos de una gran envergadura.

\_\_\_\_\_\_\_\_\_\_\_\_\_\_\_\_\_\_\_\_\_\_\_\_\_\_\_\_\_\_\_\_\_\_\_\_\_\_\_\_\_\_\_\_\_\_\_\_\_\_\_\_\_\_\_\_\_\_\_\_\_\_\_\_\_\_\_\_\_\_\_\_\_\_\_\_\_\_\_\_\_

El resultado final no solo se limita a un dispositivo funcional, sino a una experiencia que engloba en su totalidad el alcance de lo aprendido a lo largo de la carrera, no solo desde el ámbito técnico sino también desde un punto de vista de gestión y comunicación a la hora del desarrollo de proyectos de ingeniería.

# **Apéndice A: Amplificador RF**

La normativa establece que los dispositivos AIS Clase B transmitan con una potencia máxima de 2 Watt. Para las pruebas de laboratorio no se implementó la etapa de potencia. En este apéndice se propone un circuito integrado de potencia para la implementación de dicha etapa junto con un ejemplo de circuito utilizado normalmente.

### **A.1 MOSFET de Potencia para RF: RD15HVF1**

El RD15HVF1 es un transistor tipo MOSFET específicamente diseñado para implementar en amplificadores de alta potencia para VHF/UHF [\[23\].](#page-101-0)

Sus principales características son una potencia de salida máxima de 15 Watt tanto para VHF como UHF con ganancia máxima de 14 dB a 175 MHz y 7 dB a 520 MHz.

## **A.2 Circuito de Prueba a 175 MHz**

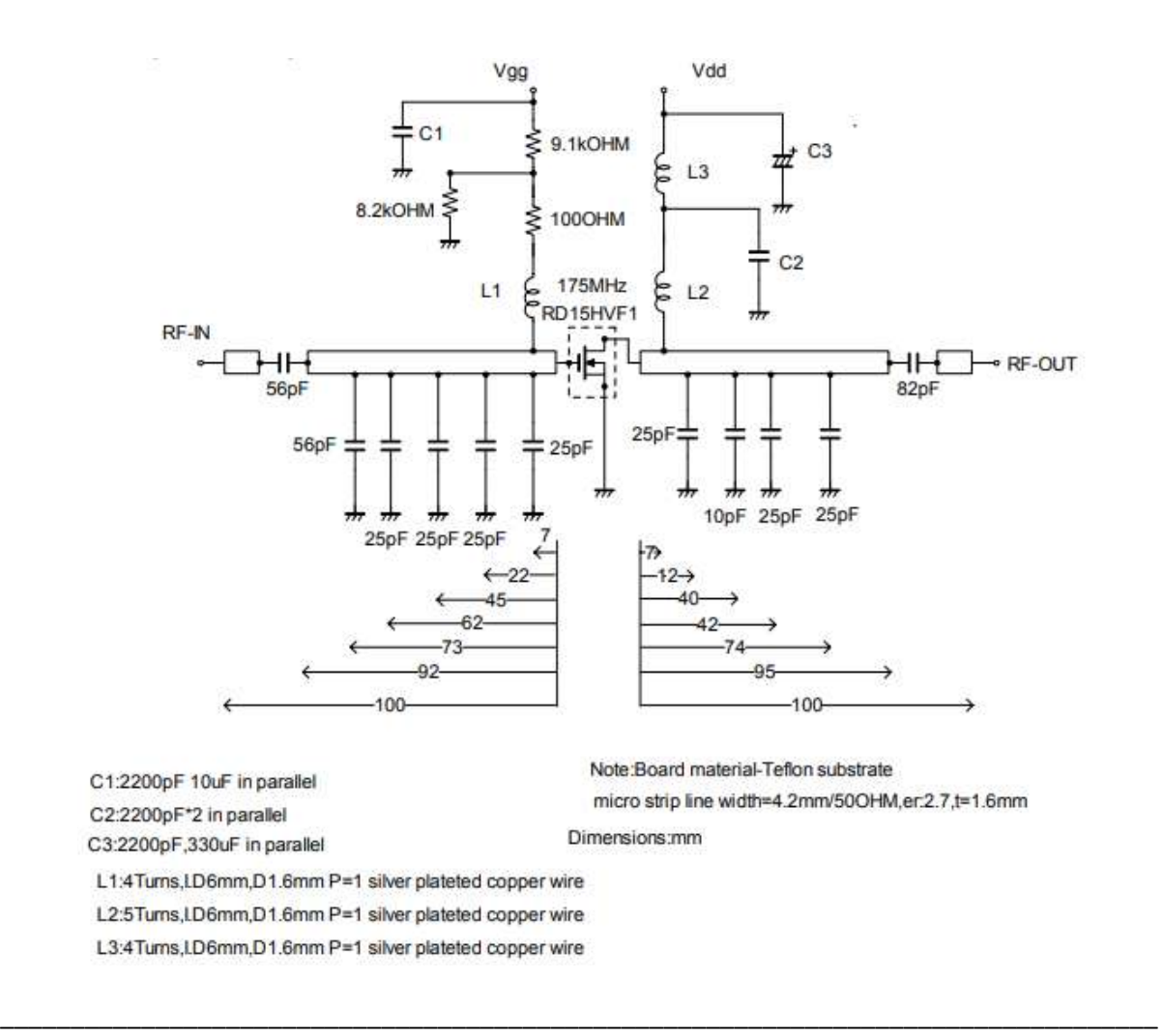

# **Apéndice B: Estudio Preliminar**

# **B.1 Acerca del Equipo**

#### **Integrante**

Mi nombre es Roberto Sergio Gorak, soy estudiante avanzado de la carrera de Ingeniería Electrónica en la Universidad Nacional de Mar del Plata.Mi experiencia laboral previa es mayormente en la Atención al Público. Suelo dar clases particulares en temas relacionados con mi carrera y más esporádicamente he tenido algunas experiencias de trabajo tipo freelance de diseño web para empresas del país.

#### **Director**

Dr. Ing. Alejandro José Uriz, Laboratorio de Comunicaciones,FI UNMdP

#### **Co Directora**

MSc. Mónica Liberatori, Laboratorio de Comunicaciones, FI UNMdP

#### **Co Director**

Ing. Brian Gluzman, Laboratorio de Comunicaciones, FI UNMdP

### **B.2 Acerca del Proyecto Final**

#### **Descripción del proyecto**

El Sistema de Identificación Automática (AIS) provee una forma dinámica y sencilla de identificación para buques en todo el mundo. El sistema permite obtener de forma remota los datos más relevantes de dichos buques.

El sistema requiere por un lado, un receptor compatible que pueda recibir y decodificar la información generada por las embarcaciones, se recomienda su uso a la par de un sistema de radar. Para los buques, se utiliza un transmisor capaz de enviar la información requerida además de proveer a la tripulación una forma de modificar dicha información en caso de ser necesario.

El transmisor cuenta con tres grandes etapas. La primera será un microcontrolador que funcionará como etapa de adquisición de datos de la red de la embarcación.La segunda, un programa de computadora que permitirá el ingreso, modificación y adaptación de los datos obtenidos del adquisidor de datos y los aportados por el usuario, en la trama digital a ser transmitida. La tercera será la etapa de transmisión en RF a las frecuencias requeridas.

En el proyecto se diseñará el transmisor con las funciones mínimas requeridas para probarlo en un entorno de laboratorio. De acuerdo a la escala de TRLs, el proyecto se encuadra en un nivel de TRL = 4.

\_\_\_\_\_\_\_\_\_\_\_\_\_\_\_\_\_\_\_\_\_\_\_\_\_\_\_\_\_\_\_\_\_\_\_\_\_\_\_\_\_\_\_\_\_\_\_\_\_\_\_\_\_\_\_\_\_\_\_\_\_\_\_\_\_\_\_\_\_\_\_\_\_\_\_\_\_\_\_\_\_

#### **Beneficiario / Cliente**

Los posibles beneficiarios del proyecto son aquellas empresas que deseen fabricar este tipo de transmisores sin la necesidad de realizar compras en el exterior. Otros posibles beneficiarios son los astilleros que deseen incluir este transmisor como parte del instrumental base de sus buques. Dispositivos similares ya existen en el mercado, pero deben ser importados de otros países con los costos que esto trae aparejado. El objetivo final de este proyecto es generar un reemplazo de la importación en dichos dispositivos.

#### **Nombre del producto resultante**

Transmisor de Identificación Automática para uso Naval (TIAN)

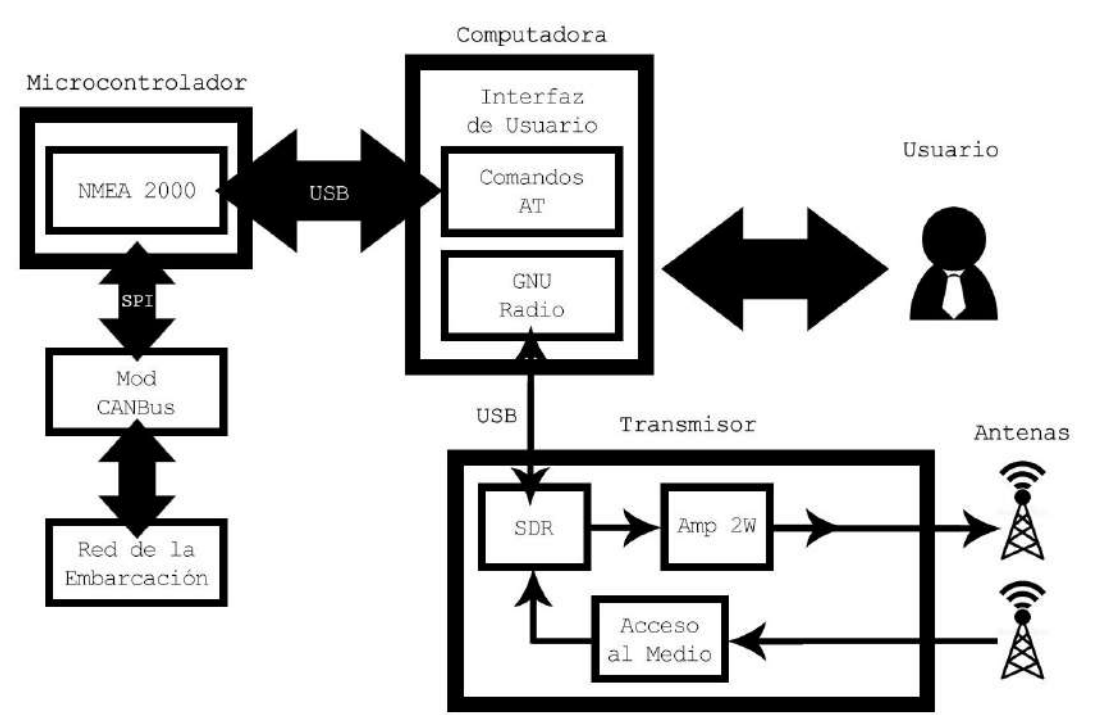

#### **Diagrama en bloques**

#### **Grado de Avance**

A la fecha de entrega de este estudio, el proyecto se encuentra en etapas de investigación en lo que respecta a la oferta del mercado existente en cuanto a prestaciones y requisitos. También se realizan tareas de investigación relacionadas con las normas establecidas para el uso del espectro de radiofrecuencias para la navegación.

# **Apéndice C: Plan de Proyecto**

# **C.1 Acerca del Plan**

#### **Introducción**

En el siguiente cronograma se detallan las tareas a realizar durante la duración del proyecto. Debido al estadío temprano del proyecto, los tiempos son estimados basados en la experiencia propia y podrían ser distintos del tiempo real. Se tomó cada tarea un tiempo que varía en lapsos de 7 días (una semana).

\_\_\_\_\_\_\_\_\_\_\_\_\_\_\_\_\_\_\_\_\_\_\_\_\_\_\_\_\_\_\_\_\_\_\_\_\_\_\_\_\_\_\_\_\_\_\_\_\_\_\_\_\_\_\_\_\_\_\_\_\_\_\_\_\_\_\_\_\_\_\_\_\_\_\_\_\_\_\_\_\_\_

#### **Software**

Gantt Project 3.1.3102 (GNU General Public License)

# C.2 Diagrama de Gantt

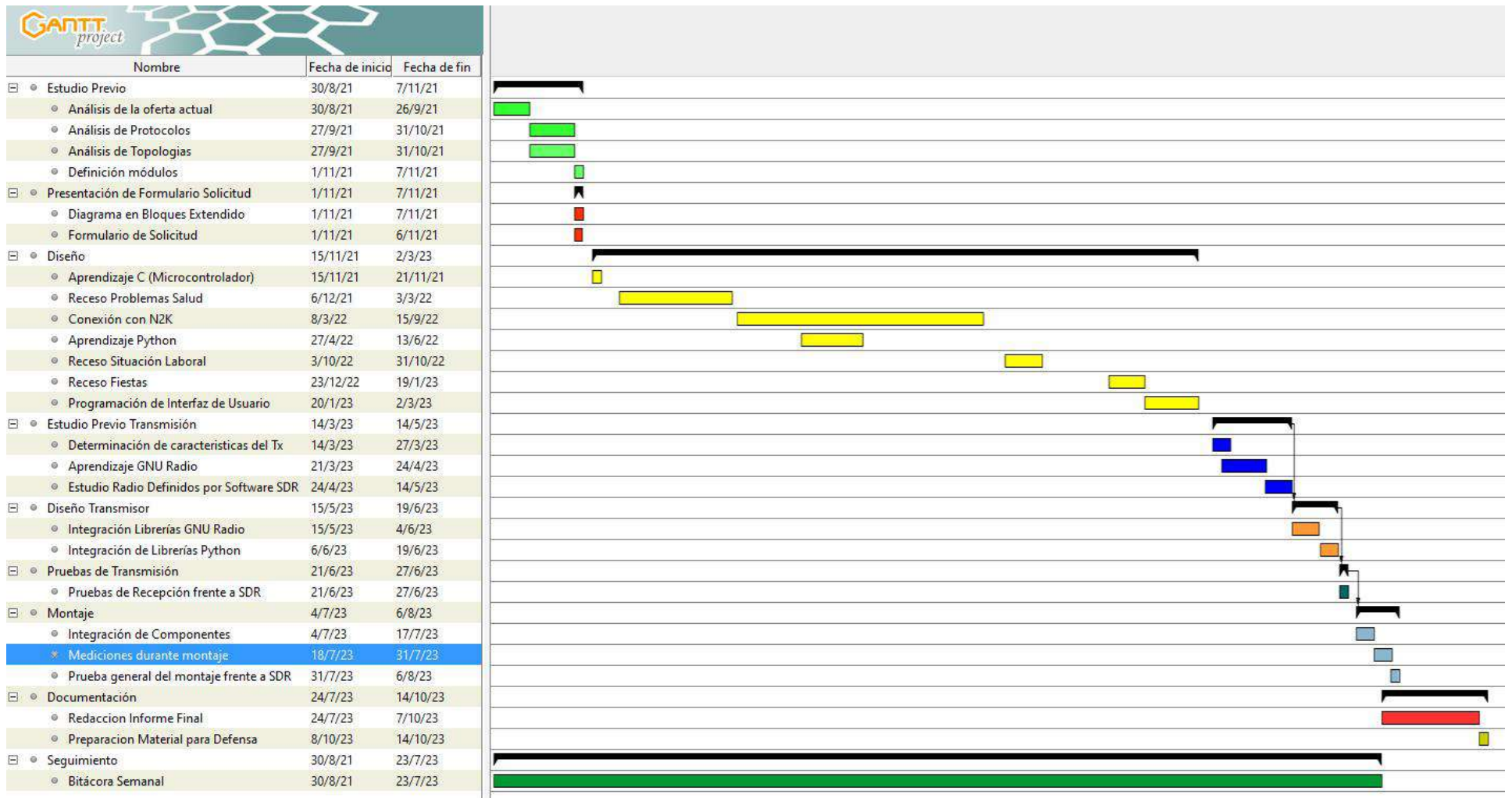

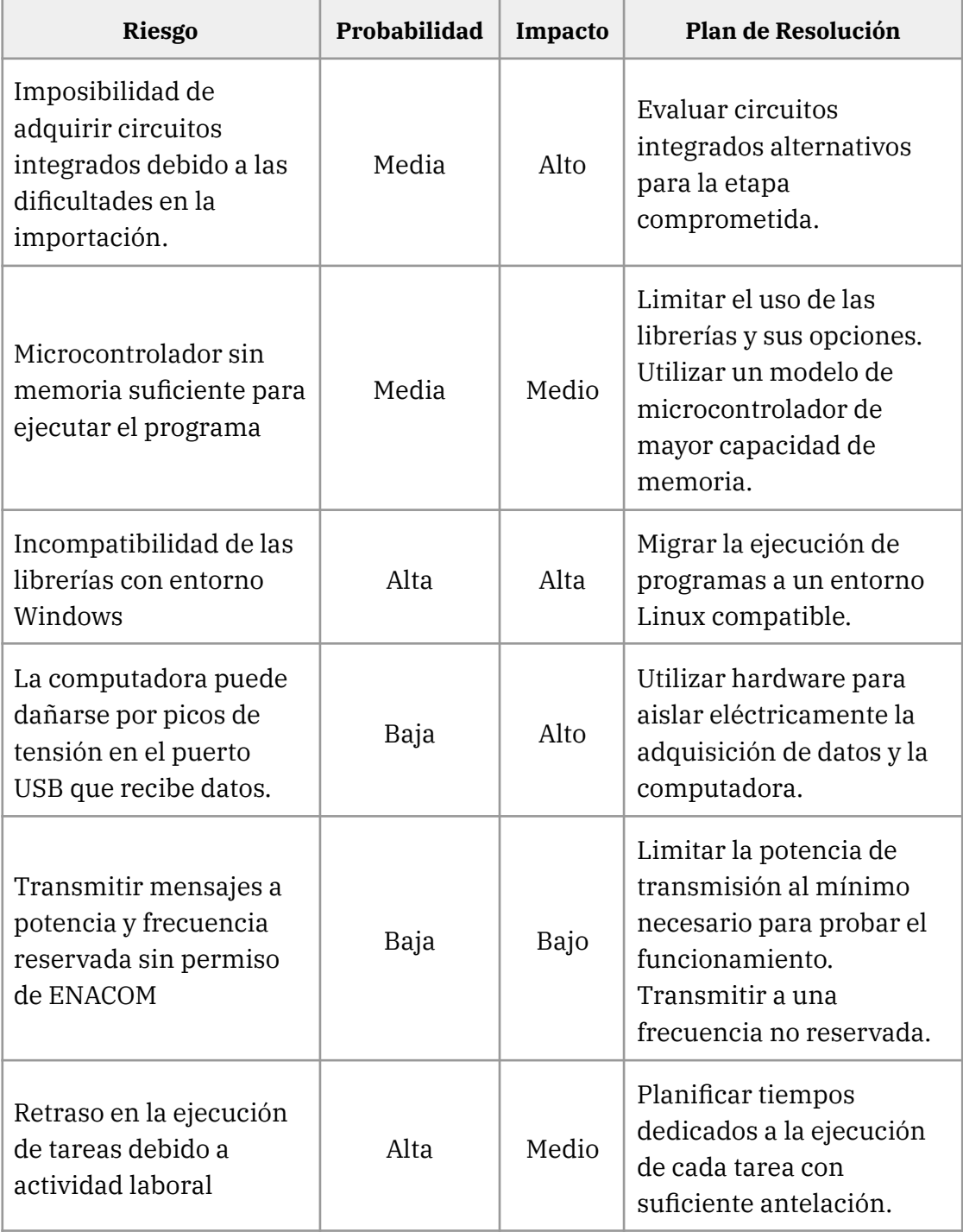

\_\_\_\_\_\_\_\_\_\_\_\_\_\_\_\_\_\_\_\_\_\_\_\_\_\_\_\_\_\_\_\_\_\_\_\_\_\_\_\_\_\_\_\_\_\_\_\_\_\_\_\_\_\_\_\_\_\_\_\_\_\_\_\_\_\_\_\_\_\_\_\_\_\_\_\_

\_\_\_\_\_\_\_\_\_\_\_\_\_\_\_\_\_\_\_\_\_\_\_\_\_\_\_\_\_\_\_\_\_\_\_\_\_\_\_\_\_\_\_\_\_\_\_\_\_\_\_\_\_\_\_\_\_\_\_\_\_\_\_\_\_\_\_\_\_\_\_\_\_\_\_\_

\_\_\_\_\_\_

# **Apéndice D: Especificación de Requerimientos**

### **D1. Introducción**

Este documento es una Especificación de Requisitos para Transmisor de Identificación Automática para uso Naval (TIAN). Esta especificación se ha estructurado basándose en las directrices dadas por el estándar IEEE Práctica Recomendada para Especificaciones de Requisitos Software ANSI/IEEE 830, 1998.

#### **D1.1 Propósito**

El presente documento tiene como propósito definir las especificaciones funcionales y no funcionales para el desarrollo del sistema de identificación y comunicación por RF. Éste será utilizado por estudiantes, profesores y quien quiera entender las capacidades funcionales del sistema en cuestión.

#### **D1.2 Alcance**

En este documento se definen los requerimientos funcionales y no funcionales del sistema, como características de desempeño esperadas y limitaciones establecidas para el TIAN.

El documento lista las personas involucradas en el desarrollo del sistema y la documentación que lo acompaña además de sus roles dentro del proyecto. Se describe el funcionamiento del TIAN, el perfil de los usuarios finales y las características y restricciones del montaje final.

Respecto del sistema en sí mismo, se trata de un proyecto que evaluado según la escala de TRL (Technology Readiness Level) se puede puede considerar en nivel TRL = 4. Los bloques básicos se integran para comprobar que las piezas funcionan como un sistema. Los ensayos incluyen la integración de hardware específico en un laboratorio y pruebas con una variedad de simuladores y pruebas a pequeña escala con condiciones de cargas reales

#### **D1.3 Personal involucrado**

#### Nombre: **Roberto S. Gorak**

Rol: Diseñador, programador, tester. Categoría: Estudiante Tareas: Diseño, cálculo, montaje y testeo del sistema. Contacto: gorakroberto@gmail.com

\_\_\_\_\_\_\_\_\_\_\_\_\_\_\_\_\_\_\_\_\_\_\_\_\_\_\_\_\_\_\_\_\_\_\_\_\_\_\_\_\_\_\_\_\_\_\_\_\_\_\_\_\_\_\_\_\_\_\_\_\_\_\_\_\_\_\_\_\_\_\_\_\_\_\_\_\_\_\_\_\_\_

\_\_\_\_\_\_\_\_\_\_\_\_\_\_\_\_\_\_\_\_\_\_\_\_\_\_\_\_\_\_\_\_\_\_\_\_\_\_\_\_\_\_\_\_\_\_\_\_\_\_\_\_\_\_\_\_\_\_\_\_\_\_\_\_\_\_\_\_\_\_\_\_\_\_\_\_\_\_\_\_\_\_

Nombre: **Dr. Ing. Alejandro José Uriz**

Rol: Director de Proyecto Categoría: Docente Tareas: Dirección general del proyecto Contacto: ajuriz@fi.mdp.edu.ar

#### Nombre: **Ing. Brian Gluzman**

Rol: Co Director de Proyecto Categoría: Docente Tareas: Dirección general del proyecto Contacto: briangluzman@mdp.edu.ar

Nombre: **MSc. Mónica Liberatori** Rol: Co Directora de Proyecto Categoría: Docente Tareas: Dirección general del proyecto Contacto: mlibera@fi.mdp.edu.ar

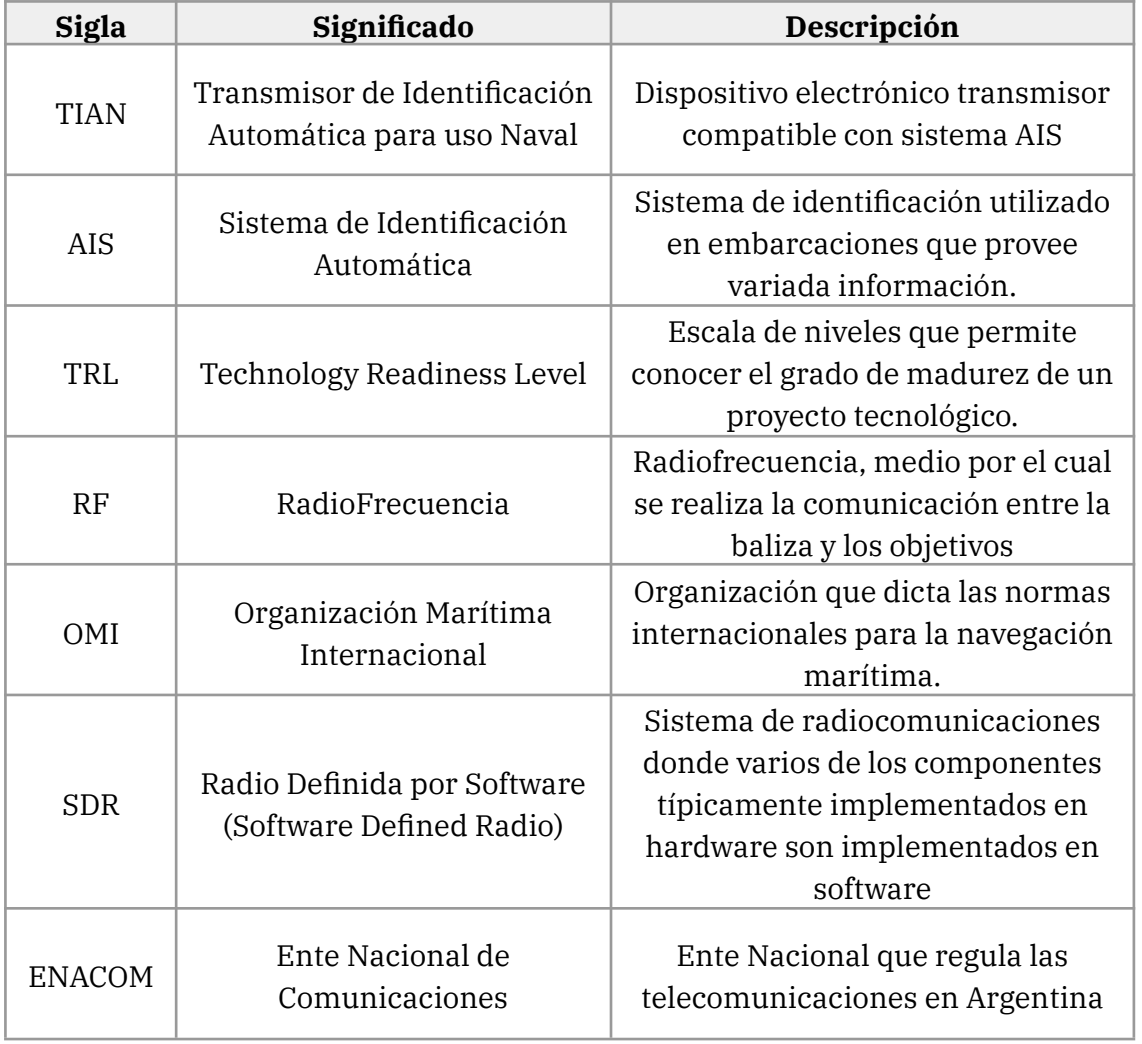

\_\_\_\_\_\_\_\_\_\_\_\_\_\_\_\_\_\_\_\_\_\_\_\_\_\_\_\_\_\_\_\_\_\_\_\_\_\_\_\_\_\_\_\_\_\_\_\_\_\_\_\_\_\_\_\_\_\_\_\_\_\_\_\_\_\_\_\_\_\_\_\_\_\_\_\_\_\_\_\_\_\_

## **D2. Descripción General**

#### **D2.1 Perspectiva del Producto**

Existen distintos métodos de identificación utilizados para obtener información de embarcaciones. Uno de los más difundidos es el Sistema de Identificación Automática (AIS). Este sistema permite, mediante un receptor compatible, identificar una embarcación y obtener otros datos tales como posición, destino, estado de navegación por nombrar algunos. Para ello, la embarcación a identificar debe utilizar un transmisor compatible con AIS.

\_\_\_\_\_\_\_\_\_\_\_\_\_\_\_\_\_\_\_\_\_\_\_\_\_\_\_\_\_\_\_\_\_\_\_\_\_\_\_\_\_\_\_\_\_\_\_\_\_\_\_\_\_\_\_\_\_\_\_\_\_\_\_\_\_\_\_\_\_\_\_\_\_\_\_\_\_\_\_\_\_\_

Existen distintos modelos de transmisores en el mercado actualmente. Sin embargo, no son de fabricación nacional y deben ser importados al país con los costos que esto acarrea debido al tipo de cambio.

El objetivo de este proyecto es el diseño de un sistema electrónico de transmisión compatible con AIS. Dicho sistema permitirá al usuario ingresar los datos pertinentes al recorrido a realizar, adjuntarlos con datos de posición, estado de navegación y otros suministrados por el instrumental de la embarcación, para generar el mensaje específico a ser transmitido por RF, lo que permitirá a los receptores compatibles identificar correctamente al navío.

Desarrollando este sistema de forma local se busca generar el reemplazo de la importación de dichos transmisores, permitiendo que las empresas que posean embarcaciones y los astilleros que deseen instalar estos transmisores como parte de su instrumental, tengan una alternativa a costo regional. Se considera también la posibilidad de incurrir en mercados internacionales en caso de poder exportar con precios competitivos.

#### **D2.2 Funcionalidad**

El sistema diseñado deberá generar una trama específica, cuyas características están definidas por la OMI, para ser transmitida por el medio establecido. El transmisor enviará la trama al medio, de forma que cualquier receptor en el rango de transmisión pueda identificar la embarcación.

El sistema tendrá tres etapas principales. La primera será un microcontrolador que funcionará como etapa de adquisición de datos de la red de la embarcación. El microcontrolador se programará en su lenguaje correspondiente y será el encargado de obtener los datos de los distintos instrumentos y sensores de la embarcación.

La segunda será un programa de computadora que permitirá el ingreso, modificación y adaptación de los datos obtenidos de los instrumentos de la embarcación y los

aportados por el usuario, en la trama digital a ser transmitida. Ésta etapa será programada en Python.

\_\_\_\_\_\_\_\_\_\_\_\_\_\_\_\_\_\_\_\_\_\_\_\_\_\_\_\_\_\_\_\_\_\_\_\_\_\_\_\_\_\_\_\_\_\_\_\_\_\_\_\_\_\_\_\_\_\_\_\_\_\_\_\_\_\_\_\_\_\_\_\_\_\_\_\_\_\_\_\_\_\_

La tercera será el módulo de transmisión en RF a las frecuencias requeridas. Esta etapa se implementará mediante un SDR.

En la figura a continuación se muestran los bloques y sus interacciones.

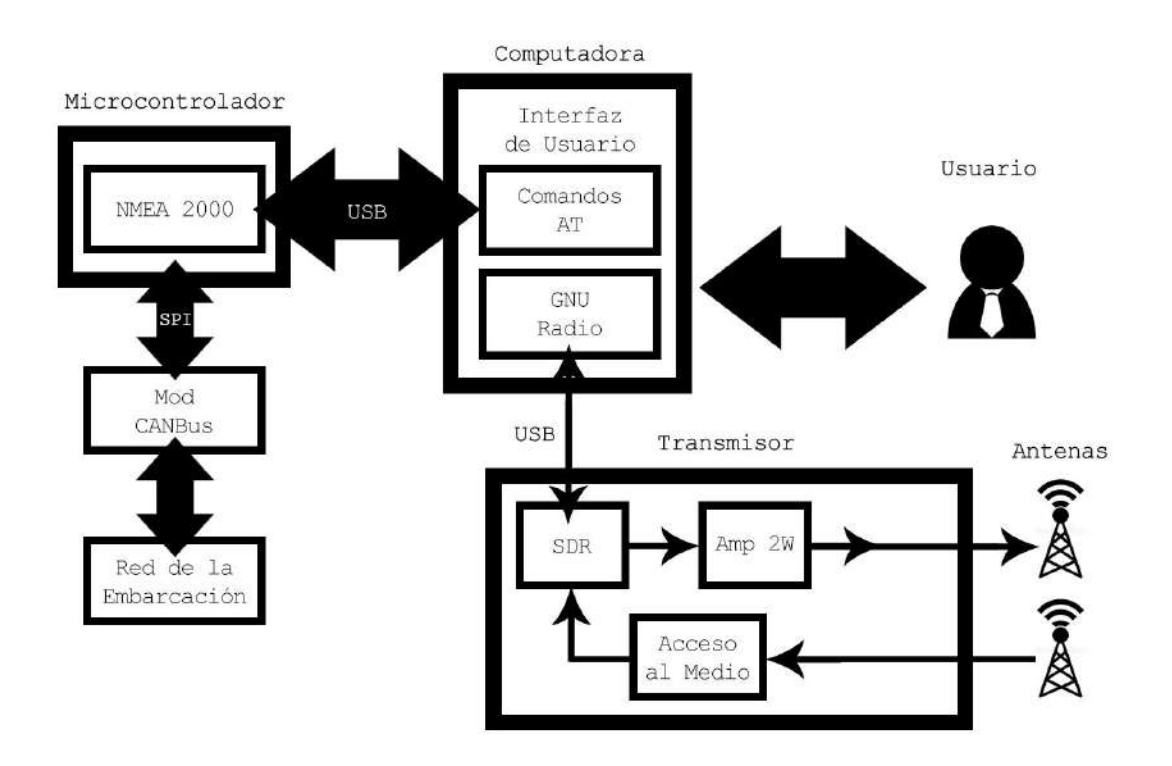

#### **D2.3 Características de los usuarios**

**Montaje:** la conexión del dispositivo no requerirá ningún tipo de conocimiento técnico, más que el reconocimiento de los respectivos puertos utilizados para los periféricos.

**Testeo del TIAN:** se recomienda que personal con conocimientos técnicos y de navegación lleve a cabo las pruebas pertinentes para corroborar el correcto funcionamiento del sistema.

**Documentación:** se recomienda que los usuarios tengan un mínimo conocimiento de lenguaje técnico para evitar errores de interpretación.

#### **D2.4 Restricciones**

Debido a que el ENACOM prohíbe el uso indiscriminado de las bandas de frecuencia a los civiles, el sistema se diseñará e implementará sin etapa de potencia y de forma local.

\_\_\_\_\_\_\_\_\_\_\_\_\_\_\_\_\_\_\_\_\_\_\_\_\_\_\_\_\_\_\_\_\_\_\_\_\_\_\_\_\_\_\_\_\_\_\_\_\_\_\_\_\_\_\_\_\_\_\_\_\_\_\_\_\_\_\_\_\_\_\_\_\_\_\_\_\_\_\_\_\_\_

Considerando la imposibilidad de acceder a una embarcación, el sistema final será montado en un chasis de prueba para comprobar su funcionamiento en las inmediaciones del laboratorio. Para dichas pruebas se utilizará un receptor basado en SDR.

#### **D2.5 Suposiciones y dependencias**

Se asume que el usuario tendrá a su disposición periféricos compatibles para utilizar la interfaz de software y que el sistema de transmisión será montado sobre un chasis que permita la transmisión correctamente.

# **D3. Requisitos Específicos**

#### **D3.1 Requisitos comunes de las interfaces**

#### **D3.1.1 Interfaces de Usuario**

La interfaz con el usuario consistirá en un conjunto de ventanas con botones, listas y campos de textos. Ésta deberá permitir el ingreso y modificación de datos respecto del viaje.

\_\_\_\_\_\_\_\_\_\_\_\_\_\_\_\_\_\_\_\_\_\_\_\_\_\_\_\_\_\_\_\_\_\_\_\_\_\_\_\_\_\_\_\_\_\_\_\_\_\_\_\_\_\_\_\_\_\_\_\_\_\_\_\_\_\_\_\_\_\_\_\_\_\_\_\_\_\_\_\_\_\_

#### **D3.1.2 Interfaces de hardware**

Será necesario disponer de una computadora para correr el programa y acceder a la interfaz de usuario. El sistema tendrá conectores compatibles con el protocolo NMEA 2000 y USB 2.0.

#### **D3.1.3 Interfaces de Software**

La computadora a utilizar debe contar con un sistema operativo compatible con el runtime de Python.

#### **D3.1.4 Interfaces de Comunicación**

El sistema debe transmitir la palabra digital generada mediante RF con portadoras de 161,975 MHz y 162,025 MHz.

#### **D3.2 Requisitos Funcionales**

#### **D3.2.1 Capacidad de Programación**

El sistema debe proveer al usuario una interfaz que le permita establecer los datos estáticos de la embarcación.

#### **D3.2.2 Capacidad de Modificación**

El sistema debe proveer al usuario una interfaz que le permita modificar los datos estáticos de la embarcación.

#### **D3.2.3 Código de identificación único**

La trama generada por el programa debe incluir la identificación provista por el ente encargado a tal fin, de modo que el sistema permita identificar unívocamente a qué embarcación pertenece.

#### **D3.2.4 Datos de posición en tiempo real**

La trama generada por el programa debe ser compatible con los mensajes establecidos por OMI para informar la posición mediante AIS. La frecuencia de actualización de los datos debe seguir la norma establecida.

\_\_\_\_\_\_\_\_\_\_\_\_\_\_\_\_\_\_\_\_\_\_\_\_\_\_\_\_\_\_\_\_\_\_\_\_\_\_\_\_\_\_\_\_\_\_\_\_\_\_\_\_\_\_\_\_\_\_\_\_\_\_\_\_\_\_\_\_\_\_\_\_\_\_\_\_\_\_\_\_\_\_

#### **D3.2.5 Potencia de Transmisión**

El rango de potencia permitido para la transmisión de señal de identificación es de 2W para la frecuencia de trabajo y la clase del dispositivo.

#### **D3.2.6 Tensión de Alimentación**

El sistema deberá utilizar como fuente de tensión un máximo de 24 volts de corriente contínua.

#### **D3.3 Requisitos no Funcionales**

#### **D3.3.1 Frecuencia de Transmisión**

El sistema debe transmitir solo en las frecuencias establecidas para tal uso con el objetivo de no generar interferencia en canales destinados a otros usos.

#### **D3.3.2 Información de la Trama**

Deberá ser solo la información establecida por la normativa, no deberá haber ningún agregado de información que no sea la especificada.

#### **D3.3.3 Modulación según normativa**

La trama debe ser transmitida según las normas para poder ser demodulada correctamente, esta modulación no debe ser alterada.

#### **D3.3.3 Montaje Adecuado**

El sistema debe estar preparado para funcionar en las condiciones previstas para una embarcación y las pruebas de laboratorio.

# **Apéndice E: Especificación Funcional**

# **E1. Introducción**

Existen distintos métodos de identificación utilizados para obtener información de embarcaciones. Uno de los más difundidos es el Sistema de Identificación Automática (AIS). Este sistema permite, mediante un receptor compatible, identificar una embarcación y obtener otros datos tales como posición, destino, estado de navegación por nombrar algunos. Para ello, la embarcación a identificar debe utilizar un transmisor compatible con AIS.

Existen distintos modelos de transmisores en el mercado actualmente. Sin embargo, no son de fabricación nacional y deben ser importados al país con los costos que esto acarrea debido al tipo de cambio.

El objetivo de este proyecto es el diseño de un sistema electrónico de transmisión compatible con AIS. Dicho sistema permitirá al usuario ingresar los datos pertinentes al recorrido a realizar, adjuntarlos con datos de posición, estado de navegación y otros suministrados por el instrumental de la embarcación, para generar el mensaje específico a ser transmitido por RF, lo que permitirá a los receptores compatibles identificar correctamente al navío.

Desarrollando este sistema de forma local se busca generar el reemplazo de la importación de dichos transmisores, permitiendo que las empresas que posean embarcaciones y los astilleros que deseen instalar estos transmisores como parte de su instrumental, tengan una alternativa a costo regional. Se considera también la posibilidad de incurrir en mercados internacionales en caso de poder exportar con precios competitivos.

#### **E1.1. Propósito del documento**

El presente documento tiene como propósito proveer información detallada de cómo funcionará el Transmisor de Identificación Automática para uso Naval (TIAN), cuáles serán sus comportamientos deseados y cómo se deberá construir, con base en los requerimientos anteriormente definidos en la Especificación de Requerimientos. Se incluyen en el documento casos de uso, entradas y salidas del sistema, diagramas y maquetas.

Está dirigido al personal técnico encargado de construir el dispositivo, así como a cualquier persona que desee conocer las soluciones propuestas para resolver las cuestiones planteadas en la Especificación de Requerimientos.

\_\_\_\_\_\_\_\_\_\_\_\_\_\_\_\_\_\_\_\_\_\_\_\_\_\_\_\_\_\_\_\_\_\_\_\_\_\_\_\_\_\_\_\_\_\_\_\_\_\_\_\_\_\_\_\_\_\_\_\_\_\_\_\_\_\_\_\_\_\_\_\_\_\_\_\_\_\_\_\_\_\_

#### **E1.2. Alcance del Proyecto**

El proyecto fue evaluado según la escala de TRL (Technology Readiness Level), en dicha escala se lo considera en nivel TRL = 4. Los bloques básicos se integran para comprobar que las piezas funcionan como un sistema. Los ensayos incluyen la integración de hardware específico en un laboratorio y pruebas con una variedad de simuladores y pruebas a pequeña escala con condiciones de cargas reales.

#### **E1.3. Alcance del Documento**

En este documento se definen las soluciones técnicas propuestas para la implementación de las especificaciones pedidas. Se establece el tipo de sistema embebido utilizado para la adquisición de los datos y generación del mensaje digital, así como los módulos complementarios necesarios tanto para la configuración del sistema y la transmisión. Se define también la forma en que el mensaje será transmitido. Se definen además las capacidades de hardware relacionadas con el funcionamiento general del sistema como tipo de batería, formas de activación del dispositivo, topología del mensaje a enviar.

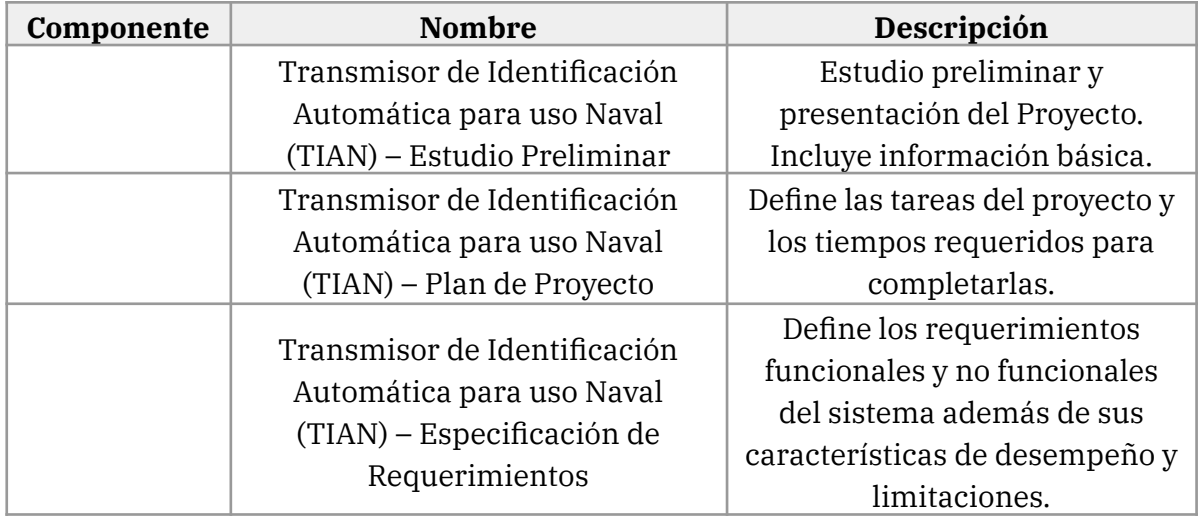

\_\_\_\_\_\_\_\_\_\_\_\_\_\_\_\_\_\_\_\_\_\_\_\_\_\_\_\_\_\_\_\_\_\_\_\_\_\_\_\_\_\_\_\_\_\_\_\_\_\_\_\_\_\_\_\_\_\_\_\_\_\_\_\_\_\_\_\_\_\_\_\_\_\_\_\_\_\_\_\_\_\_

#### **E1.4. Documentos Relacionados**

#### **E1.5. Siglas y Definiciones**

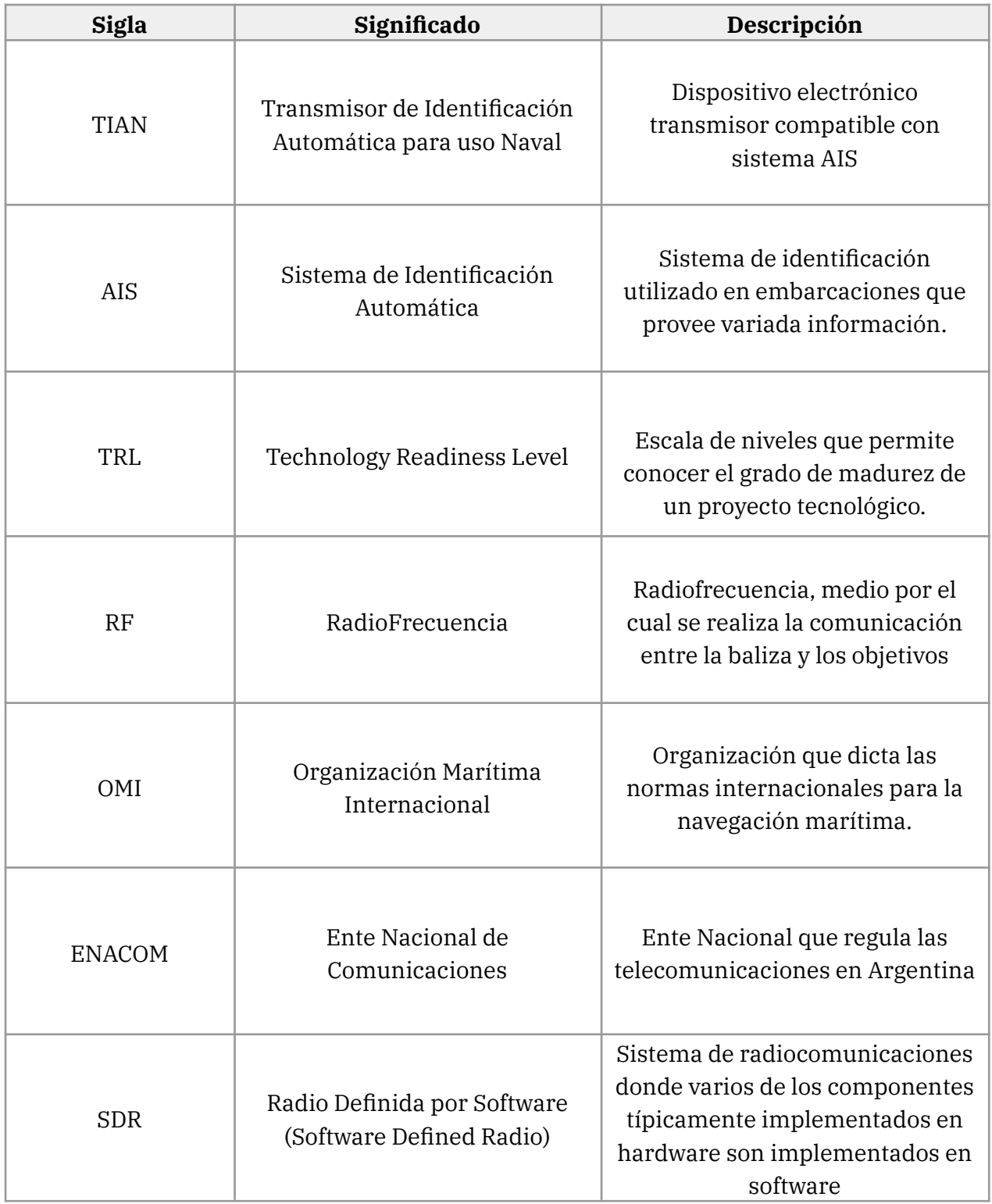

\_\_\_\_\_\_\_\_\_\_\_\_\_\_\_\_\_\_\_\_\_\_\_\_\_\_\_\_\_\_\_\_\_\_\_\_\_\_\_\_\_\_\_\_\_\_\_\_\_\_\_\_\_\_\_\_\_\_\_\_\_\_\_\_\_\_\_\_\_\_\_\_\_\_\_\_\_\_\_\_\_\_

#### **E1.6. Suposiciones y Riesgos**

Se asume que el usuario tendrá a su disposición periféricos compatibles para utilizar la interfaz de software y que el sistema de transmisión será montado sobre un chasis que permita la transmisión correctamente.

El sistema diseñado deberá generar una trama específica, cuyas características están definidas por la OMI, para ser transmitida por el medio establecido. El transmisor enviará la trama al medio, de forma que cualquier receptor en el rango de transmisión pueda identificar el navío.

\_\_\_\_\_\_\_\_\_\_\_\_\_\_\_\_\_\_\_\_\_\_\_\_\_\_\_\_\_\_\_\_\_\_\_\_\_\_\_\_\_\_\_\_\_\_\_\_\_\_\_\_\_\_\_\_\_\_\_\_\_\_\_\_\_\_\_\_\_\_\_\_\_\_\_\_\_\_\_\_\_\_

El sistema tendrá tres etapas principales. La primera será un microcontrolador que funcionará como etapa de adquisición de datos de la red del buque. El microcontrolador se programará en su lenguaje correspondiente y será el encargado de obtener los datos de los distintos instrumentos y sensores de la embarcación.

La segunda será un programa de computadora que permitirá el ingreso, modificación y adaptación de los datos obtenidos de los instrumentos de la embarcación y los aportados por el usuario, en la trama digital a ser transmitida. Ésta etapa será programada en Python.

La tercera será el módulo de transmisión en RF a las frecuencias requeridas. Esta etapa se implementará mediante un SDR.

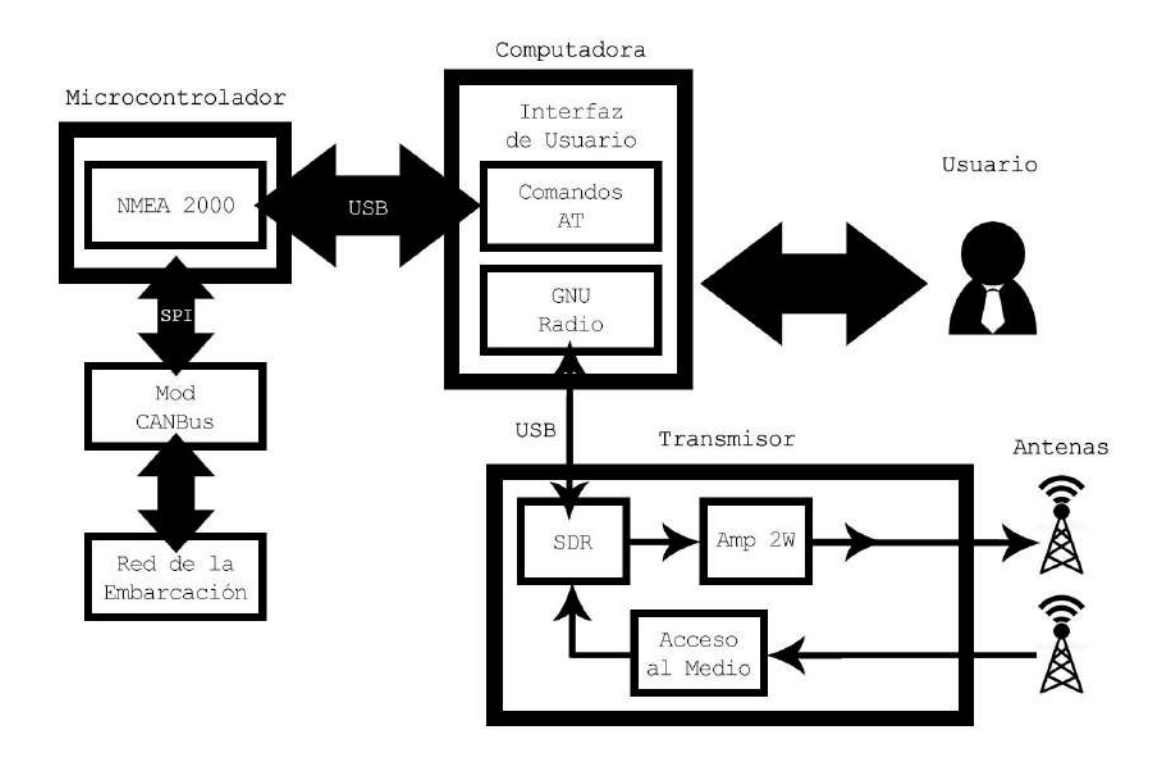

\_\_\_\_\_\_\_\_\_\_\_\_\_\_\_\_\_\_\_\_\_\_\_\_\_\_\_\_\_\_\_\_\_\_\_\_\_\_\_\_\_\_\_\_\_\_\_\_\_\_\_\_\_\_\_\_\_\_\_\_\_\_\_\_\_\_\_\_\_\_\_\_\_\_\_\_\_\_\_\_\_\_

#### **E2.1. Diagrama en Bloques**

#### **2.2.1. Roles y Tareas**

#### Nombre: **Roberto S. Gorak**

Rol: Diseñador, programador, tester. Categoría: Estudiante Tareas: Diseño, cálculo, montaje y testeo del sistema. Contacto: gorakroberto@gmail.com

\_\_\_\_\_\_\_\_\_\_\_\_\_\_\_\_\_\_\_\_\_\_\_\_\_\_\_\_\_\_\_\_\_\_\_\_\_\_\_\_\_\_\_\_\_\_\_\_\_\_\_\_\_\_\_\_\_\_\_\_\_\_\_\_\_\_\_\_\_\_\_\_\_\_\_\_\_\_\_\_\_\_

\_\_\_\_\_\_\_\_\_\_\_\_\_\_\_\_\_\_\_\_\_\_\_\_\_\_\_\_\_\_\_\_\_\_\_\_\_\_\_\_\_\_\_\_\_\_\_\_\_\_\_\_\_\_\_\_\_\_\_\_\_\_\_\_\_\_\_\_\_\_\_\_\_\_\_\_\_\_\_\_\_\_

Nombre: **Dr. Ing. Alejandro José Uriz** Rol: Director de Proyecto Categoría: Docente Tareas: Dirección general del proyecto Contacto: ajuriz@fi.mdp.edu.ar

#### Nombre: **Ing. Brian Gluzman**

Rol: Co Director de Proyecto Categoría: Docente Tareas: Dirección general del proyecto Contacto: briangluzman@mdp.edu.ar

#### Nombre: **MSc. Mónica Liberatori**

Rol: Co Directora de Proyecto Categoría: Docente Tareas: Dirección general del proyecto Contacto: mlibera@fi.mdp.edu.ar

#### **E2.3. Dependencias y Cambios**

#### **2.3.1. Dependencias del proyecto**

**2.3.2. Cambios**

## **E3. Especificaciones Funcionales**

#### **E3.1. Capacidad de Programación**

#### **E3.1.1. Propósito**

TIAN deberá permitir al usuario cargar datos estáticos de la embarcación. Estos datos serán provistos por la entidad encargada del registro de los navíos. Estos datos no deberán ser alterados durante los viajes a menos que el dispositivo sea llevado a otra embarcación.

\_\_\_\_\_\_\_\_\_\_\_\_\_\_\_\_\_\_\_\_\_\_\_\_\_\_\_\_\_\_\_\_\_\_\_\_\_\_\_\_\_\_\_\_\_\_\_\_\_\_\_\_\_\_\_\_\_\_\_\_\_\_\_\_\_\_\_\_\_\_\_\_\_\_\_\_\_\_\_\_\_\_

#### **E3.1.2. Caso de Uso**

Durante la instalación de TIAN, el usuario debe tener disponible un sector de la interfaz que le permita cargar los datos estáticos.

#### **E3.1.3. Maqueta**

#### **E3.1.4. Requerimientos Funcionales**

#### **E3.2. Capacidad de Modificación**

#### **E3.2.1 Propósito**

TIAN deberá permitir al usuario cargar datos dinámicos del buque. Estos datos serán actualizados en cada viaje a realizar. Estos datos pueden ser alterados durante los viajes según el criterio del oficial al mando de la embarcación.

#### **E3.2.2. Caso de Uso**

En caso de requerir un cambio de rumbo, una variación en el tiempo de llegada u otra eventualidad, el oficial al mando podrá modificar los datos que utiliza el TIAN para informar a los receptores en rango.

#### **E3.2.3. Maqueta**

#### **E3.2.4. Requerimientos Funcionales**

#### **E3.3. Código de Identificación único**

#### **E3.3.1. Propósito**

La trama generada y emitida deberá contener la información de identificación de la embarcación. Esta información debe ser provista por el ente encargado a tal fin. La información no debe ser modificada o adulterada.

#### **E3.3.2. Caso de Uso**

Los sistemas receptores de AIS muestran no solo la información del viaje sino también a quién corresponde dicha información. Durante la transmisión de los datos de la embarcación, ésta información debe estar incluida.
### **E3.3.3. Maqueta**

#### **E3.3.4. Requerimientos Funcionales**

#### **E3.4. Datos de posición en tiempo real**

#### **E3.4.1. Propósito**

En la información transmitida, la posición de la embarcación, debe ser actualizada según la velocidad actual de desplazamiento.

\_\_\_\_\_\_\_\_\_\_\_\_\_\_\_\_\_\_\_\_\_\_\_\_\_\_\_\_\_\_\_\_\_\_\_\_\_\_\_\_\_\_\_\_\_\_\_\_\_\_\_\_\_\_\_\_\_\_\_\_\_\_\_\_\_\_\_\_\_\_\_\_\_\_\_\_\_\_\_\_\_\_

#### **E3.4.2. Caso de Uso**

La posición de la embarcación deberá ser actualizada cada 30 segundos si se desplaza  $\cos SOG > 2$  nudos y cada 3 minutos si  $SOG \le 2$  nudos.

#### **E3.4.3. Maqueta**

**E3.4.4. Requerimientos Funcionales**

#### **E3.5. Alimentación y Potencia**

#### **E3.5.1. Propósito**

Se utilizará para alimentar al sistema una fuente de tensión de 24 volts máximos. Esta fuente provee la energía necesaria para que el TIAN transmita a una potencia máxima de 2W con portadora en 162 MHz. Con esta potencia de transmisión se asegura el funcionamiento establecido por la OMI para este tipo de dispositivos.

#### **E3.5.2. Caso de Uso**

El sistema se alimentará de la propia red de la embarcación. La computadora que ejecute el programa principal podría ser una computadora portátil con su propia fuente a batería.

**E3.5.3. Maqueta E3.5.4. Requerimientos Funcionales**

# **E4. Configuración del Sistema**

Durante la instalación del sistema, se deberá ingresar los datos de identificación de la embarcación por única vez. El programa guardará estos datos siempre que el sistema no sea movido a otra embarcación y deban ser actualizados. Los datos dinámicos de cada viaje, serán cargados al inicio y podrán ser modificados a demanda. Los datos de la red de la embarcación serán directamente controlados por el software sin necesidad de intervención del usuario.

# **E5. Otros requerimientos**

# **E6. Requerimientos para reportes**

# **E7. Requerimientos de integración**

La red de la embarcación debe ser compatible con el protocolo NMEA2000, la entrada de datos para el microcontrolador estará diseñada con ese fin, así como las conversiones realizadas por el software para la computadora.

\_\_\_\_\_\_\_\_\_\_\_\_\_\_\_\_\_\_\_\_\_\_\_\_\_\_\_\_\_\_\_\_\_\_\_\_\_\_\_\_\_\_\_\_\_\_\_\_\_\_\_\_\_\_\_\_\_\_\_\_\_\_\_\_\_\_\_\_\_\_\_\_\_\_\_\_\_\_\_\_\_\_

El chasis sobre el cual se montará la SDR de TIAN debe permitir la transmisión por RF.

\_\_\_\_\_\_\_\_\_\_\_\_\_\_\_\_\_\_\_\_\_\_\_\_\_\_\_\_\_\_\_\_\_\_\_\_\_\_\_\_\_\_\_\_\_\_\_\_\_\_\_\_\_\_\_\_\_\_\_\_\_\_\_\_\_\_\_\_\_\_\_\_\_\_\_\_\_\_\_\_\_\_

# **E7.1. Manejo de Excepciones y Errores**

# **E8. Requerimientos de Conversión/Migración**

# **E9. Referencias**

# **E10. Incidencias por resolver**

# **Apéndice F: Especificación Técnica**

\_\_\_\_\_\_\_\_\_\_\_\_\_\_\_\_\_\_\_\_\_\_\_\_\_\_\_\_\_\_\_\_\_\_\_\_\_\_\_\_\_\_\_\_\_\_\_\_\_\_\_\_\_\_\_\_\_\_\_\_\_\_\_\_\_\_\_\_\_\_\_\_\_\_\_\_\_\_\_\_\_\_

# **F1. Introducción**

Este documento corresponde a la Especificación Técnica del Transmisor de Identificación para uso Naval (TIAN). Esta especificación se ha estructurado basándose en la información mencionada en el documento Especificación Funcional Ver. 0.3.

# **F1.1. Propósito del documento**

El presente documento tiene como propósito proveer información detallada de cómo funcionarán los distintos bloques y el sistema en su totalidad, definiendo cómo se deberán construir y cuales serán sus comportamientos deseados con base en los requerimientos anteriormente definidos en la Especificación Funcional Ver. 0.3.

Se encuentra dirigido a:

- ➔ El desarrollador del instrumento, quién lo construirá.
- → Los directores y solicitantes del proyecto, así como a quienes lo evaluarán.

# **F1.2. Alcance del Proyecto**

El proyecto fue evaluado según la escala de TRL (Technology Readiness Level), en dicha escala se lo considera en nivel TRL = 4. Los bloques básicos se integran para comprobar que las piezas funcionan como un sistema. Los ensayos incluyen la integración de hardware específico en un laboratorio y pruebas con una variedad de simuladores y pruebas a pequeña escala con condiciones de cargas reales.

\_\_\_\_\_\_\_\_\_\_\_\_\_\_\_\_\_\_\_\_\_\_\_\_\_\_\_\_\_\_\_\_\_\_\_\_\_\_\_\_\_\_\_\_\_\_\_\_\_\_\_\_\_\_\_\_\_\_\_\_\_\_\_\_\_\_\_\_\_\_\_\_\_\_\_\_\_\_\_\_\_\_

## **F1.3. Personal Involucrado**

Nombre: **Roberto S. Gorak** Rol: Diseñador, programador, tester. Categoría: Estudiante Tareas: Diseño, cálculo, montaje y testeo del sistema. Contacto: gorakroberto@gmail.com

Nombre: **Dr. Ing. Alejandro José Uriz** Rol: Director de Proyecto Categoría: Docente Tareas: Dirección general del proyecto Contacto: ajuriz@fi.mdp.edu.ar

# Nombre: **Ing. Brian Gluzman**

Rol: Co Director de Proyecto Categoría: Docente Tareas: Dirección general del proyecto Contacto: briangluzman@mdp.edu.ar

Nombre: **MSc. Mónica Liberatori**

Rol: Co Directora de Proyecto Categoría: Docente Tareas: Dirección general del proyecto Contacto: mlibera@fi.mdp.edu.ar

# **F1.4. Siglas y Definiciones**

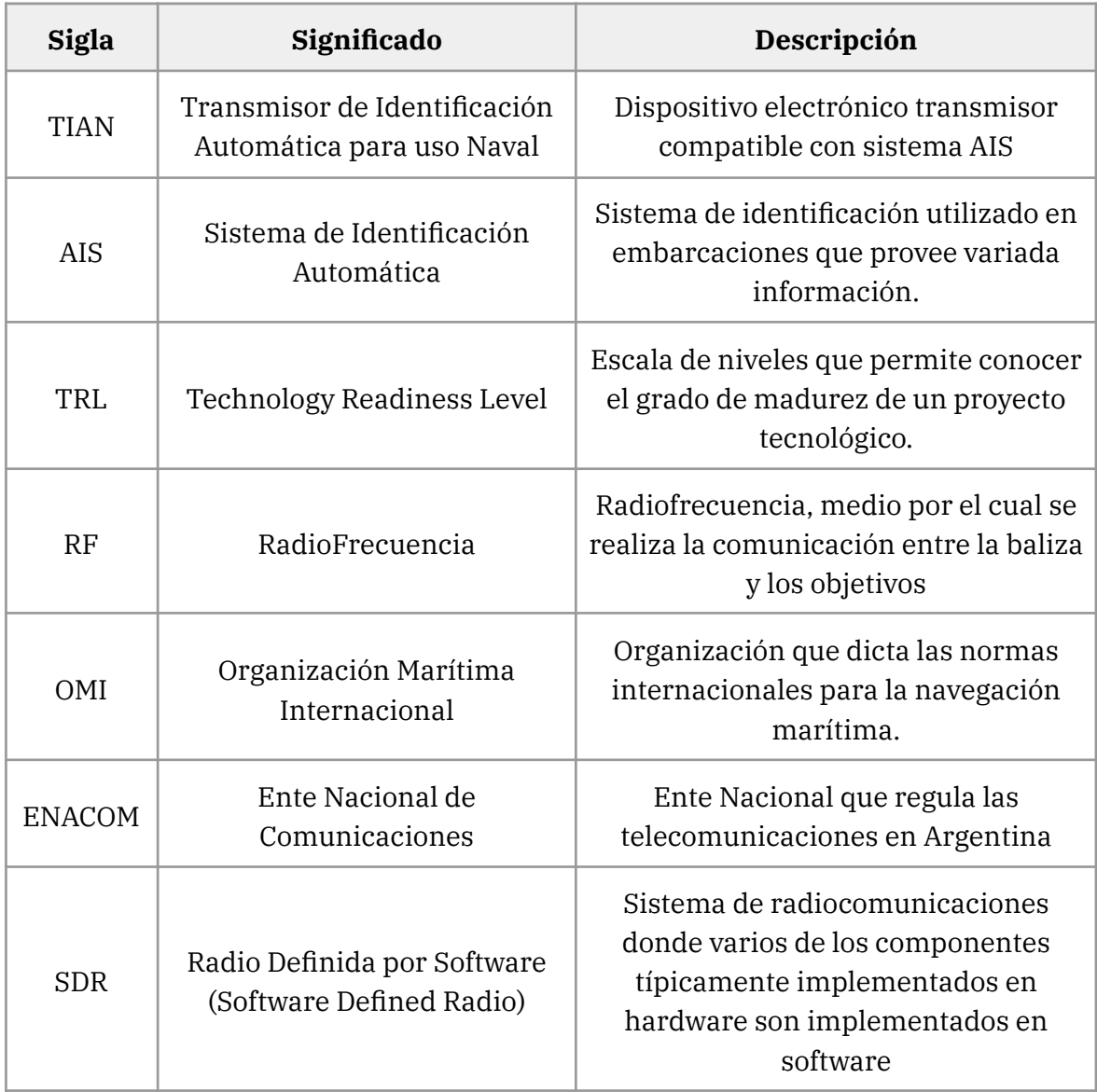

\_\_\_\_\_\_\_\_\_\_\_\_\_\_\_\_\_\_\_\_\_\_\_\_\_\_\_\_\_\_\_\_\_\_\_\_\_\_\_\_\_\_\_\_\_\_\_\_\_\_\_\_\_\_\_\_\_\_\_\_\_\_\_\_\_\_\_\_\_\_\_\_\_\_\_\_\_\_\_\_\_\_

## **F1.5. Suposiciones y Riesgos**

Se asume que el usuario tendrá a su disposición periféricos compatibles para utilizar la interfaz de software y que el sistema de transmisión será montado sobre un chasis que permita la transmisión correctamente.

\_\_\_\_\_\_\_\_\_\_\_\_\_\_\_\_\_\_\_\_\_\_\_\_\_\_\_\_\_\_\_\_\_\_\_\_\_\_\_\_\_\_\_\_\_\_\_\_\_\_\_\_\_\_\_\_\_\_\_\_\_\_\_\_\_\_\_\_\_\_\_\_\_\_\_\_\_\_\_\_\_\_

# **F2. Descripción General**

El sistema diseñado deberá generar una trama específica, cuyas características están definidas por la OMI, para ser transmitida por el medio establecido. El transmisor enviará la trama al medio, de forma que cualquier receptor en el rango de transmisión pueda identificar el navío.

\_\_\_\_\_\_\_\_\_\_\_\_\_\_\_\_\_\_\_\_\_\_\_\_\_\_\_\_\_\_\_\_\_\_\_\_\_\_\_\_\_\_\_\_\_\_\_\_\_\_\_\_\_\_\_\_\_\_\_\_\_\_\_\_\_\_\_\_\_\_\_\_\_\_\_\_\_\_\_\_\_\_

El sistema tendrá 3 etapas principales. La primera será un microcontrolador que funcionará como etapa de adquisición de datos de la red del buque. El microcontrolador se programará en su lenguaje correspondiente y será el encargado de obtener los datos de los distintos instrumentos y sensores de la embarcación.

La segunda será un programa de computadora que permitirá el ingreso, modificación y adaptación de los datos obtenidos de los instrumentos de la embarcación y los aportados por el usuario, en la trama digital a ser transmitida. Ésta etapa será programada en Python.

La tercera será el módulo de transmisión en RF a las frecuencias requeridas. Esta etapa se implementará mediante un SDR.

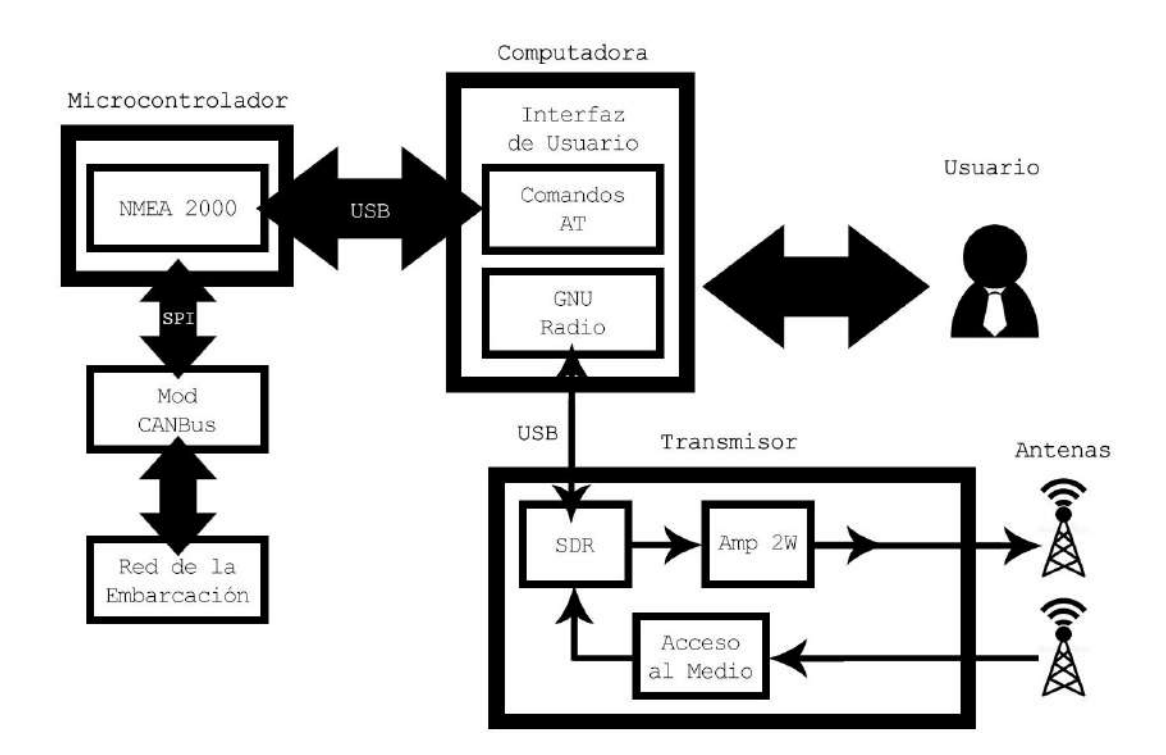

\_\_\_\_\_\_\_\_\_\_\_\_\_\_\_\_\_\_\_\_\_\_\_\_\_\_\_\_\_\_\_\_\_\_\_\_\_\_\_\_\_\_\_\_\_\_\_\_\_\_\_\_\_\_\_\_\_\_\_\_\_\_\_\_\_\_\_\_\_\_\_\_\_\_\_\_\_\_\_\_\_\_

## **F2.1. Diagrama en Bloques**

# **F3. Descripción de los Módulos**

### **F3.1. Módulo CAN Bus**

El módulo CAN Bus proveerá al sistema, una forma de conexión física a la red de la embarcación. La red utilizada para entornos marítimos se conoce como NMEA 2000. Este protocolo está formado por una capa física CAN Bus y un protocolo de alto nivel J1939 modificado. El circuito que se utilizará se muestra en la figura:

\_\_\_\_\_\_\_\_\_\_\_\_\_\_\_\_\_\_\_\_\_\_\_\_\_\_\_\_\_\_\_\_\_\_\_\_\_\_\_\_\_\_\_\_\_\_\_\_\_\_\_\_\_\_\_\_\_\_\_\_\_\_\_\_\_\_\_\_\_\_\_\_\_\_\_\_\_\_\_\_\_\_

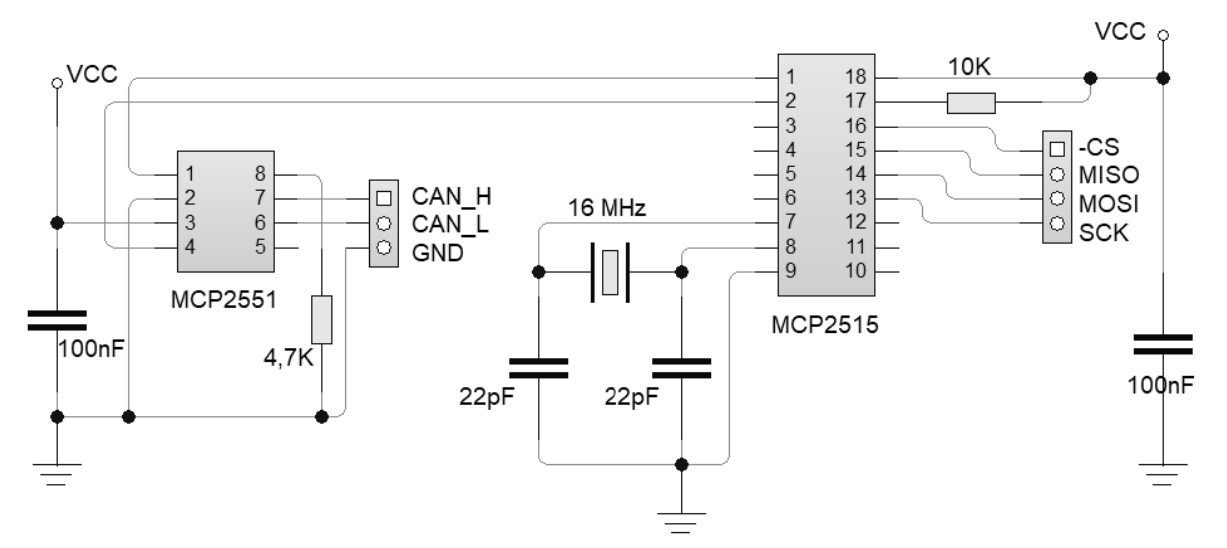

Los componentes que configuran a los circuitos integrados serán dimensionados en base al modo de operación de la librería encargada de decodificar los paquetes NMEA 2000.

#### **F3.1.1 MCP2551**

Este circuito integrado es un transceptor CAN de alta velocidad de la empresa Microchip. Su función es servir como interfaz entre la red física y el controlador CAN adaptando los niveles y protegiendo al resto de la circuitería de posibles picos o señales espurias que se puedan generar en la red.

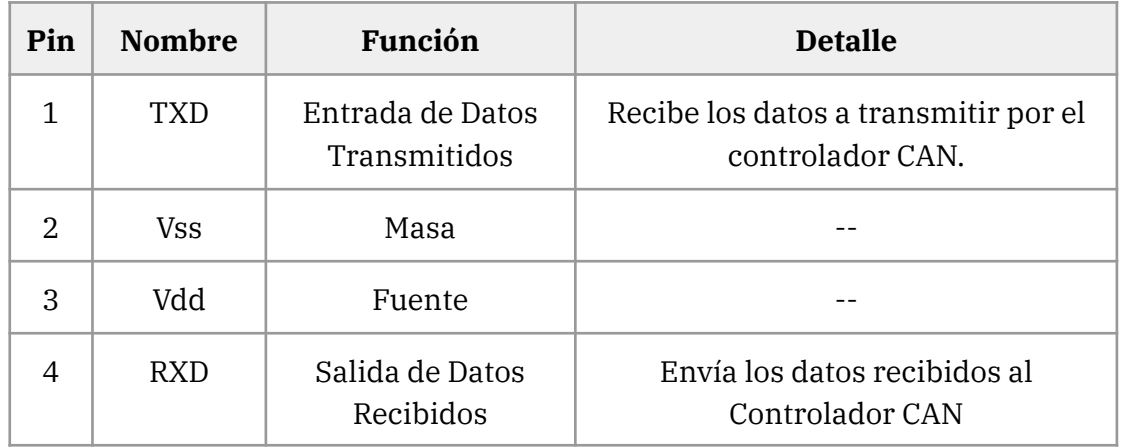

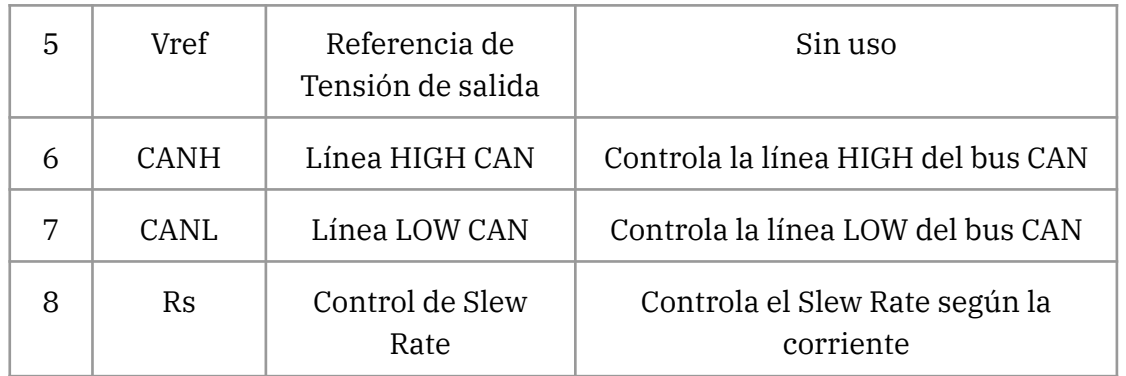

\_\_\_\_\_\_\_\_\_\_\_\_\_\_\_\_\_\_\_\_\_\_\_\_\_\_\_\_\_\_\_\_\_\_\_\_\_\_\_\_\_\_\_\_\_\_\_\_\_\_\_\_\_\_\_\_\_\_\_\_\_\_\_\_\_\_\_\_\_\_\_\_\_\_\_\_\_\_\_\_\_\_

Para este circuito se utilizará una resistencia Rs de 4,7 kΩ para asegurar el máximo Slew Rate posible, evitando las interferencias electromagnéticas. Se agrega además, un capacitor de 100 nF para mejorar el filtrado de la tensión de fuente. Para mayor información acerca de los modos de funcionamiento del MCP2551, referirse a su hoja de datos completa enlazada en las Referencias.

### **F3.1.2 MCP2515**

Este circuito integrado es un Controlador CAN autónomo con interfaz SPI. Su función es el control de los mensajes CAN que se reciben o se desean transmitir. Los pines de transmisión de datos del MCP2515 se conectarán directamente a los del MCP2551. El bus SPI se conectará al bus SPI del microcontrolador que funcionará como Adquisidor de Datos.

Información Básica:

- $\rightarrow$  Compatible con CAN v2.0B a 1 Mb/s
- $\rightarrow$  Bus SPI de alta velocidad (10 MHz)
- ➔ Tecnología de bajo consumo CMOS
- ➔ Soporte para tramas estándar y extendidas

Para su correcto funcionamiento, este circuito integrado requiere el agregado de un oscilador. Nuevamente, los valores de los componentes serán provistos por la documentación de la librería NMEA 2000. La hoja de datos provee información acerca de la elección de dichos componentes.

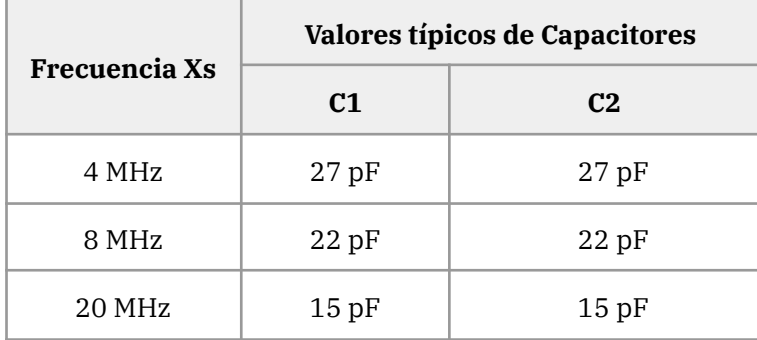

Para este caso el Controlador funcionará a 16 MHz utilizando un cristal de la misma frecuencia y dos capacitores de 22 pF conectados a los pines 7 y 8. Además, se conectará una resistencia de 10 kΩ desde el pin 17 a la fuente. Esta entrada es el RESET por hardware y es activo bajo. Como se adelantó, el bus SPI será conectado directamente al bus SPI del microcontrolador y los pines 1 y 2, TX y RX, se conectarán al MCP2551.

\_\_\_\_\_\_\_\_\_\_\_\_\_\_\_\_\_\_\_\_\_\_\_\_\_\_\_\_\_\_\_\_\_\_\_\_\_\_\_\_\_\_\_\_\_\_\_\_\_\_\_\_\_\_\_\_\_\_\_\_\_\_\_\_\_\_\_\_\_\_\_\_\_\_\_\_\_\_\_\_\_\_

Este circuito integrado requiere un proceso de configuración por software, sin embargo no se detallará en este documento dicho proceso ya que la librería encargada de controlar el bus CAN configurará el controlador adecuadamente como parte del proceso de inicialización. Para mayor información acerca de los registros y modos de funcionamiento del MCP2515, referirse a su hoja de datos completa enlazada en las Referencias.

#### **F3.2 Módulo Microcontrolador**

Las funciones relacionadas a la conectividad quedan a cargo del módulo microcontrolador y la librería NMEA2000 previamente mencionada. El microcontrolador que se utilizará para el desarrollo es el ATMEGA328P de la empresa Atmel. El circuito a utilizar se muestra en la figura:

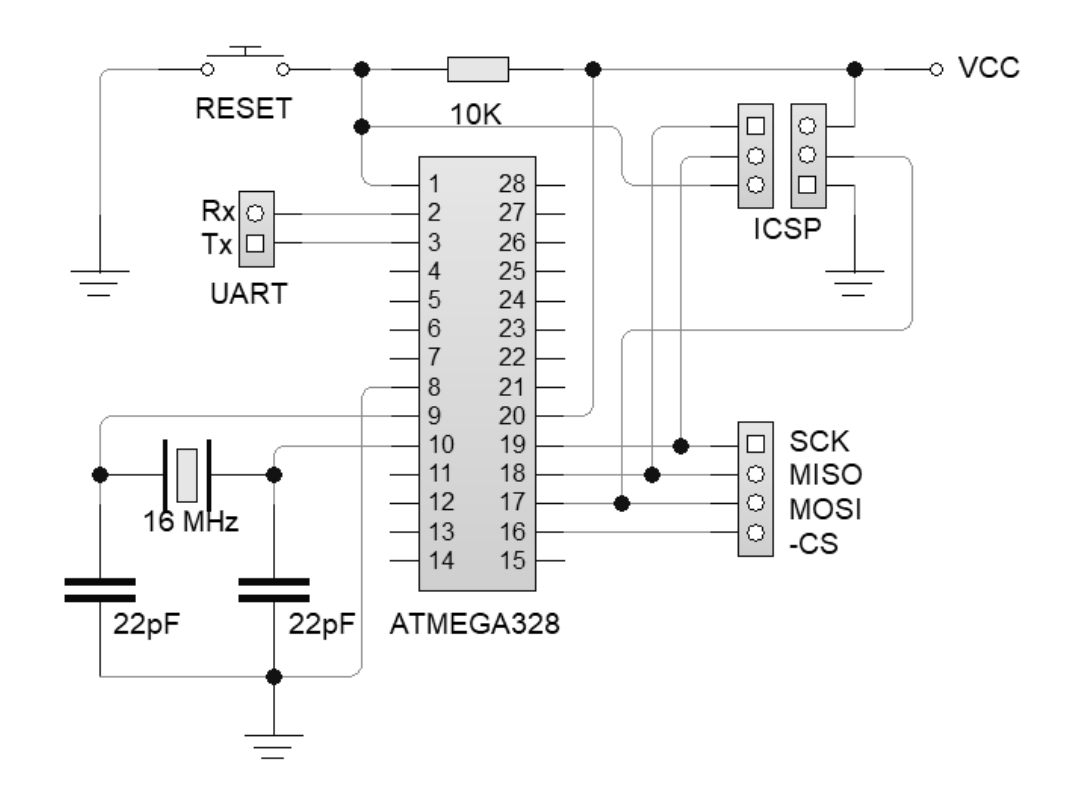

El circuito de la figura representa la configuración mínima necesaria para el funcionamiento del microcontrolador. Se utilizará un cristal de 16 MHz, con dos capacitores de 22 pF conectados a los pines 9 y 10, como oscilador externo. Se agregará un pulsador y una resistencia de 10 kΩ al pin 1 que provee el RESET por hardware. Se

conectará además, los pines 16 a 19 al bus SPI del controlador CAN del módulo previamente desarrollado. Se conectará el puerto UART, pines 2 y 3, al módulo UART-USB que se explicará en una próxima sección. Se recomienda la implementación de un puerto ICSP, en caso que el microcontrolador necesite ser reprogramado en el futuro.

\_\_\_\_\_\_\_\_\_\_\_\_\_\_\_\_\_\_\_\_\_\_\_\_\_\_\_\_\_\_\_\_\_\_\_\_\_\_\_\_\_\_\_\_\_\_\_\_\_\_\_\_\_\_\_\_\_\_\_\_\_\_\_\_\_\_\_\_\_\_\_\_\_\_\_\_\_\_\_\_\_\_

El código que programa a este microcontrolador se puede analizar en las hojas finales de este documento. El código será escrito y cargado mediante Arduino IDE.

### **F3.2.1 Módulo NMEA2000**

Este módulo será implementado mediante software y representa a la librería encargada de procesar los paquetes NMEA2000 que lleguen desde el bus hasta el microcontrolador.

La librería en cuestión, NMEA2000 Library for C++, es en realidad un grupo de 3 librerías que funcionan en conjunto. La primera de ellas es CAN Bus Shield de SeeedStudio y se encarga de controlar la comunicación con el bus CAN. La segunda librería, de nombre NMEA2000\_MCP, desempaqueta los mensajes CAN para obtener su payload. La tercera, de nombre NMEA2000, provee herramientas que permiten manipular los mensajes de N2K como una estructura de datos dentro del programa general. Provee clases y métodos para procesar dichos mensajes.La estructura de la librería se muestra en la figura:

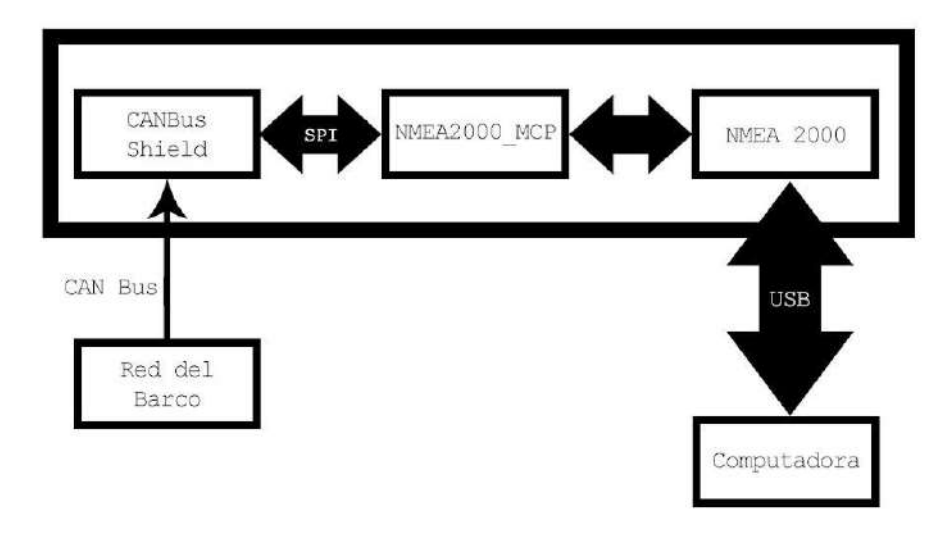

El programa cargado en el microcontrolador realizará dos tareas. La primera será filtrar los paquetes N2K que se consideran necesarios para crear los mensajes AIS de los que no son de utilidad. Una vez recibido un paquete, se identificará según su PGN si es de utilidad o no. En caso afirmativo, se procesará el paquete guardando los datos obtenidos en la memoria del microcontrolador. En caso contrario, el paquete se

\_\_\_\_\_\_\_\_\_\_\_\_\_\_\_\_\_\_\_\_\_\_\_\_\_\_\_\_\_\_\_\_\_\_\_\_\_\_\_\_\_\_\_\_\_\_\_\_\_\_\_\_\_\_\_\_\_\_\_\_\_\_\_\_\_\_\_\_\_\_\_\_\_\_\_\_\_\_\_\_\_\_

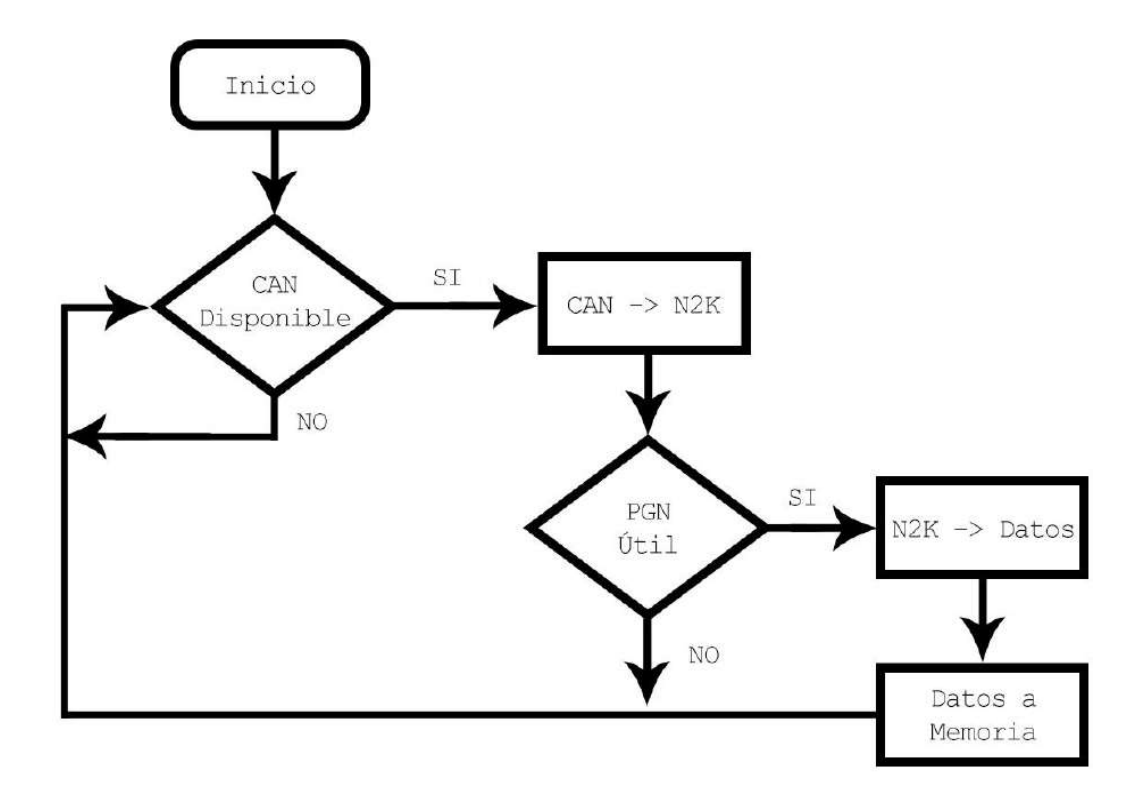

La segunda tarea que realizará este bloque es la de enviar los datos almacenados al programa de la computadora cuando éste lo pida mediante un comando AT. El envío de datos será controlado mediante una rutina de interrupción que se ejecuta como se muestra en la siguiente figura:

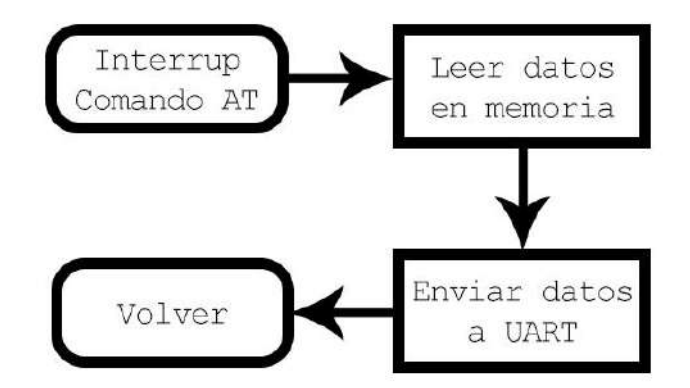

La preparación de la librería sólo requerirá que ésta sea instalada mediante Arduino IDE y que se agreguen al código las sentencias #include para poder utilizarla. Para mayor información acerca de la librería referirse a la página en GitHub del autor, enlazada en las Referencias.

#### **F3.3 Módulo UART-USB**

Dado que el microcontrolador seleccionado no provee una función nativa de conectividad por puerto USB, se agregará este módulo comercial para cumplir esa función. Este módulo está basado en el circuito integrado PL2303HX que es un controlador puente de USB a serie que provee una solución conveniente para conectar un dispositivo serie asincrónico con capacidad full-duplex a cualquier dispositivo con puertos USB. Durante el montaje, se le retirarán los conectores de entrada y salida para ser montado en una placa diseñada para proveer además, un circuito de aislación eléctrica que proteja a la computadora de posibles señales que puedan dañarla. Se muestra en la foto el módulo comercial a utilizar:

\_\_\_\_\_\_\_\_\_\_\_\_\_\_\_\_\_\_\_\_\_\_\_\_\_\_\_\_\_\_\_\_\_\_\_\_\_\_\_\_\_\_\_\_\_\_\_\_\_\_\_\_\_\_\_\_\_\_\_\_\_\_\_\_\_\_\_\_\_\_\_\_\_\_\_\_\_\_\_\_\_\_

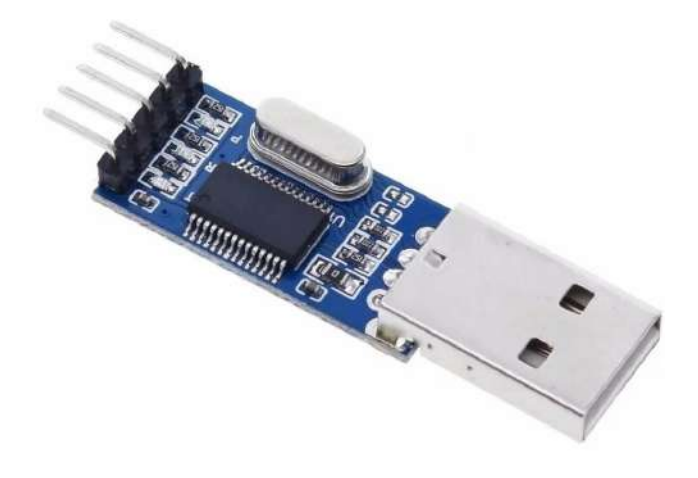

La protección será implementada mediante optoacopladores 4N26 de la empresa Vishay. Se colocará uno en cada línea de datos. Los optoacopladores requieren una serie de resistencias de polarización para su correcto funcionamiento. El circuito completo con la protección se muestra en la figura:

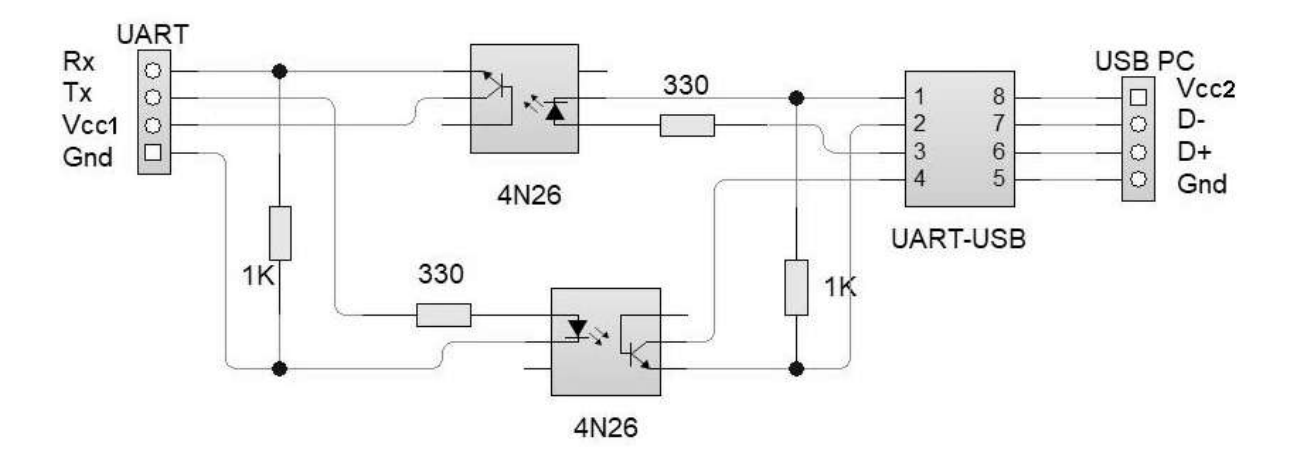

La polarización se realizará teniendo en cuenta los parámetros obtenidos de la hoja de datos: Relación de Transferencia de Corriente (CTR), Corriente Máxima de Entrada (IFmax) y Corriente Máxima de Colector (ICmax).

La relación entre estos 3 parámetros determinará los valores de las resistencias a utilizar. CTR define la relación de corrientes entre IF e IC que según la hoja de datos es típicamente del 50% pero puede ser tan baja como 20%. Se recomienda adoptar en este caso un valor intermedio de 33%. IFmax establece una cota superior para la corriente de entrada al optoacoplador, en este caso de 60mA. ICmax establece una cota superior para la corriente que puede proveer la salida del optoacoplador, en este caso 50mA.

\_\_\_\_\_\_\_\_\_\_\_\_\_\_\_\_\_\_\_\_\_\_\_\_\_\_\_\_\_\_\_\_\_\_\_\_\_\_\_\_\_\_\_\_\_\_\_\_\_\_\_\_\_\_\_\_\_\_\_\_\_\_\_\_\_\_\_\_\_\_\_\_\_\_\_\_\_\_\_\_\_\_

Sabiendo que la tensión máxima de salida del microcontrolador será de 5V y la corriente máxima será de 40mA, se polarizará el optoacoplador para una corriente de entrada de 15mA según:

$$
R = V / IF = 5V / 15mA = 333\Omega \cong 330\Omega \Rightarrow IF = 15,15mA
$$

Considerando que con un CTR del 33%, a la salida del optoacoplador se obtendrá una corriente IC de 5,05mA, se calcula la resistencia de salida como:

$$
R = V / IC = 5V / 5,05mA = 990\Omega \cong 1k\Omega
$$

Finalmente, el último parámetro a considerar es el ancho de banda del optoacoplador. Según la hoja de datos, el tiempo típico de Rise and Fall es de 2µs bajo una carga de 100Ω. Utilizar una carga 10 veces más grande naturalmente limitará el ancho de banda. Se recomienda que la velocidad del bus UART, a configurar en el microcontrolador, no supere los 9600 baudios.

#### **F3.4 Computadora**

## **F3.4.1 Interfaz de Usuario**

Para cumplir con los Requisitos Funcionales RF01, RF02 y RF03 establecidos en la Especificación Funcional, se implementará una Interfaz de Usuario programada en Python. La interfaz permitirá al usuario introducir y modificar la información de la embarcación. Este programa además, realizará otras funciones a detallar en las siguientes secciones. El código para este módulo puede ser analizado al final de este documento. Se muestra en la siguiente figura la interfaz funcionando:

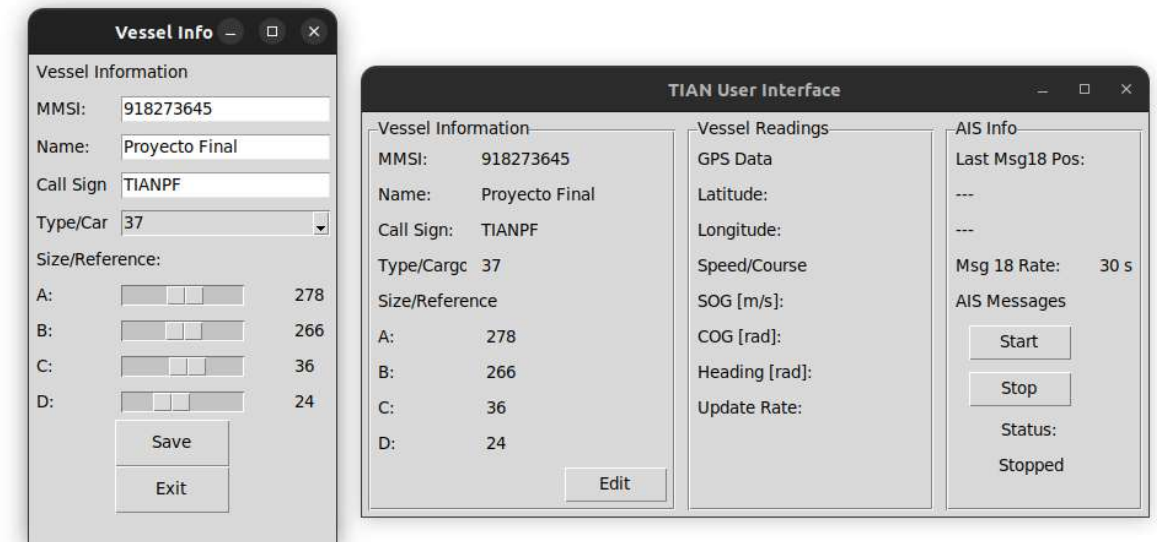

\_\_\_\_\_\_\_\_\_\_\_\_\_\_\_\_\_\_\_\_\_\_\_\_\_\_\_\_\_\_\_\_\_\_\_\_\_\_\_\_\_\_\_\_\_\_\_\_\_\_\_\_\_\_\_\_\_\_\_\_\_\_\_\_\_\_\_\_\_\_\_\_\_\_\_\_\_\_\_\_\_\_

#### **F3.4.2 Comandos AT**

Este módulo se encarga de realizar el pedido de datos actualizados al Adquisidor de Datos. Mediante el puerto serie envía un comando cuando requiere actualizar la información. Dado que la frecuencia de envío de mensajes AIS es, en el peor de los casos, cada 30 segundos, se establece una frecuencia de pedido de actualización de 1 Hz.

El programa iniciará una conexión serie al iniciar la ejecución. Como se mencionó en la sección del módulo UART-USB, la velocidad de transferencia no debe superar los 9600 baudios debido al ancho de banda de los optoacopladores.

#### **F3.4.3 GNU Radio**

GNU Radio es un conjunto de herramientas de desarrollo gratuito y de código abierto que provee bloques de procesamiento de señales para implementar con sistemas de radio mediante software. Este módulo permite controlar el funcionamiento del Pluto SDR que se encarga de la transmisión y recepción. La versión de GNU Radio a utilizar será la v3.8 corriendo sobre un sistema operativo Linux Ubuntu 22.04 LTS.

Además, se utilizarán dos librerías extra. La primera de nombre AISTX del usuario zwh2 en Github. Ésta permitirá codificar los mensajes AIS directamente en GNU Radio. La segunda, de nombre gr-iio, agrega bloques compatibles con algunos SDR comerciales, entre ellos Pluto SDR. Ambas librerías deberán instalarse para el correcto funcionamiento del sistema.

Se implementará la transmisión de mensajes AIS, de acuerdo a los datos de la norma ITU-R M.1371-4 Annex 7, mediante un programa en Python generado en base a un

diagrama de flujo de GNU Radio. El diagrama en cuestión se muestra en la siguiente figura:

\_\_\_\_\_\_\_\_\_\_\_\_\_\_\_\_\_\_\_\_\_\_\_\_\_\_\_\_\_\_\_\_\_\_\_\_\_\_\_\_\_\_\_\_\_\_\_\_\_\_\_\_\_\_\_\_\_\_\_\_\_\_\_\_\_\_\_\_\_\_\_\_\_\_\_\_\_\_\_\_\_\_

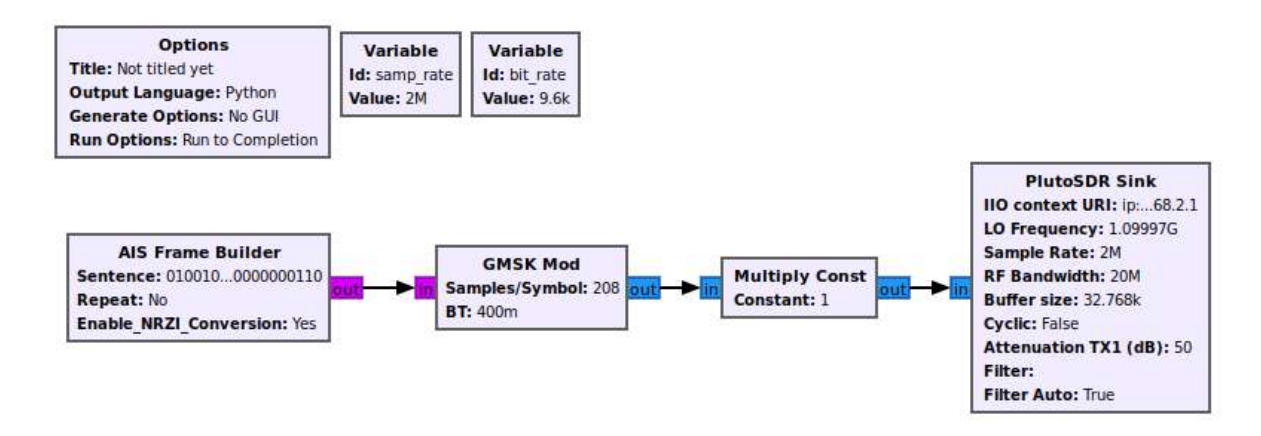

Según la norma, la transmisión de los mensajes AIS se implementará con la codificación binaria NRZI a 9600 baudios y modulación GMSK con B=0.4. En la figura anterior, se puede apreciar la utilización de los bloques de las librerías mencionadas.

El código Python obtenido de este diagrama, será modificado para aceptar parámetros por línea de comandos. Para ello, se utilizará la librería OptParser. La variable de entrada para el bloque AIS Frame Builder es la payload del paquete en código binario. Para generarla, se utilizará la herramienta Encoder.py provista por la librería AISTX. Estos programas independientes serán invocados desde el programa principal que muestra la Interfaz de Usuario. La implementación final de este módulo se puede observar en el código al final del documento.

## **F3.5 Transmisión**

## **F3.5.1 Adalm Pluto SDR**

Los bloques anteriores se encargan de generar los mensajes AIS a transmitir. Esta etapa se encarga de la transmisión en sí misma mediante la implementación del dispositivo Pluto SDR.

Adalm Pluto SDR es una herramienta fácil de usar fabricada por Analog Devices. Basado en el transceptor de RF AD9363, el dispositivo ofrece un canal de recepción y un canal de transmisión que pueden ser operados en modo full-duplex con la capacidad de generar o medir señales analógicas de RF desde 325 a 3800 MHz, hasta un máximo de 61.44 Mega Samples por segundo con un ancho de banda de 20 MHz. Mediante la modificación del firmware, el rango de frecuencias puede ser extendido para funcionar desde 70 MHz a 6000 MHz. El dispositivo es alimentado mediante puerto USB y es compatible con los sistemas operativos Windows, OSX y Linux.

La implementación de este sistema considerará que el dispositivo SDR se encuentra conectado a la misma computadora que está corriendo el programa de la Interfaz de Usuario. En caso contrario, deberá modificarse la dirección IP a la que apunta el diagrama de flujo de la sección anterior, de modo que sea capaz de conectarse con el SDR.

\_\_\_\_\_\_\_\_\_\_\_\_\_\_\_\_\_\_\_\_\_\_\_\_\_\_\_\_\_\_\_\_\_\_\_\_\_\_\_\_\_\_\_\_\_\_\_\_\_\_\_\_\_\_\_\_\_\_\_\_\_\_\_\_\_\_\_\_\_\_\_\_\_\_\_\_\_\_\_\_\_\_

## **F3.5.2 Acceso al Medio**

La normativa establece que el sistema AIS debe permitir la coexistencia de distintos dispositivos, para ello se implementa un esquema TDMA. En este esquema, cada minuto es dividido en 2250 slots que son utilizados de a uno por dispositivo.

Para verificar la disponibilidad de slots, los dispositivos clase B utilizan CSTDMA como esquema de acceso al medio. Este método sensa el estado del canal para determinar si es posible realizar la transmisión.

El dispositivo mide la potencia en el canal al inicio de cada slot y la compara con un umbral definido a partir del piso de ruido para determinar si está en uso o disponible. En caso de estar disponible, el mensaje es enviado. En caso de que el canal esté en uso, la transmisión del mensaje se pospone.

Cuando se inicia el sistema, se debe realizar un proceso de calibración. Dicho proceso establecerá el piso de ruido para determinar si los slots están disponibles. El proceso dura un minuto completo. El dispositivo toma una muestra de potencia en el canal cada 4 segundos para un total de 15 muestras. Se identifica la de menor magnitud y se define como valor de piso de ruido. El umbral de sensado se define como:

Umbral de Sensado = Piso Medido + 10dB

Contra este valor se comparará la potencia medida a la hora de enviar mensajes. En el código, este proceso se implementará utilizando la librería matplotlib de Python que permite un sencillo manejo de las muestras tomadas por el SDR.

El proceso de toma de muestras, se implementa con un diagrama de flujo en GNU Radio. El SDR toma 65536 muestras y las devuelve como un arreglo que será directamente procesado por el programa principal obteniendo el espectro de potencia. La siguiente figura muestra el diagrama de flujo:

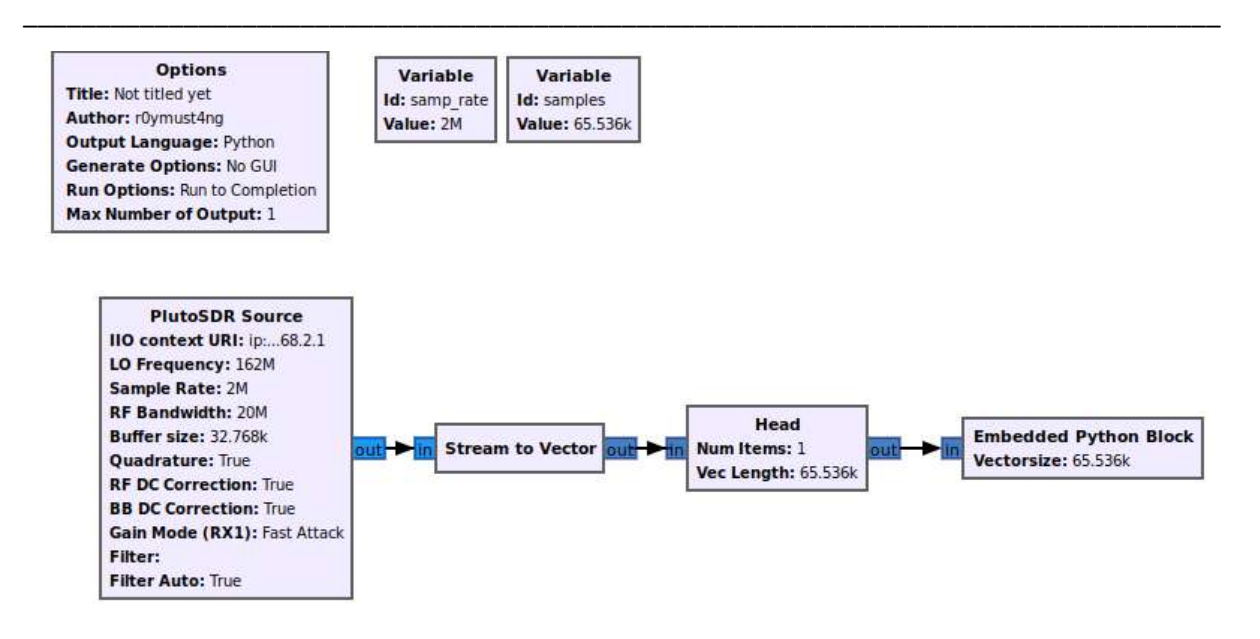

Este bloque no existe físicamente en el dispositivo. Su funcionamiento es definido e implementado exclusivamente por software en el código del programa principal. El bloque de código embebido solo cumple la función de mostrar por la consola las muestras capturadas. El código para estas funciones se puede analizar en el código al final del documento.

## **F3.5.3 Amplificador 2W**

La normativa establece una potencia de transmisión máxima para los transmisores AIS según su clase. Para un transmisor clase B la potencia permitida es de 2 watts. Debido a las limitaciones legales que establece el ENACOM, no está permitido transmitir en las frecuencias reservadas para AIS con esa potencia sin tener los permisos necesarios. Por este motivo el amplificador no será implementado pero se incluye una propuesta de diseño.

## **F3.5.3.A MOSFET de Potencia para RF: RD15HVF1**

El RD15HVF1 es un transistor tipo MOSFET específicamente diseñado para implementar en amplificadores de alta potencia para VHF/UHF.

Sus principales características son una potencia de salida máxima de 15 Watt tanto para VHF como UHF con ganancia máxima de 14 dB a 175 MHz y 7 dB a 520 MHz.

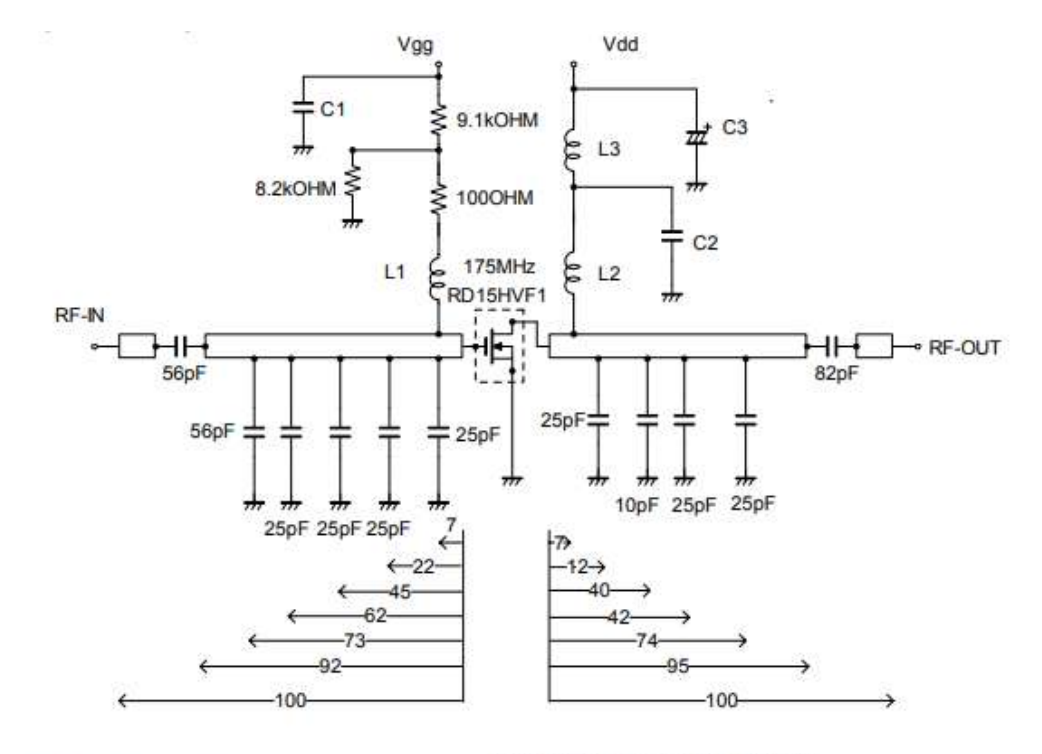

Dimensions:mm

\_\_\_\_\_\_\_\_\_\_\_\_\_\_\_\_\_\_\_\_\_\_\_\_\_\_\_\_\_\_\_\_\_\_\_\_\_\_\_\_\_\_\_\_\_\_\_\_\_\_\_\_\_\_\_\_\_\_\_\_\_\_\_\_\_\_\_\_\_\_\_\_\_\_\_\_\_\_\_\_\_\_

\_\_\_\_\_\_\_\_\_\_\_\_\_\_\_\_\_\_\_\_\_\_\_\_\_\_\_\_\_\_\_\_\_\_\_\_\_\_\_\_\_\_\_\_\_\_\_\_\_\_\_\_\_\_\_\_\_\_\_\_\_\_\_\_\_\_\_\_\_\_\_\_\_\_\_\_\_\_\_\_\_\_

C1:2200pF 10uF in parallel

C2:2200pF\*2 in parallel

Note:Board material-Teflon substrate

micro strip line width=4.2mm/50OHM,er.2.7,t=1.6mm

C3:2200pF,330uF in parallel

L1:4Turns,LD6mm,D1.6mm P=1 silver plateted copper wire

L2:5Turns,LD6mm,D1.6mm P=1 silver plateted copper wire

L3:4Turns, I.D6mm, D1.6mm P=1 silver plateted copper wire

# **F4. Referencias**

- → MCP2551 High-speed CAN Transceiver. <https://www.microchip.com/en-us/product/mcp2551>
- ➔ MCP2515 Stand-Alone CAN Controller. <https://www.microchip.com/en-us/product/mcp2515>
- → NMEA2000 library for C++. <https://github.com/ttlappalainen/NMEA2000>

\_\_\_\_\_\_\_\_\_\_\_\_\_\_\_\_\_\_\_\_\_\_\_\_\_\_\_\_\_\_\_\_\_\_\_\_\_\_\_\_\_\_\_\_\_\_\_\_\_\_\_\_\_\_\_\_\_\_\_\_\_\_\_\_\_\_\_\_\_\_\_\_\_\_\_\_\_\_\_\_\_\_

- ➔ PL-2303HX USB to Serial. [https://www.prolific.com.tw/US/ShowProduct.aspx?p\\_id=8&pcid=41](https://www.prolific.com.tw/US/ShowProduct.aspx?p_id=8&pcid=41)
- ➔ 4n26 Optocoupler. <https://www.vishay.com/docs/83725/4n25.pdf>
- ➔ AISTX por zwh2. <https://github.com/zwh2/aistx>
- $\rightarrow$  RD15HVF1. [https://www.alldatasheet.es/datasheet-pdf/pdf/143844/MITSUBISHI/RD15HVF1.](https://www.alldatasheet.es/datasheet-pdf/pdf/143844/MITSUBISHI/RD15HVF1.html) [html](https://www.alldatasheet.es/datasheet-pdf/pdf/143844/MITSUBISHI/RD15HVF1.html)
- $\rightarrow$  ITU-R M.1371-4 [https://www.itu.int/dms\\_pubrec/itu-r/rec/m/R-REC-M.1371-4-201004-S!!PDF-E.](https://www.itu.int/dms_pubrec/itu-r/rec/m/R-REC-M.1371-4-201004-S!!PDF-E.pdf) [pdf](https://www.itu.int/dms_pubrec/itu-r/rec/m/R-REC-M.1371-4-201004-S!!PDF-E.pdf)

# **Apéndice G: Plan de Pruebas**

# **G1. Acerca del Equipo**

# **Integrante**

Roberto S. Gorak. Estudiante Ingeniería Electrónica, FI UNMdP

## **Director**

Dr. Ing. Alejandro José Uriz, Laboratorio de Comunicaciones,FI UNMdP

## **Co Director**

Ing. Brian Gluzman, Laboratorio de Comunicaciones, FI UNMdP

## **Co Directora**

MSc. Mónica Liberatori, Laboratorio de Comunicaciones, FI UNMdP

# **G2. Acerca del Proyecto Final**

El objetivo de este proyecto es diseñar e implementar un prototipo de transmisor compatible con AIS (Sistema de Identificación Automática).

El transmisor cuenta con tres grandes etapas. La primera será un microcontrolador que funcionará como etapa de adquisición de datos de la red de la embarcación. La segunda, un programa de computadora que permitirá el ingreso, modificación y adaptación de los datos obtenidos de los instrumentos del buque y los aportados por el usuario, en la trama digital a ser transmitida. La tercera será el módulo de transmisión en RF a las frecuencias requeridas.

El producto resultante del proyecto será el Transmisor de Identificación Automática para uso Naval (TIAN).

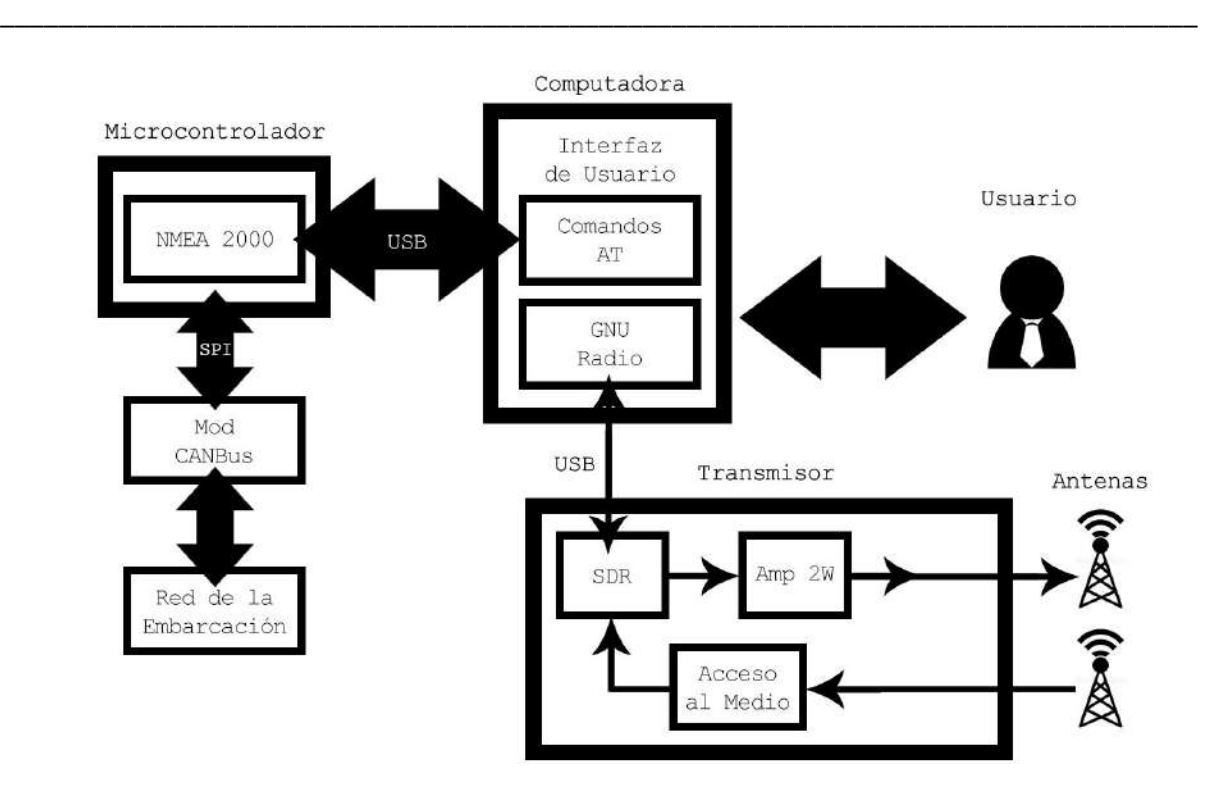

# **G3. Plan de Pruebas**

#### **Alcance**

El presente documento abarca los procedimientos y los resultados relacionados con la etapa de pruebas de TIAN. Las pruebas a realizar serán enumeradas junto con su procedimiento. Las pruebas realizadas contarán con detalles y resultados obtenidos durante la ejecución de las mismas.

El objetivo del documento es informar, a quien desee entender el procedimiento de pruebas, acerca de los procedimientos realizados, las dificultades encontradas y los resultados obtenidos.

El proyecto fue evaluado según la escala de TRL (Technology Readiness Level), en dicha escala se lo considera en nivel TRL = 4. Los bloques básicos se integran para comprobar que las piezas funcionan como un sistema. Las pruebas a realizar se clasifican en pruebas unitarias, pruebas de integración y pruebas de homologación.

#### **Ambientes de Prueba**

La totalidad de los procedimientos de pruebas se realizarán en el Laboratorio de Comunicaciones de la Facultad de Ingeniería de la UNMdp

- ➔ Computadora
- ➔ Python IDLE
- ➔ Programador ATMEL AVR
- ➔ Microcontroladores ATMEGA328P
- ➔ Pluto SDR
- ➔ RTL-SDR
- $\rightarrow$  GNU Radio
- **→** Actisense NMEA Reader
- ➔ Monitor Comunicación Serial
- ➔ SDRAngel
- → OpenCPN

# **Políticas de Trabajo**

Durante la etapa de pruebas se busca demostrar el funcionamiento correcto del sistema así como de los bloques que lo componen.

\_\_\_\_\_\_\_\_\_\_\_\_\_\_\_\_\_\_\_\_\_\_\_\_\_\_\_\_\_\_\_\_\_\_\_\_\_\_\_\_\_\_\_\_\_\_\_\_\_\_\_\_\_\_\_\_\_\_\_\_\_\_\_\_\_\_\_\_\_\_\_\_\_\_\_\_\_\_\_\_\_\_

## **Estrategia de Comunicación**

Se establecerá como medio principal de comunicación el uso de correos electrónicos. Estos se utilizarán a discreción con la condición que cada mensaje deberá ser enviado a todos los participantes de las pruebas. Se utilizará en menor medida,y previa coordinación de los interesados, el uso de conferencias por videollamada para temas que requieran un mayor dinamismo que el provisto por los correos electrónicos. Los documentos generados como resultado de las pruebas realizadas, deberán ser distribuidos mediante los correos antes mencionados. Además deberán ser archivados en una unidad virtual en la nube que sea de libre acceso para todos los participantes.

# **G4. Banco de Pruebas**

## **Objetivo**

Durante las pruebas se montará un banco que permita apreciar el correcto funcionamiento del sistema y los bloques que lo componen. Para ello, además del desarrollo de TIAN, se implementará un Simulador de Tráfico de Red y un sistema de recepción.

El Simulador cumplirá la función de enviar tramas NMEA 2000 al Adquisidor de Datos de TIAN como si se tratara de una embarcación real. Los mensajes que se enviarán, se programaran directamente en el microcontrolador. Una parte de los mensajes serán los que TIAN necesita para funcionar y otra parte serán mensajes de descarte. Los

mensajes de descarte serán filtrados por el sistema. El simulador contará con dos entradas en forma de potenciómetros que permitirán cambiar en tiempo real los valores de algunos de los mensajes a enviar. Para este banco se asocian éstas entradas con la posición GPS y la velocidad SOG de la nave.

\_\_\_\_\_\_\_\_\_\_\_\_\_\_\_\_\_\_\_\_\_\_\_\_\_\_\_\_\_\_\_\_\_\_\_\_\_\_\_\_\_\_\_\_\_\_\_\_\_\_\_\_\_\_\_\_\_\_\_\_\_\_\_\_\_\_\_\_\_\_\_\_\_\_\_\_\_\_\_\_\_\_

Como última prueba, también se implementará un sistema receptor que pueda procesar la transmisión que realiza el sistema. Para ello se utilizará un RTL-SDR conectado a una PC corriendo SDRAngel y OpenCPN. SDRAngel procesará la información recibida por el SDR y decodificará los paquetes AIS. Los datos ya procesados, serán enviados a OpenCPN. Éste último, graficará los datos recibidos en su interfaz de ploteo. De esta forma, los datos recibidos de TIAN se podrán apreciar en un sistema gráfico preparado para tal fin.

Cabe aclarar que debido a la normativa establecida por ENACOM, todas las pruebas se realizarán sin implementar el bloque del Amplificador de 2 Watt y a una frecuencia de 1.1 GHz para evitar las transmisiones a frecuencias reservadas.

#### **Diagrama en Bloques**

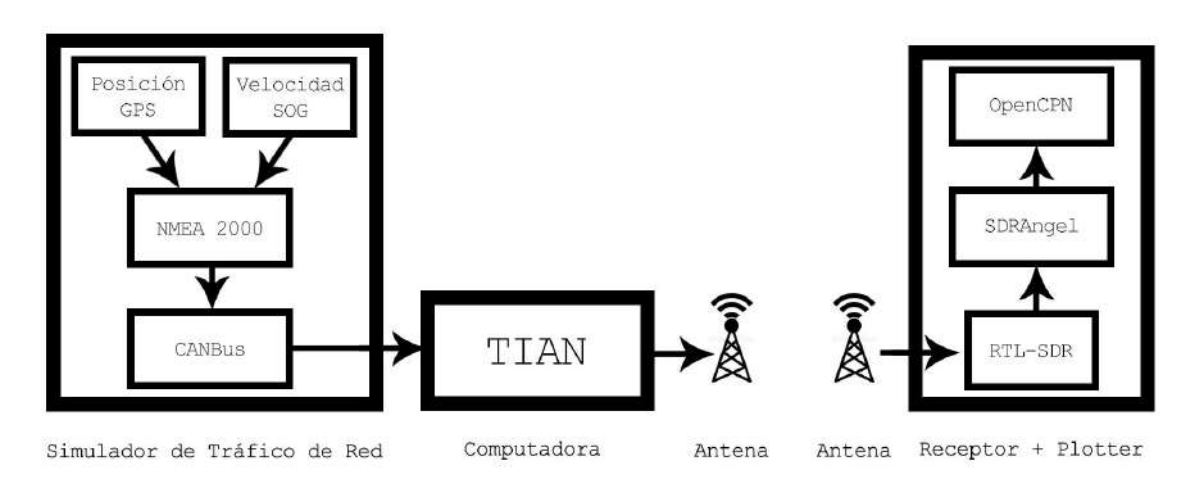

# **G5. Casos de Prueba**

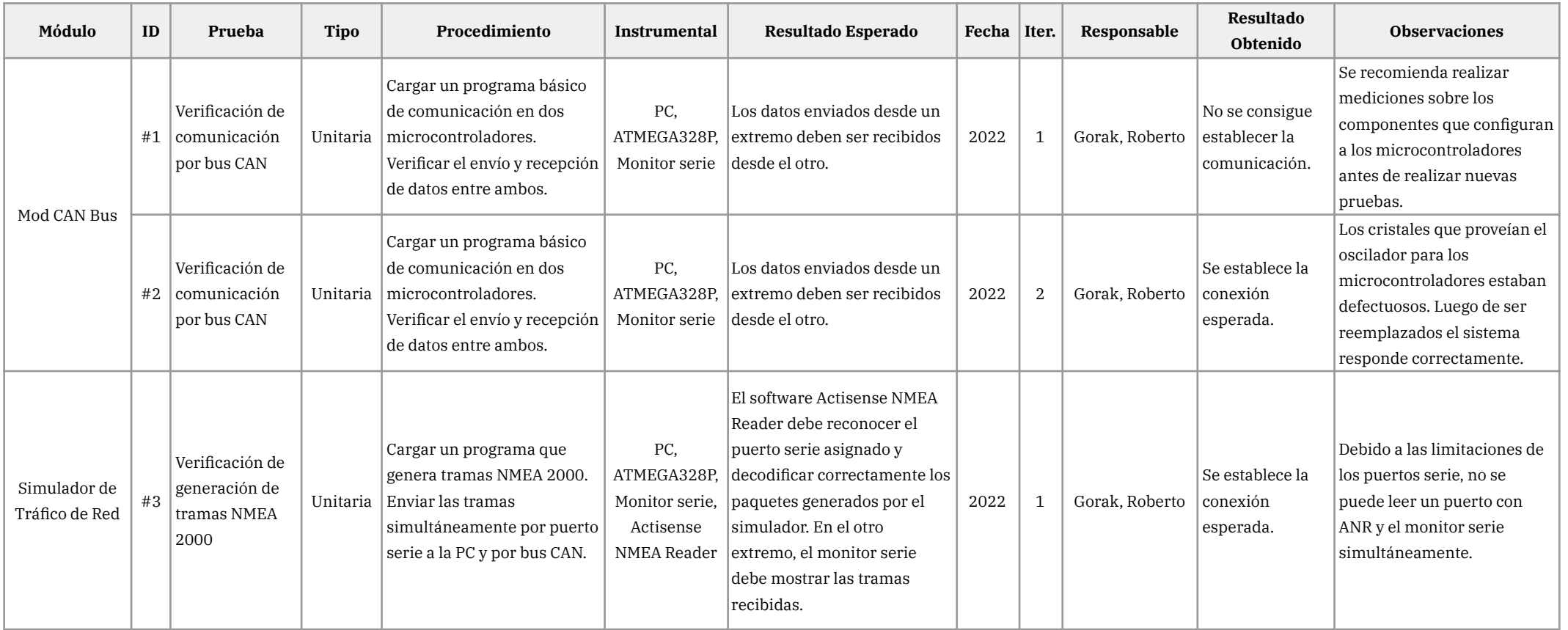

\_\_\_\_\_\_\_\_\_\_\_\_\_\_\_\_\_\_\_\_\_\_\_\_\_\_\_\_\_\_\_\_\_\_\_\_\_\_\_\_\_\_\_\_\_\_\_\_\_\_\_\_\_\_\_\_\_\_\_\_\_\_\_\_\_\_\_\_\_\_\_\_\_\_\_\_\_\_\_\_\_\_\_\_\_\_\_\_\_\_\_\_\_\_\_\_\_\_\_\_\_\_\_\_\_\_\_\_\_\_\_\_\_\_\_\_\_\_\_\_\_\_\_\_\_\_\_

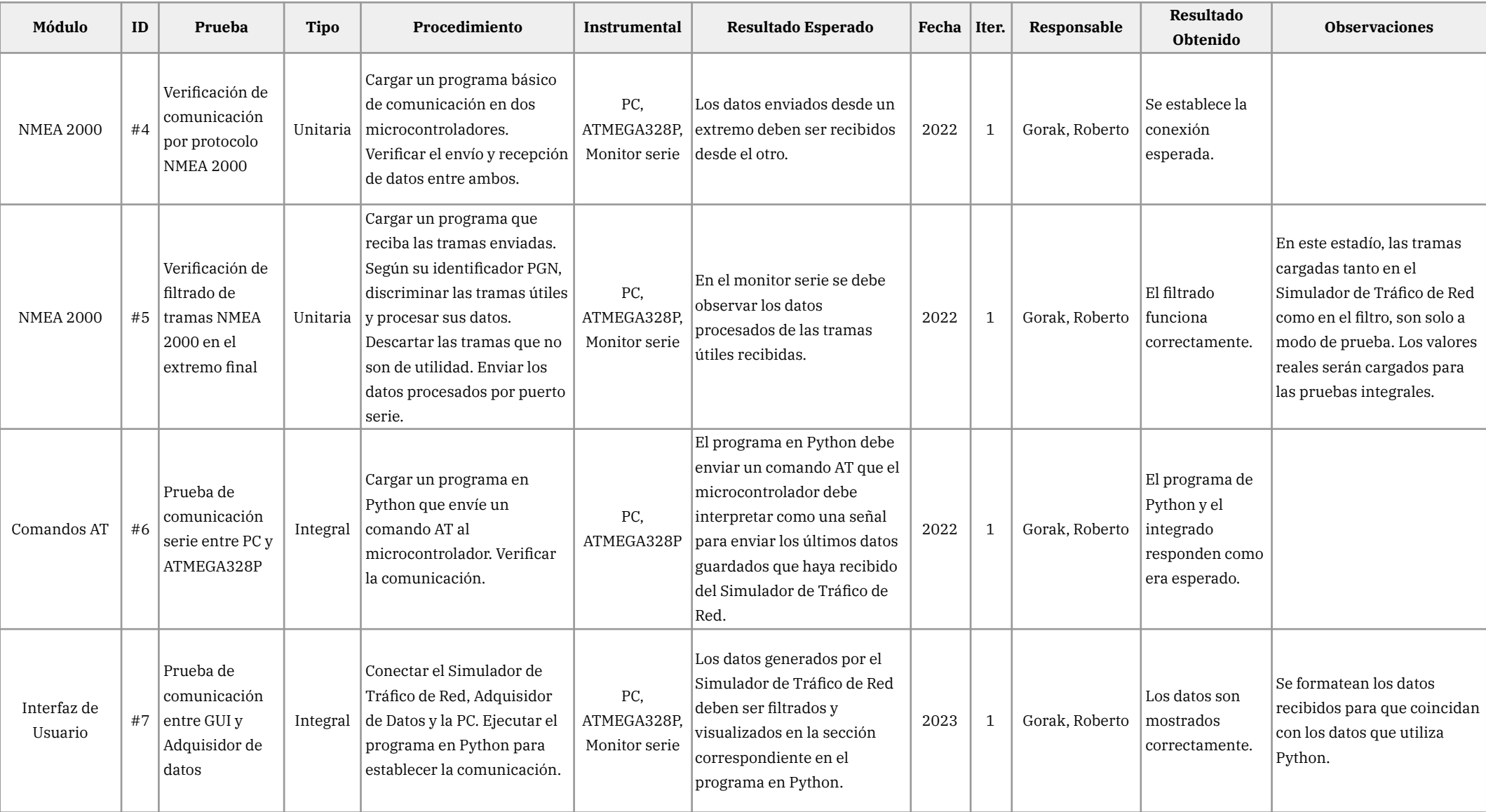

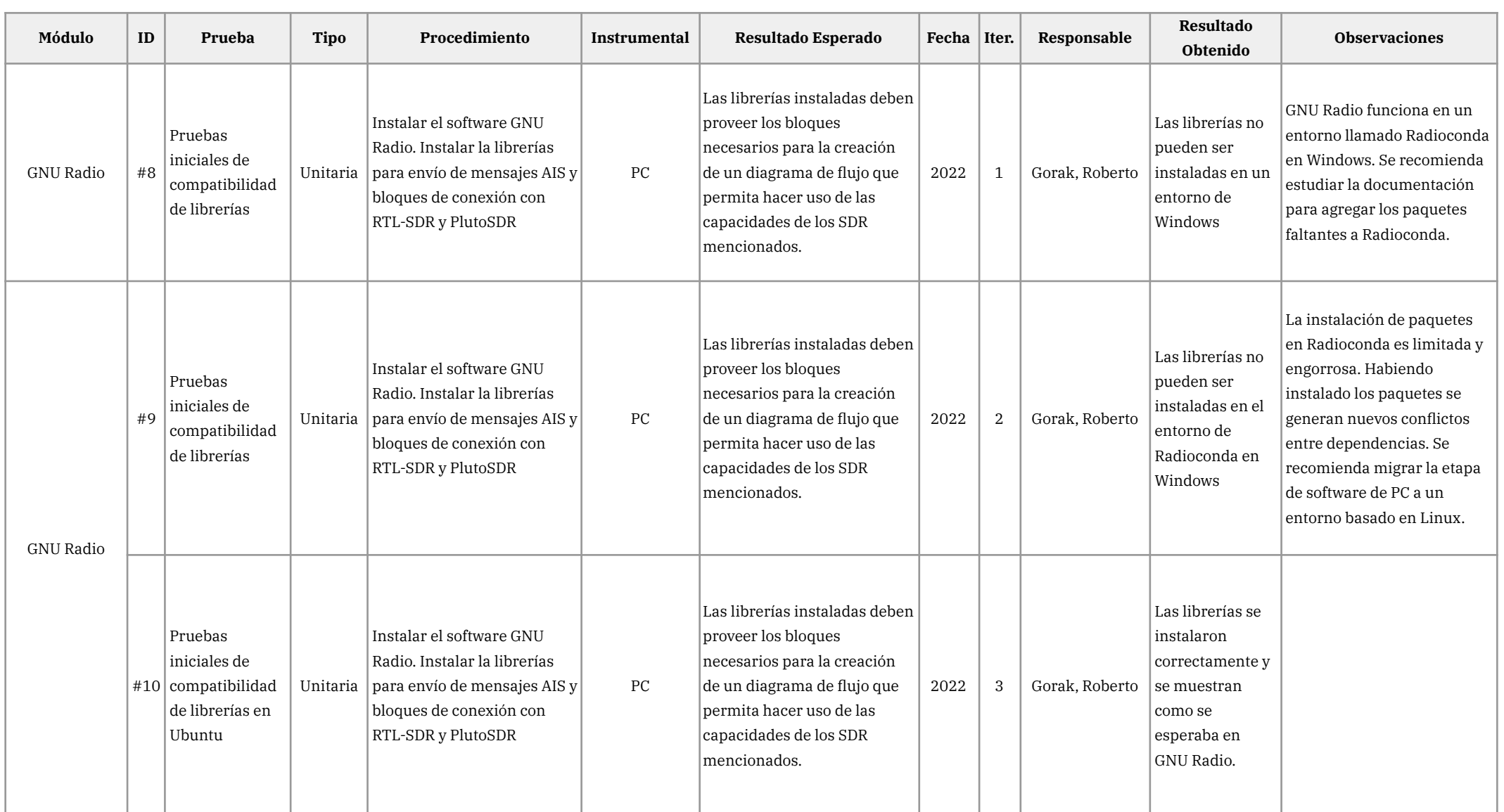

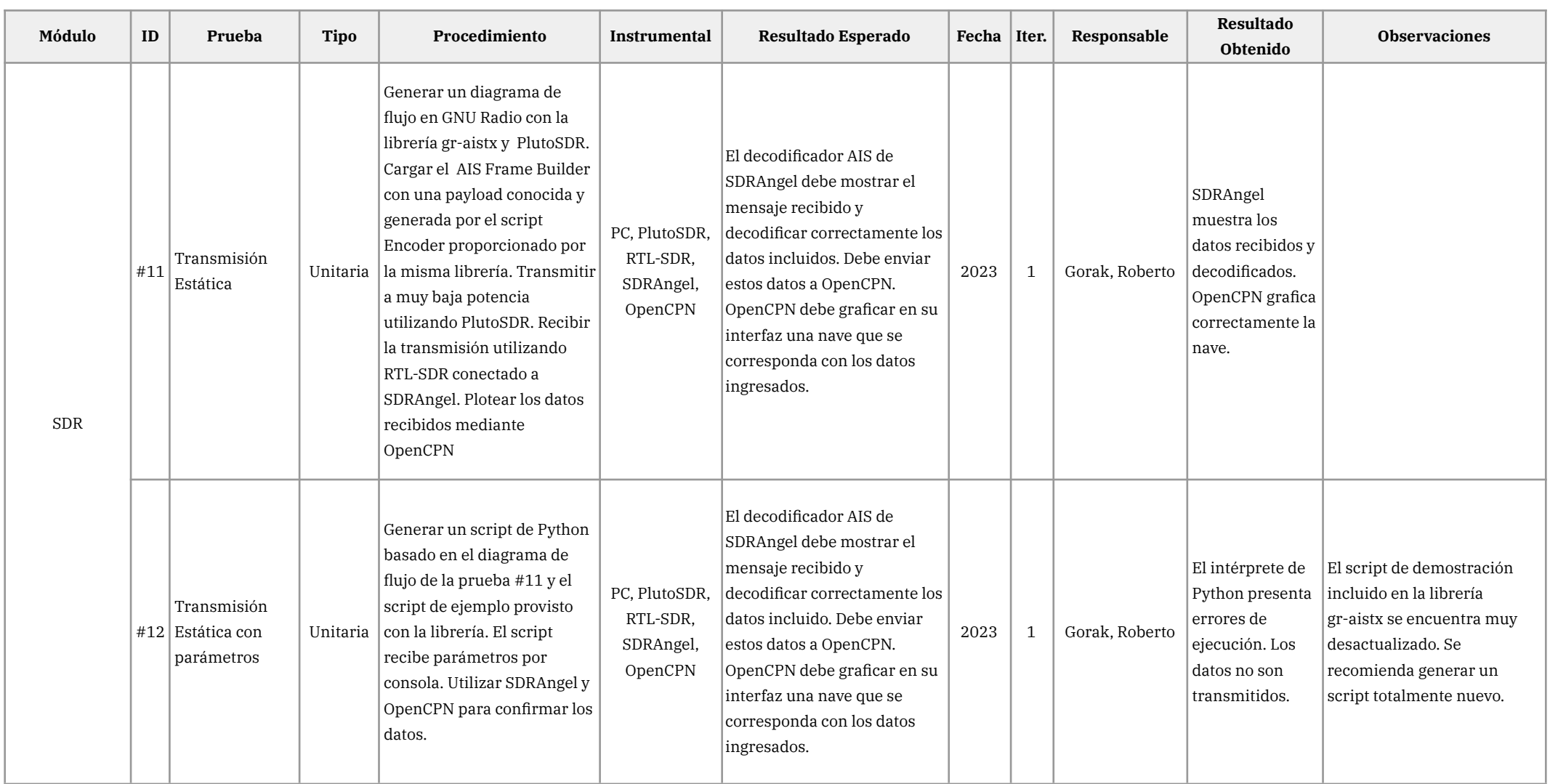

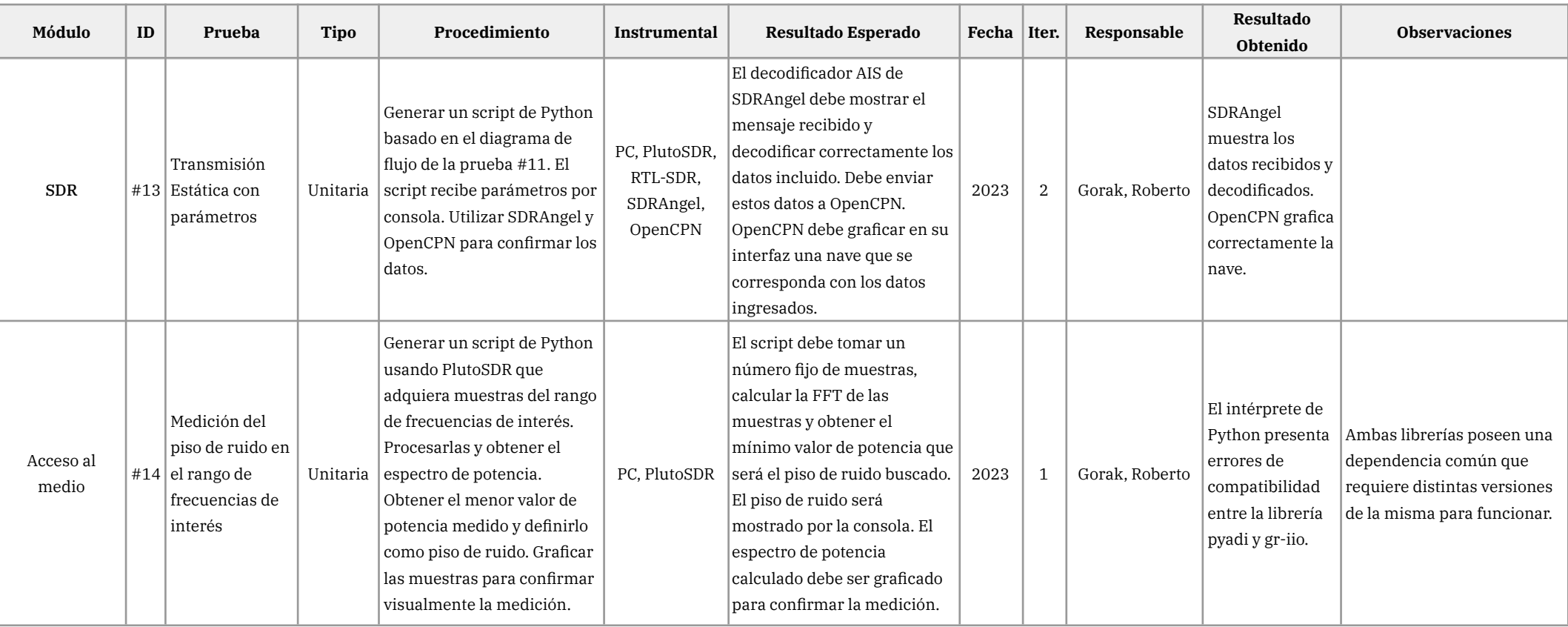

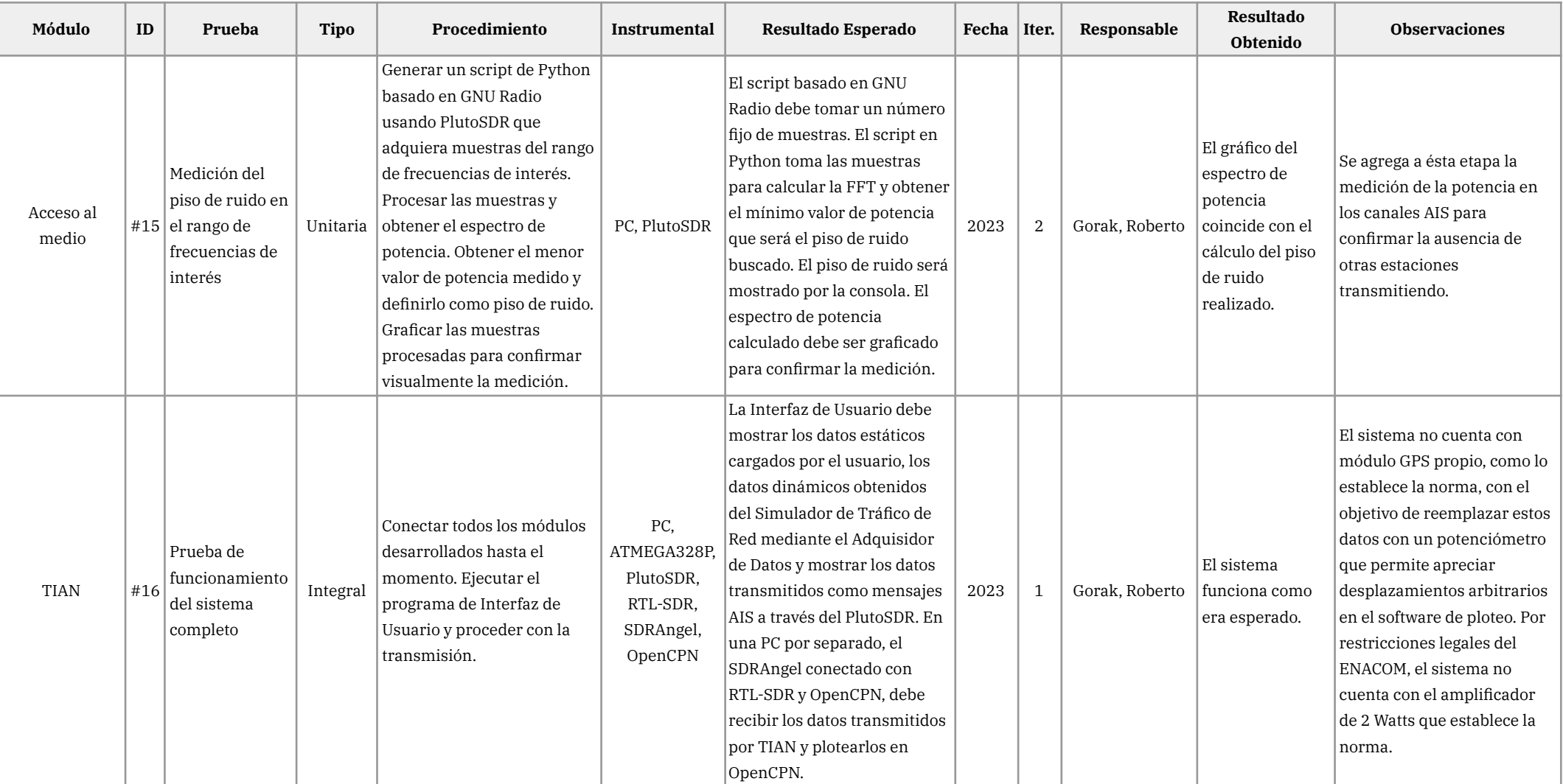

# **Referencias**

- [1] Organización Marítima Internacional. <https://www.imo.org>
- [2] Everything you need to know about AIS. <http://www.allaboutais.com>
- [3] Technology readiness level. [https://en.wikipedia.org/wiki/Technology\\_readiness\\_level](https://en.wikipedia.org/wiki/Technology_readiness_level)
- [4] ITU-R M.1371-4: *"Technical characteristics for an automatic identification system using time-division multiple access in the VHF maritime mobile band"* [https://www.itu.int/dms\\_pubrec/itu-r/rec/m/R-REC-M.1371-4-201004-S!!PDF-E.](https://www.itu.int/dms_pubrec/itu-r/rec/m/R-REC-M.1371-4-201004-S!!PDF-E.pdf) [pdf](https://www.itu.int/dms_pubrec/itu-r/rec/m/R-REC-M.1371-4-201004-S!!PDF-E.pdf)
- [5] GanttProject. <https://www.ganttproject.biz>
- [6] NMEA 2000. [https://es.wikipedia.org/wiki/NMEA\\_2000](https://es.wikipedia.org/wiki/NMEA_2000)
- [7] MCP2551 High-speed CAN Transceiver. <https://www.microchip.com/en-us/product/mcp2551>
- [8] MCP2515 Stand-Alone CAN Controller with SPI Interface. <https://www.microchip.com/en-us/product/mcp2515>
- [9] *"MCP2515 CAN-BUS Arduino Tutorial – Getting started, Interfacing, Applications"* [https://www.seeedstudio.com/blog/2020/06/05/mcp2515-can-bus-arduino-tuto](https://www.seeedstudio.com/blog/2020/06/05/mcp2515-can-bus-arduino-tutorial-getting-started-interfacing-applications/) [rial-getting-started-interfacing-applications/](https://www.seeedstudio.com/blog/2020/06/05/mcp2515-can-bus-arduino-tutorial-getting-started-interfacing-applications/)
- [10] ATMEGA328P. <https://www.microchip.com/en-us/product/atmega328p>
- [11] NMEA2000 library for C++. <https://github.com/ttlappalainen/NMEA2000>
- [12] PL-2303HX USB to Serial Bridge Controller. [https://www.prolific.com.tw/US/ShowProduct.aspx?p\\_id=8&pcid=41](https://www.prolific.com.tw/US/ShowProduct.aspx?p_id=8&pcid=41)
- [13] Optocoupler, Phototransistor Output, with Base Connection. <https://www.vishay.com/docs/83725/4n25.pdf>
- [14] GNU Radio. <https://www.gnuradio.org>
- [15] ADALM-PLUTO Software-Defined Radio Active Learning Module. [https://www.analog.com/en/design-center/evaluation-hardware-and-software/e](https://www.analog.com/en/design-center/evaluation-hardware-and-software/evaluation-boards-kits/adalm-pluto.html#eb-overview) [valuation-boards-kits/adalm-pluto.html#eb-overview](https://www.analog.com/en/design-center/evaluation-hardware-and-software/evaluation-boards-kits/adalm-pluto.html#eb-overview)
- [16] AISTX por zwh2. <https://github.com/zwh2/aistx>
- [17] Servicio Móvil Marítimo y Aeronáutico. [https://www.enacom.gob.ar/servicio-movil-maritimo-y-aeronautico\\_p126](https://www.enacom.gob.ar/servicio-movil-maritimo-y-aeronautico_p126)
- [18] PCB Wizard 3. <http://www.new-wave-concepts.com/ed/wizard.html>
- [19] Actisense NMEA Reader. [https://actisense.com/acti\\_software/nmea-reader/](https://actisense.com/acti_software/nmea-reader/)
- [20] RTL-SDR Blog V3. <https://www.rtl-sdr.com/V3>
- [21] SDRangel Open-source TX & RX Software Defined Radio. <https://www.sdrangel.org>
- [22] OpenCPN Official Site. <https://opencpn.org>
- [23] Mitsubishi RF Power MosFET RD15HVF1. [https://www.alldatasheet.es/datasheet-pdf/pdf/143844/MITSUBISHI/RD15HVF1.](https://www.alldatasheet.es/datasheet-pdf/pdf/143844/MITSUBISHI/RD15HVF1.html) [html](https://www.alldatasheet.es/datasheet-pdf/pdf/143844/MITSUBISHI/RD15HVF1.html)